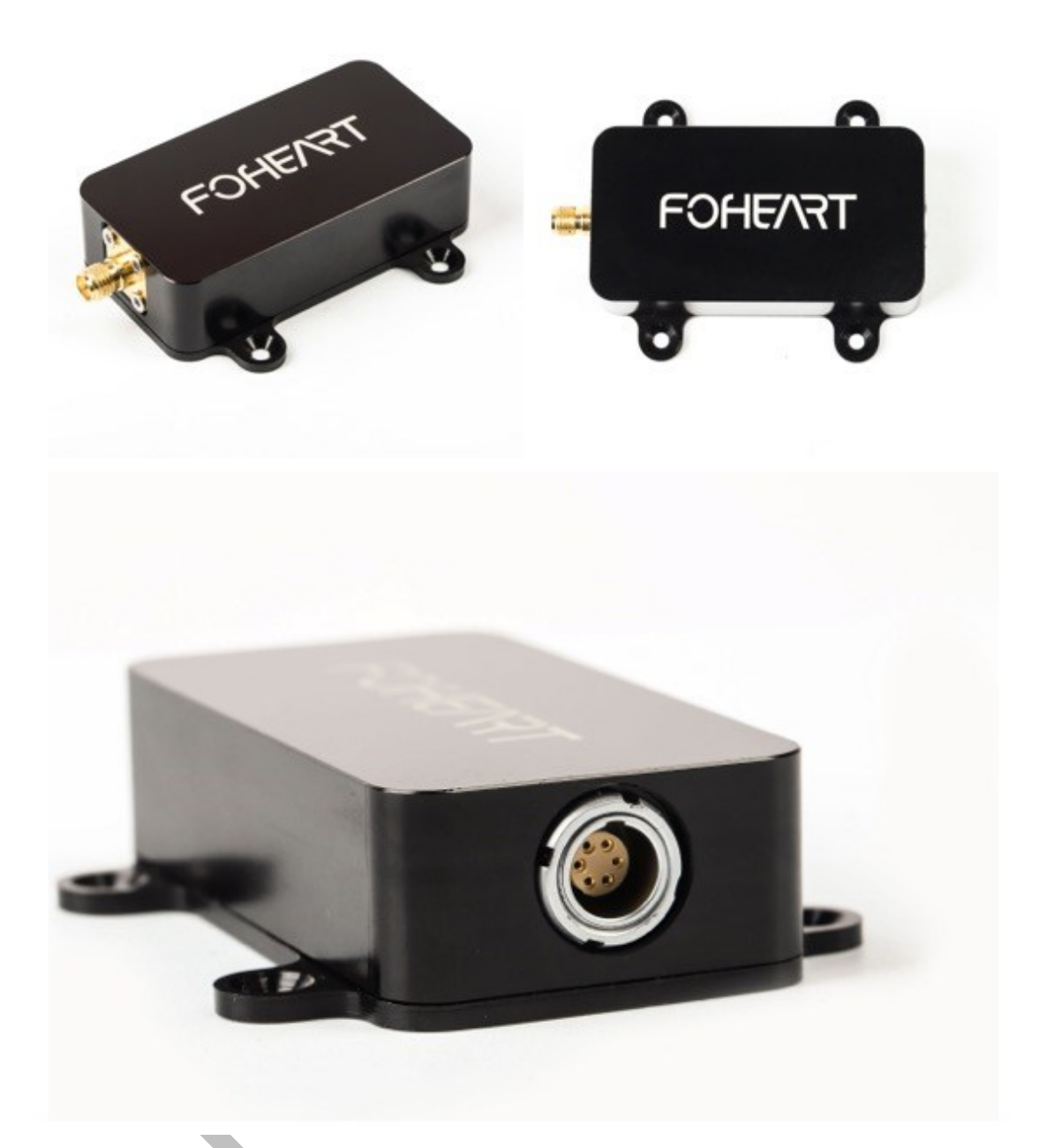

# **Q1 Series/IMU/VRU**

产品手册

**Revision 0.50 2019/01**

#### **COPYRIGHT**

THE INFORMATION CONTAINED HERE IS PROPRIETARY TECHNICAL INFORMATION OF FOHEART CO., LTD. TRANSMITTING, REPRODUCTION, DISSEMINATION AND EDITING OF THIS DOCUMENT AS WELL AS UTILIZATION OF THE CONTENT ARE FORBIDDEN WITHOUT PERMISSION. OFFENDERS WILL BE HELD LIABLE FOR PAYMENT OF DAMAGES. ALL RIGHTS ARE RESERVED IN THE EVENT OF A PATENT GRANT OR REGISTRATION OF A UTILITY MODEL OR DESIGN.

#### **GENERAL NOTES**

FOHEART OFFERS THE INFORMATION AS A SERVICE TO ITS CUSTOMERS. THE INFORMATION PROVIDED IS BASED UPON CUSTOMERS' REQUIREMENTS. FOHEART MAKES EVERY EFFORT TO ENSURE THE QUALITY OF THE INFORMATION IT MAKES AVAILABLE. FOHEART DOES NOT MAKE ANY WARRANTY AS TO THE INFORMATION CONTAINED HEREIN, AND DOES NOT ACCEPT ANY LIABILITY FOR ANY INJURY, LOSS OR DAMAGE OF ANY KIND INCURRED BY USE OF OR RELIANCE UPON THE INFORMATION. ALL INFORMATION SUPPLIED HEREIN IS SUBJECT TO CHANGE WITHOUT PRIOR NOTICE.

**For technical support, please visit:**

<http://www.foheart.com/support.html> or <http://www.foheart.com/question.html> 北京总部 Tel:  $(+86)010-56106165$ 

Email: contact@foheart.com

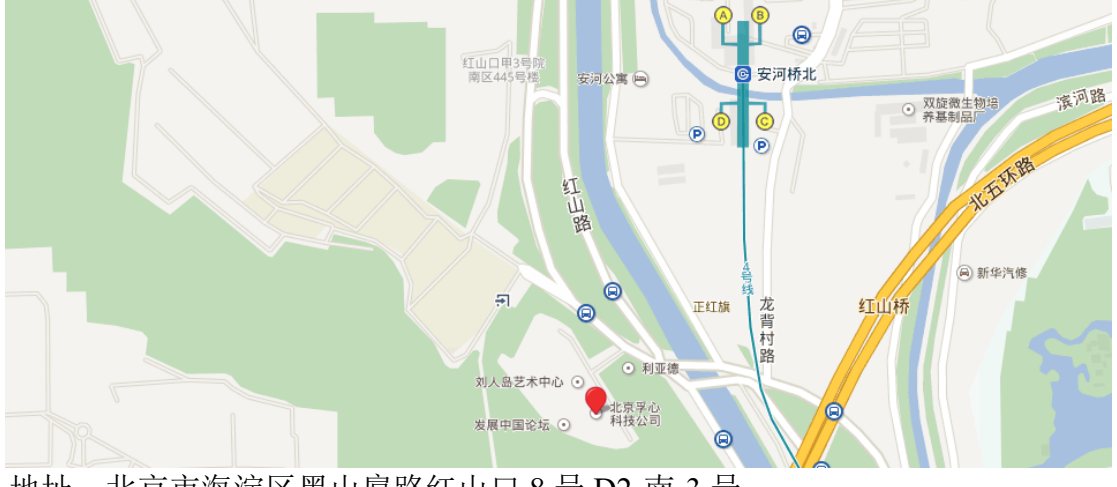

地址:北京市海淀区黑山扈路红山口 8 号 D2-南-3 号 邮编:100091

*Copyright © FOHEART Co., Ltd. 2015-2019. All rights reserved.*

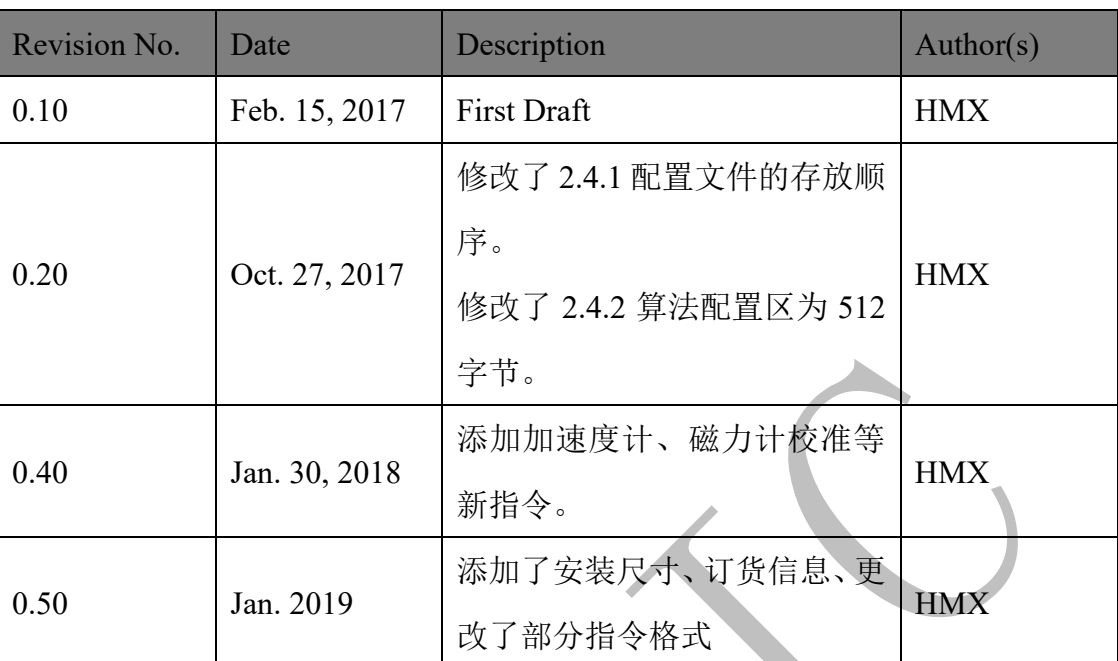

#### **Revision History**

# <span id="page-3-0"></span>简介

MOTIONMARSTM Q1 系列是孚心科技推出的 IMU/VRU,外壳使用高强度铝 合金 CNC 加工,可有效抵御外部粉尘、液体泼溅等对传感器的伤害。数据接口 方面提供 USB/UART 接口以便连接用户现有硬件,UART 接口数据速率最高可 达 3Mbps 以减小接收端的数据采集延迟。

通过配套客户端软件 MOTIONMARSTM 2,用户可通过图形化界面对模组性 能进行整体评估,通过指令可设置模组的数据发送类型、速率等多种参数。

每个模组出厂时均进行了标定,具有唯一的标定参数,包含加速度计、陀螺 仪的零偏误差、轴间误差等多种信息,免去了用户在使用之前的标定等工作。

对于产品尺寸敏感的用户我们还提供 PLCC44 标准封装的核心板模组<sup>准2</sup>, 功 能与铝合金外壳包装模组完全一致。

提供 Arduino 参考程序<sup>注1</sup>帮助用户在数分钟内快速完成对模组的评估,方便 快速熟悉与接入模组到现有嵌入式系统中。对于专业人员我们也提供 ANSI-C 语 言的 SDK 即指令集参考源码文件(包含.c 与.h),只需映射相应的串口读/写函数 即可完成模组的数据集成。

注 1: 使用 Arduino MEGA2560 开发板, 操作步骤与参考源码见第9章。 注 2: 见 4.1.2 节。

## <span id="page-4-0"></span>名词解释:

四元数: 模值为 1.0, 发送顺序按照 WXYZ 发送, 坐标系定义见附录。 欧拉角: 单位为 degree, 发送顺序按照 XYZ 发送, 坐标系定义见附录。 加速度值: 单位为 g, 发送顺序按照 XYZ 发送, 坐标系定义见附录。 角速度值: 单位为 degree/s, 发送顺序按照 XYZ 发送, 坐标系定义见附录。 磁力计值:单位为 mGauss,发送顺序按照 XYZ 发送,坐标系定义见附录。

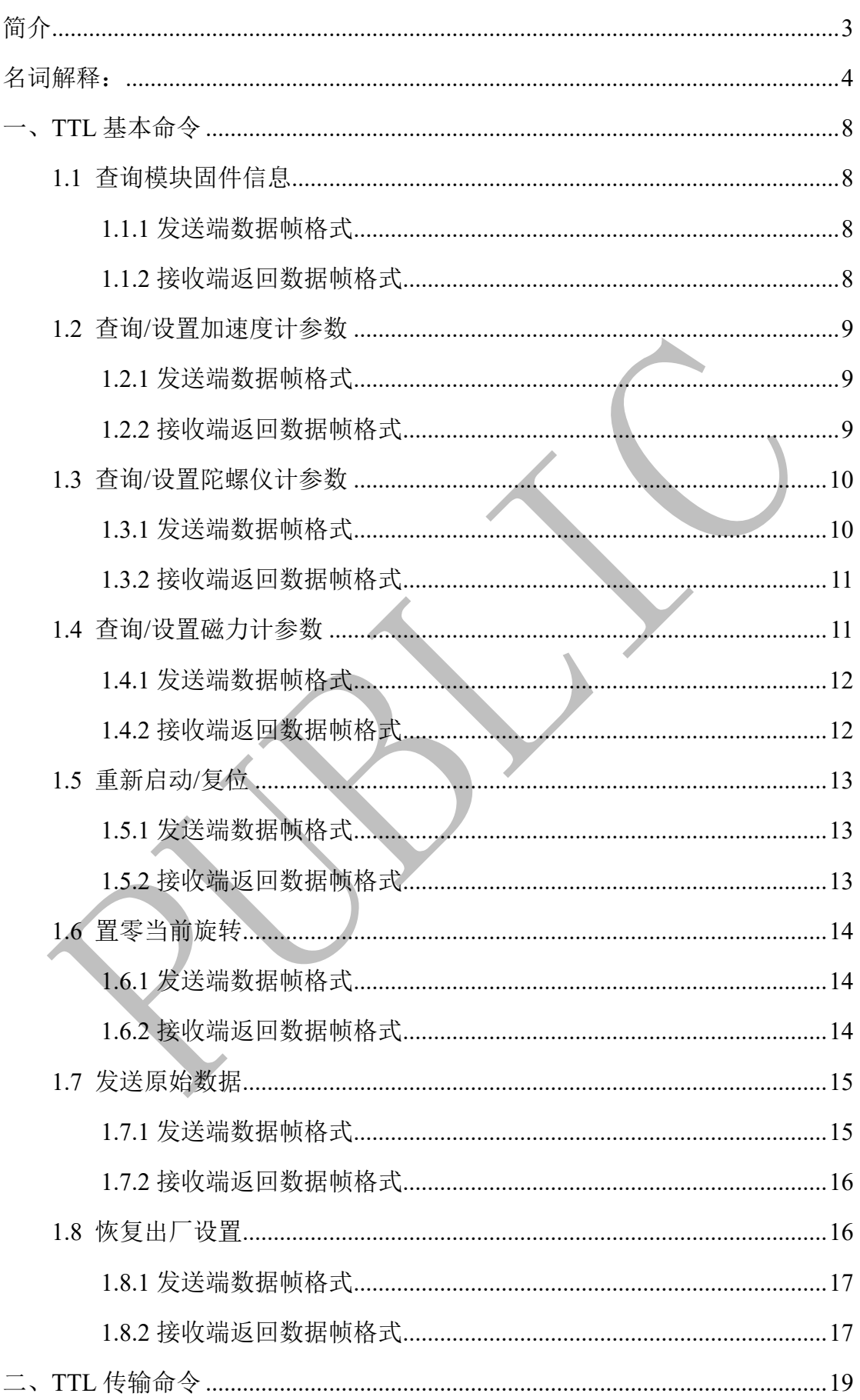

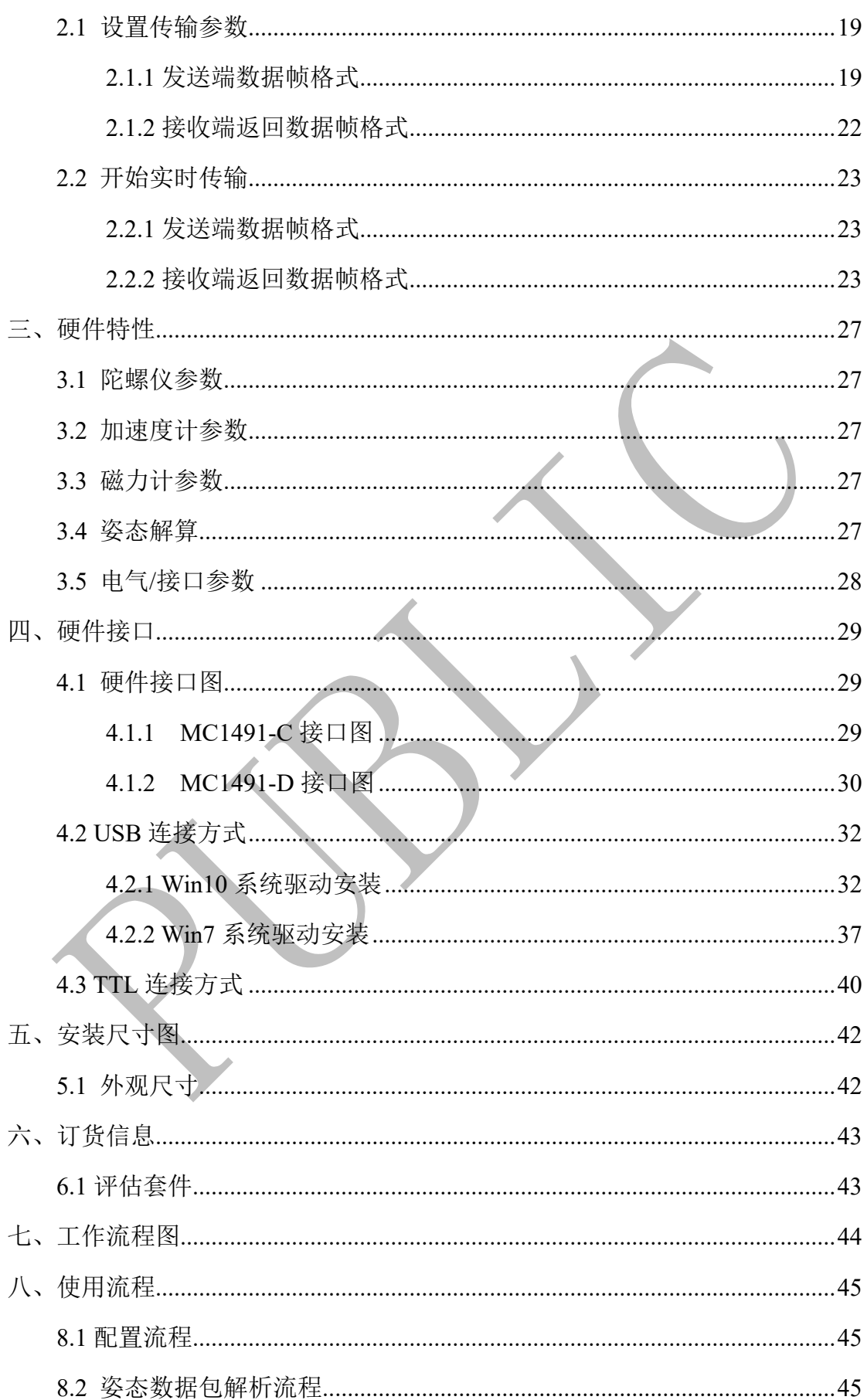

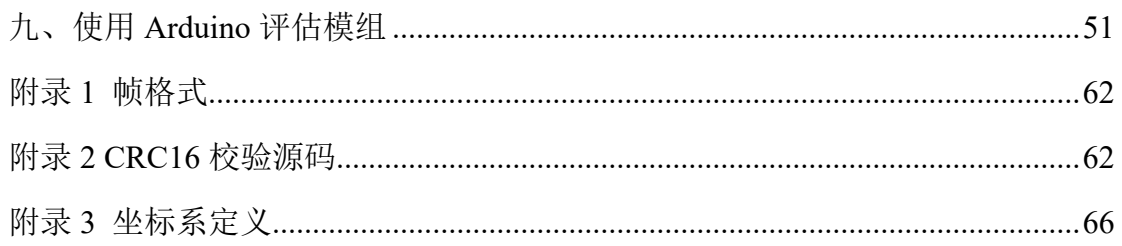

# <span id="page-8-0"></span>一、**TTL** 基本命令

#### <span id="page-8-1"></span>**1.1** 查询模块固件信息

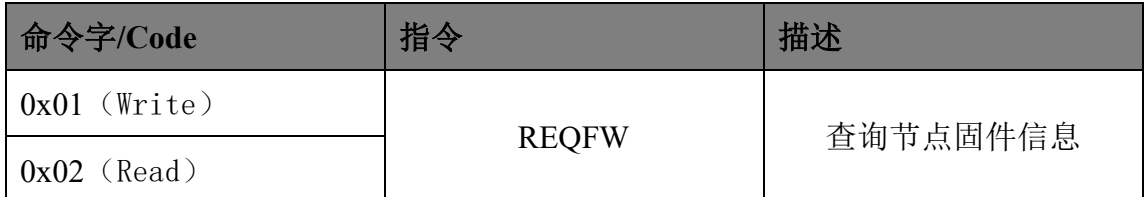

 $\blacktriangle$ 

#### <span id="page-8-2"></span>**1.1.1** 发送端数据帧格式

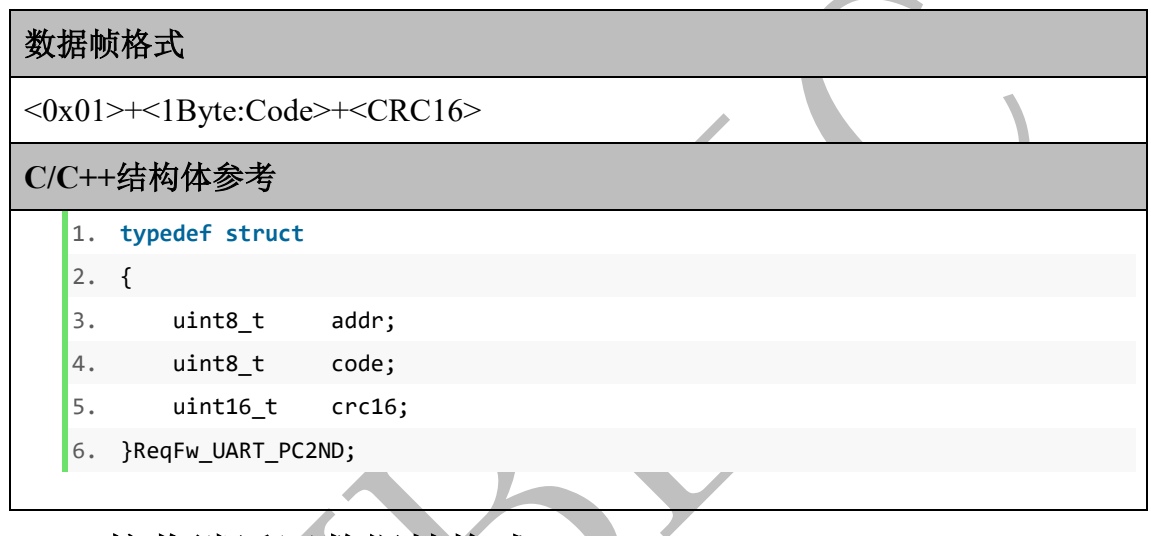

## <span id="page-8-3"></span>**1.1.2** 接收端返回数据帧格式

#### 数据帧格式

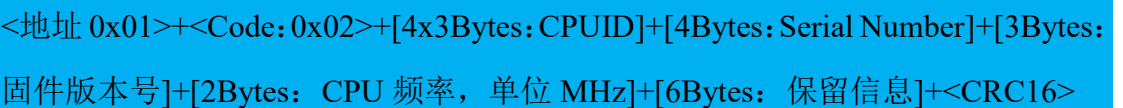

**C/C++**结构体参考

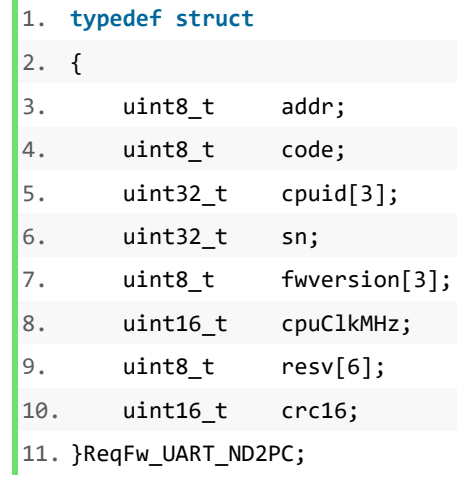

### <span id="page-9-0"></span>**1.2** 查询**/**设置加速度计参数

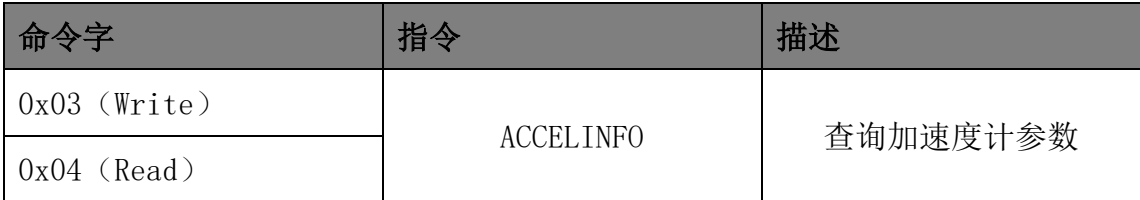

#### <span id="page-9-1"></span>**1.2.1** 发送端数据帧格式

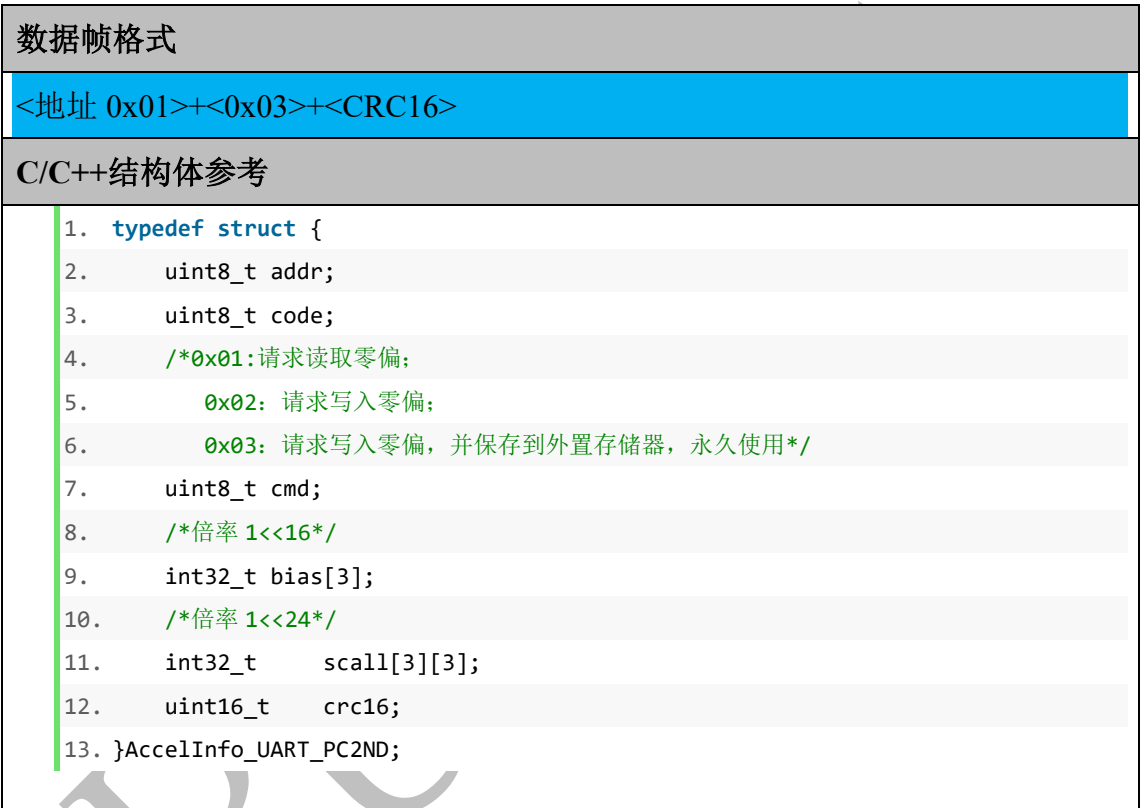

### <span id="page-9-2"></span>**1.2.2** 接收端返回数据帧格式

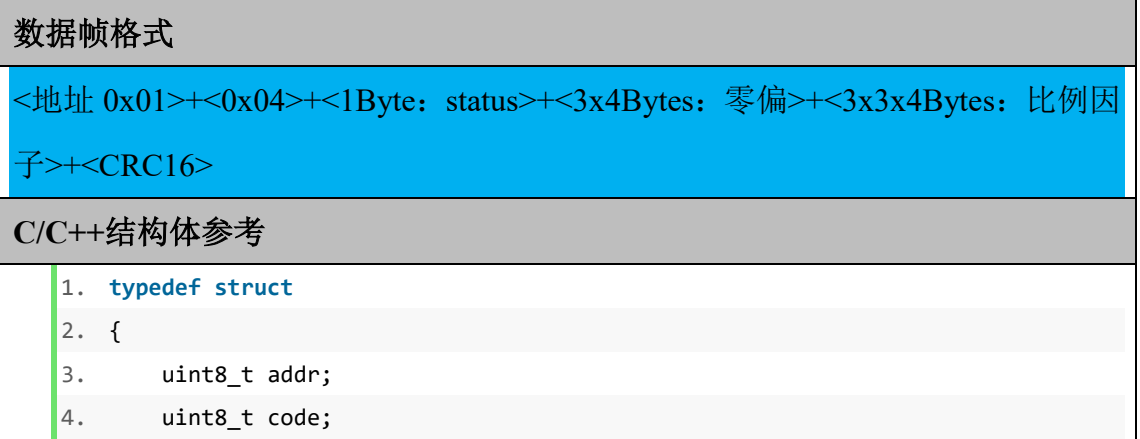

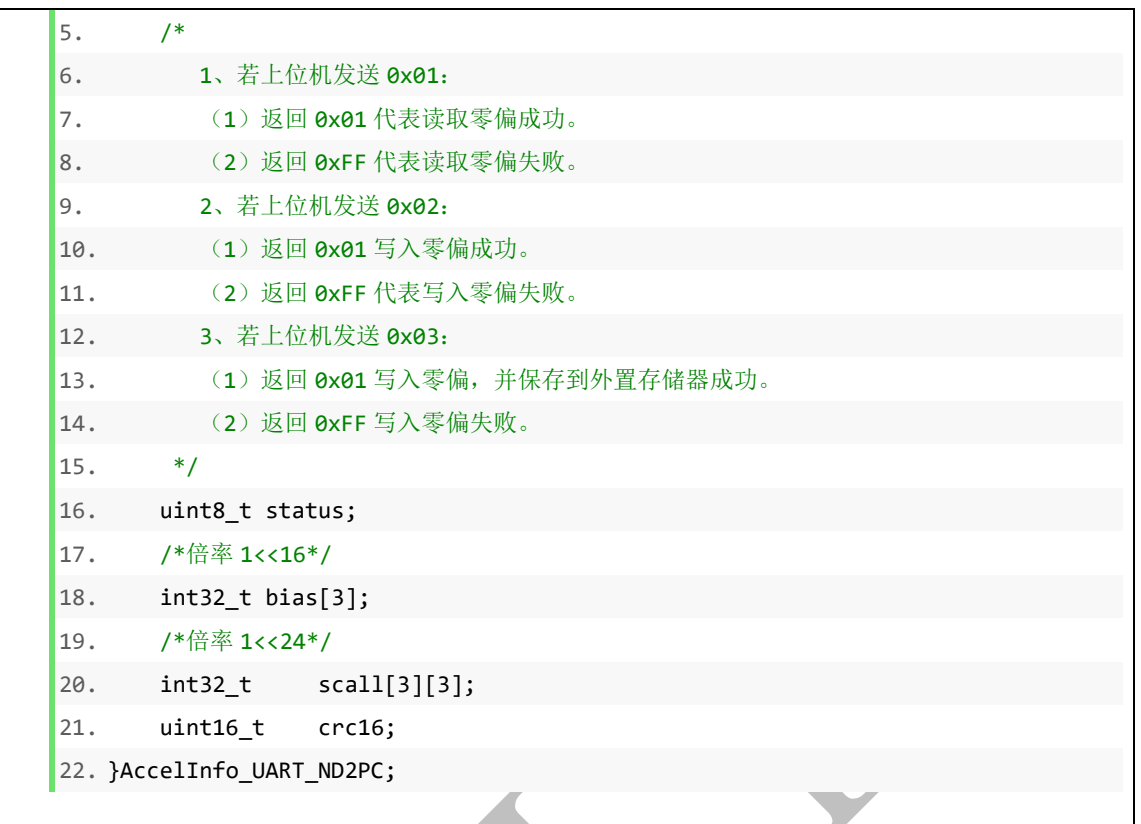

### <span id="page-10-0"></span>**1.3** 查询**/**设置陀螺仪计参数

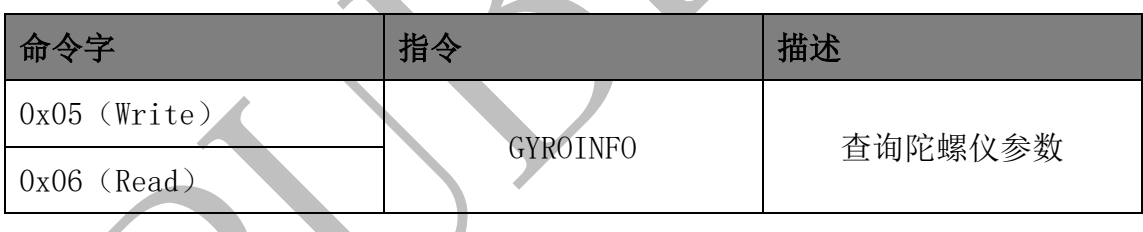

# <span id="page-10-1"></span>**1.3.1** 发送端数据帧格式

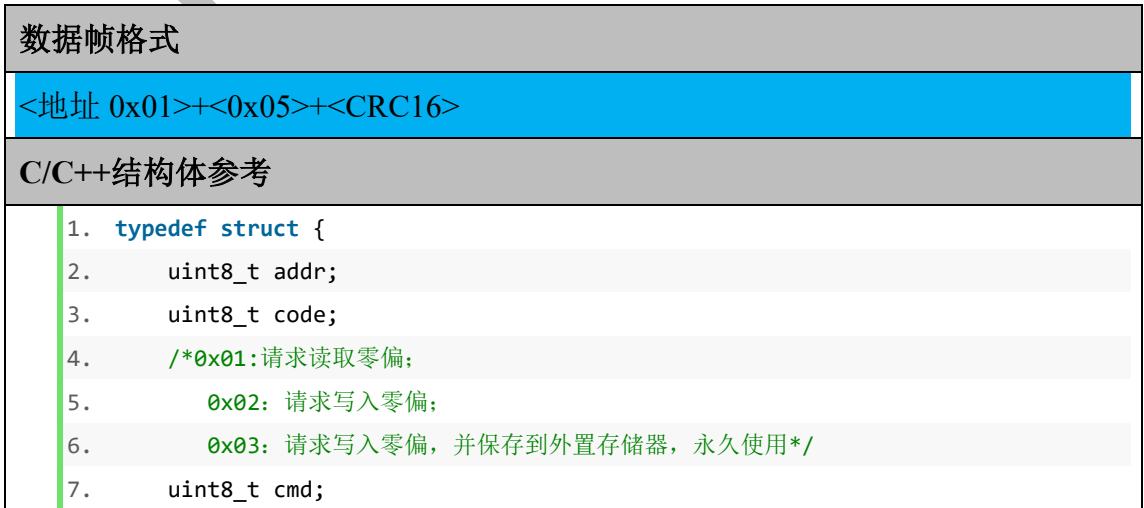

8. /\*倍率 1<<16\*/ 9. int32\_t bias[3]; 10. /\*倍率 1<<24\*/ 11. int32\_t scall[3][3]; 12. uint16\_t crc16; 13. }GyroInfo\_UART\_PC2ND;

#### <span id="page-11-0"></span>**1.3.2** 接收端返回数据帧格式

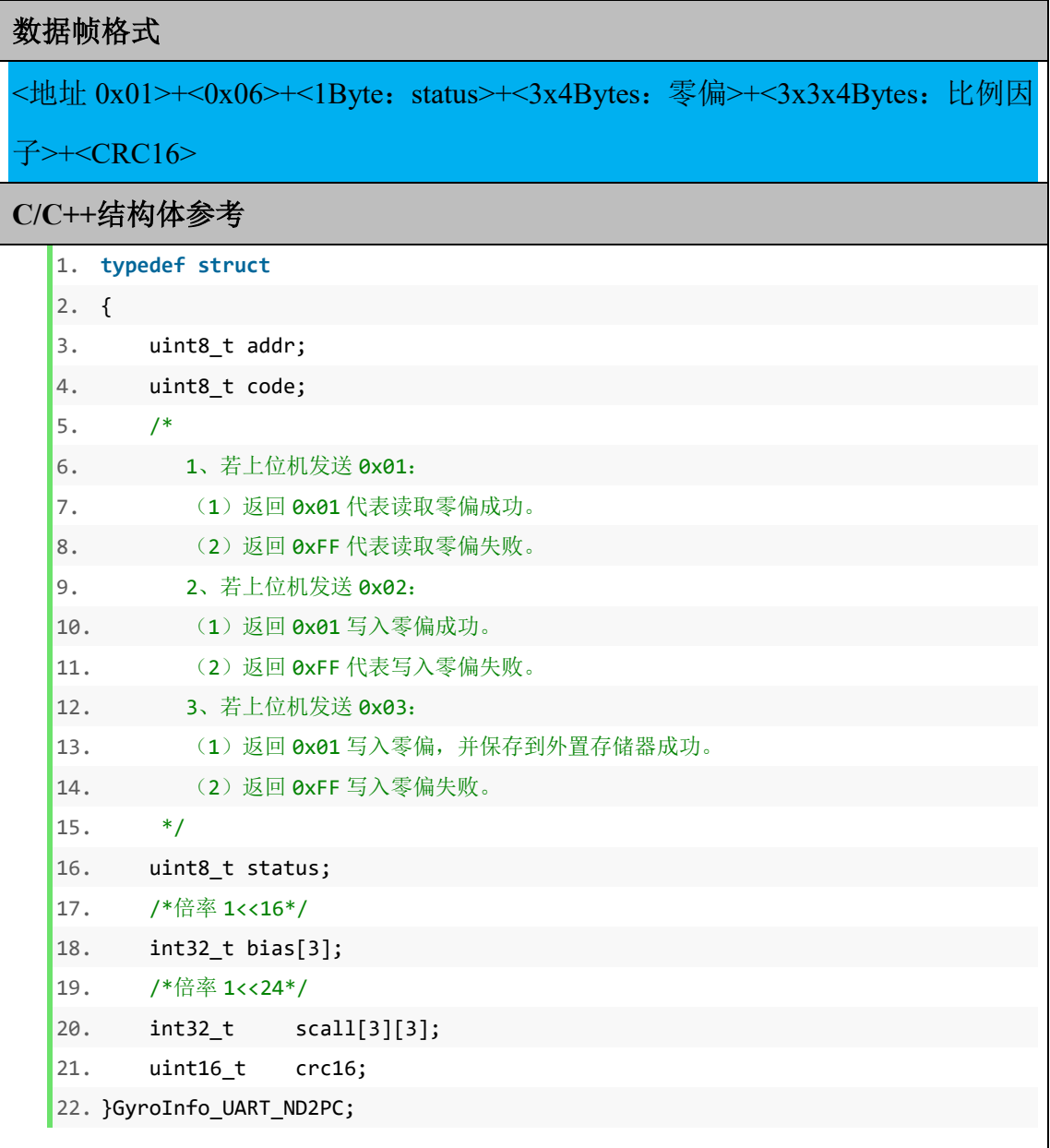

#### <span id="page-11-1"></span>**1.4** 查询**/**设置磁力计参数

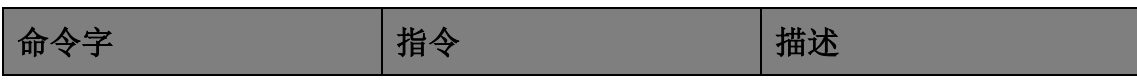

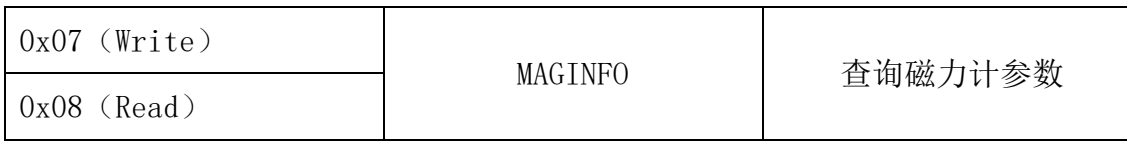

#### <span id="page-12-0"></span>**1.4.1** 发送端数据帧格式

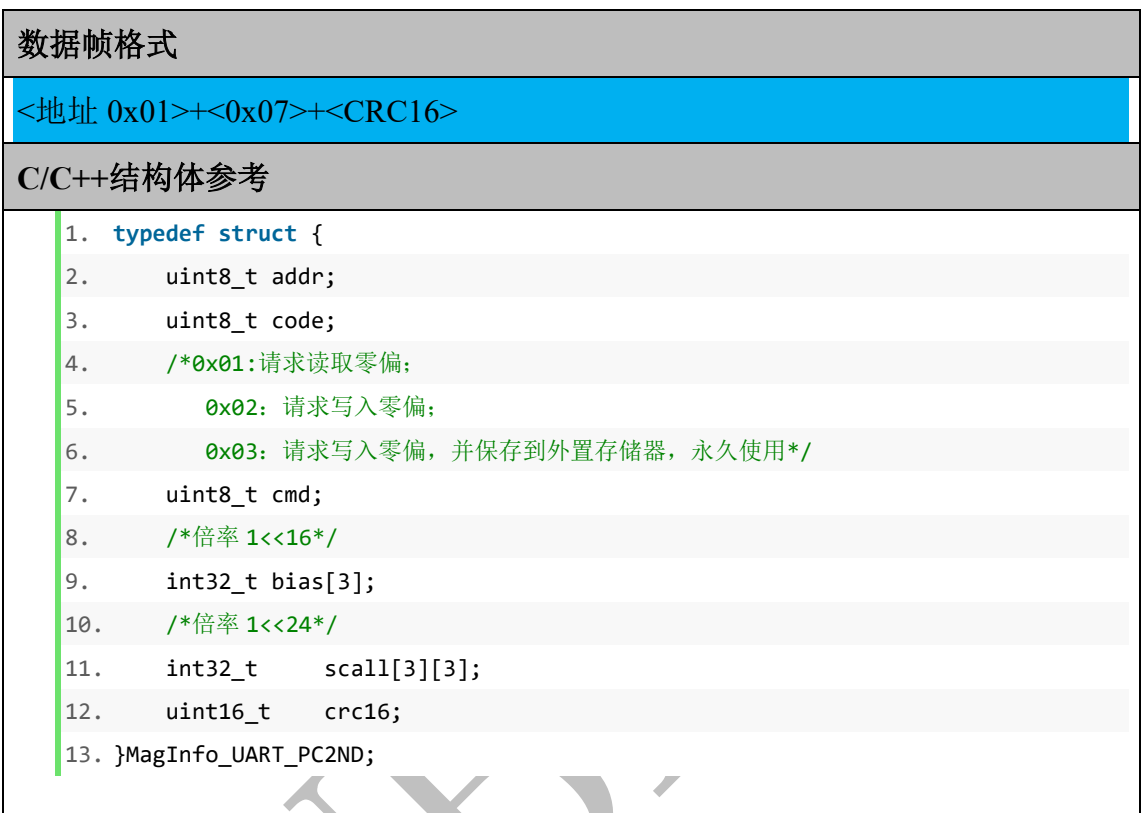

# <span id="page-12-1"></span>**1.4.2** 接收端返回数据帧格式

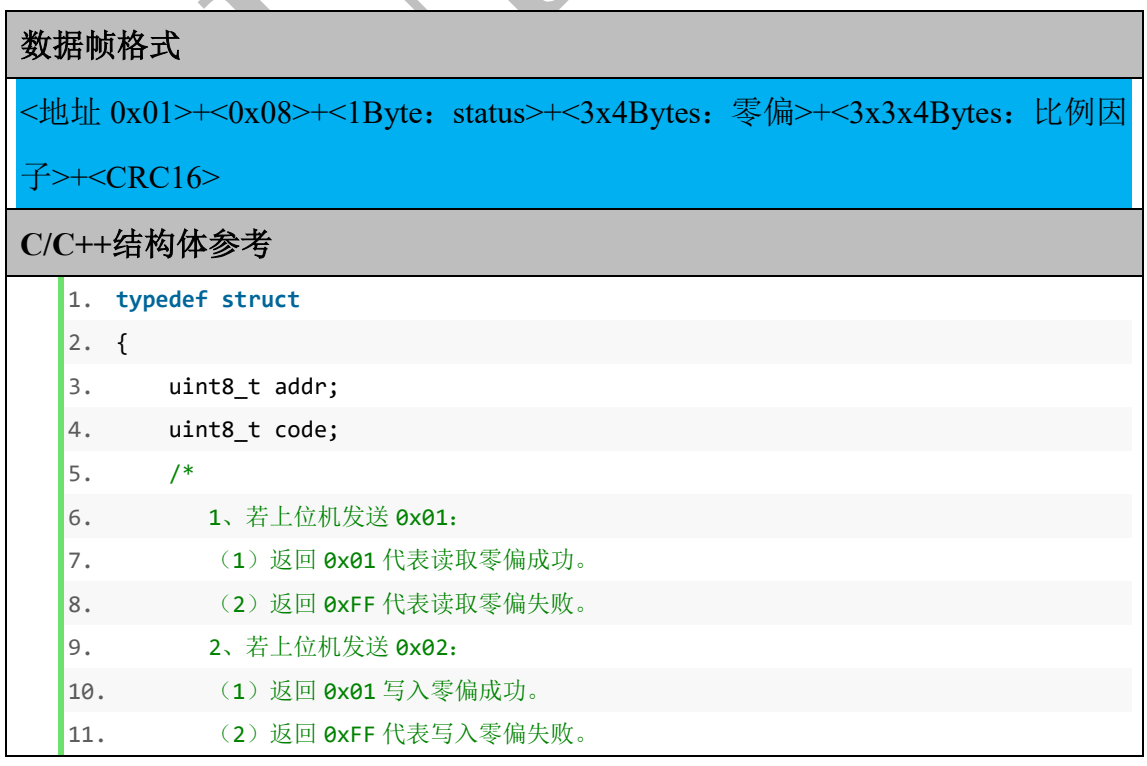

```
12. 3、若上位机发送 0x03:
13. (1) 返回 0x01 写入零偏, 并保存到外置存储器成功。
14. (2) 返回 0xFF 写入零偏失败。
15. *116. uint8_t status;
17. /*倍率 1<<16*/
18. int32_t bias[3];
19. /*倍率 1<<24*/
20. int32_t scall[3][3];
21. uint16_t crc16;
22. }MagInfo_UART_ND2PC;
```
### <span id="page-13-0"></span>**1.5** 重新启动**/**复位

此条命令控制模块重启,模块收到复位指令后,首先返回数据包,然后自动重启,

重启后模块返回上一次开机时的运行状态。

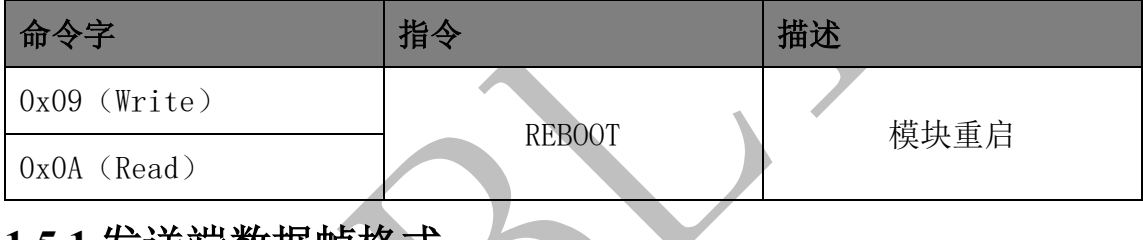

#### <span id="page-13-1"></span>**1.5.1** 发送端数据帧格式

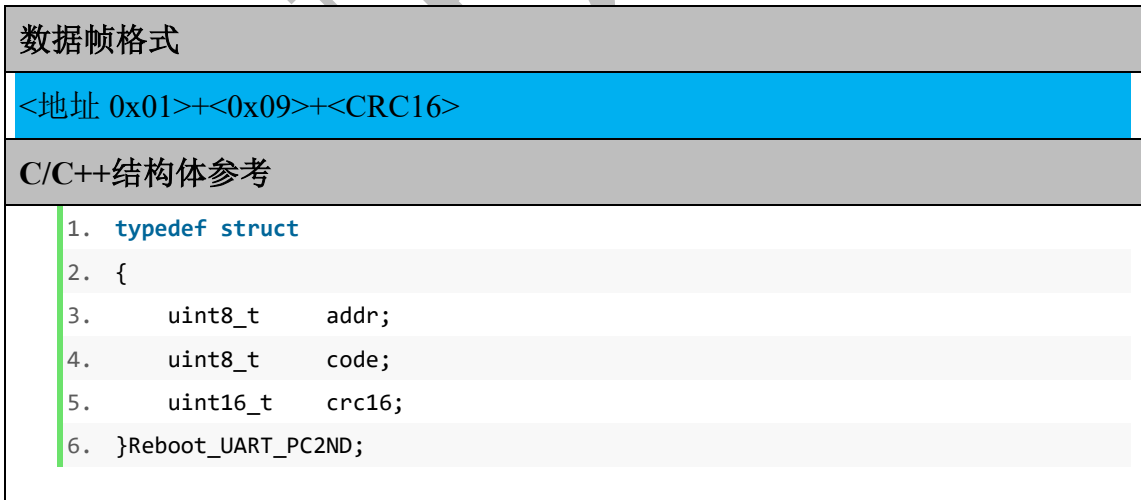

### <span id="page-13-2"></span>**1.5.2** 接收端返回数据帧格式

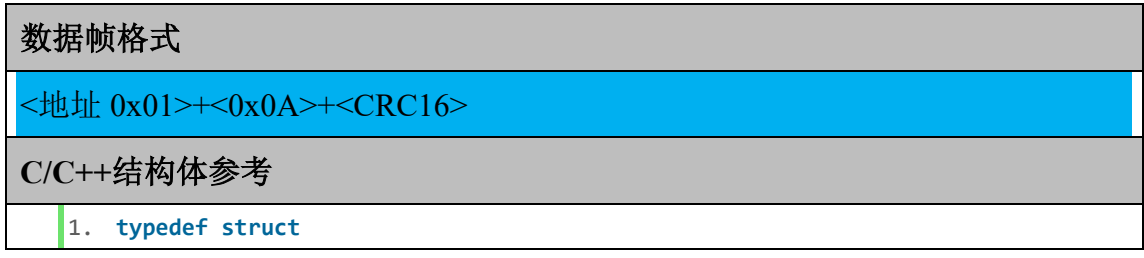

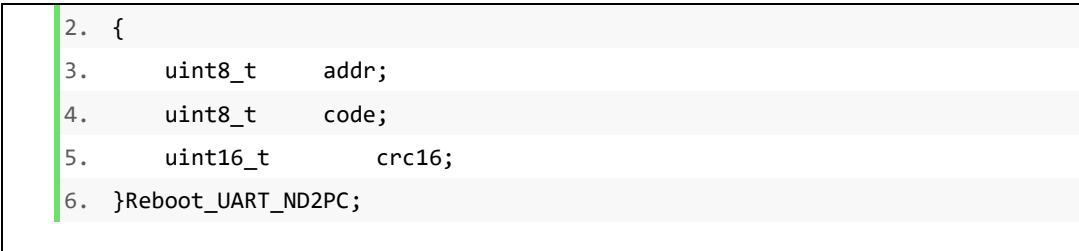

#### <span id="page-14-0"></span>**1.6** 置零当前旋转

无论当前旋转值为多少,以当前值为 0 旋转,传输求差值之后的旋转量,即在当 前旋转值的基础上旋转了多少。

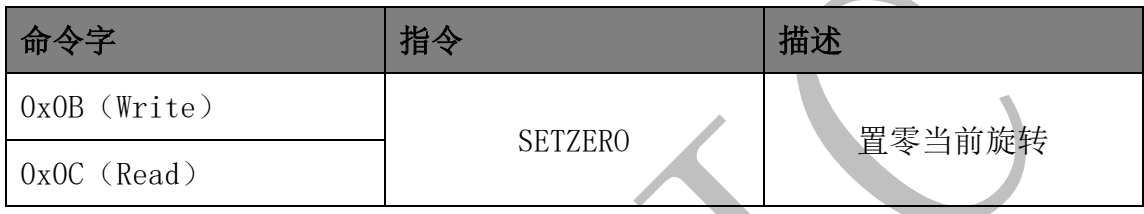

#### <span id="page-14-1"></span>**1.6.1** 发送端数据帧格式

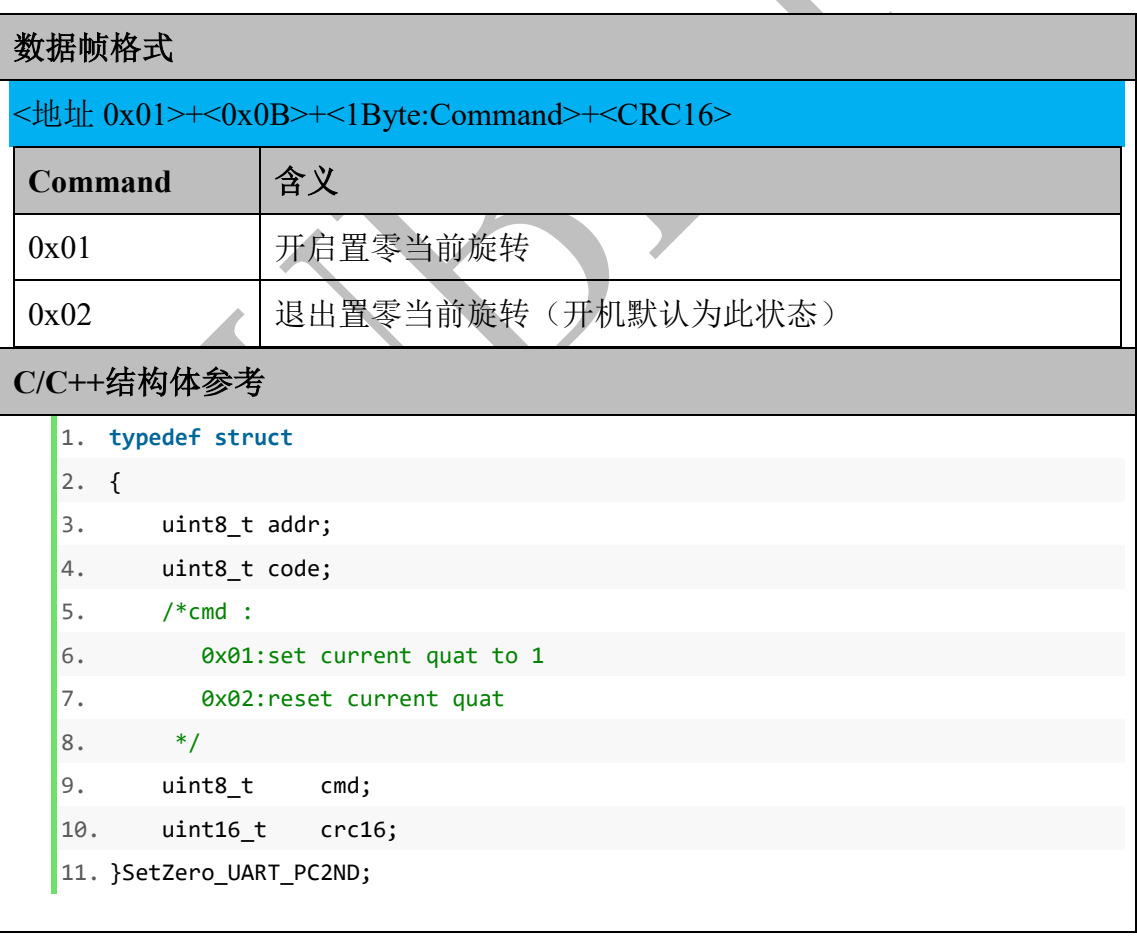

### <span id="page-14-2"></span>**1.6.2** 接收端返回数据帧格式

数据帧格式

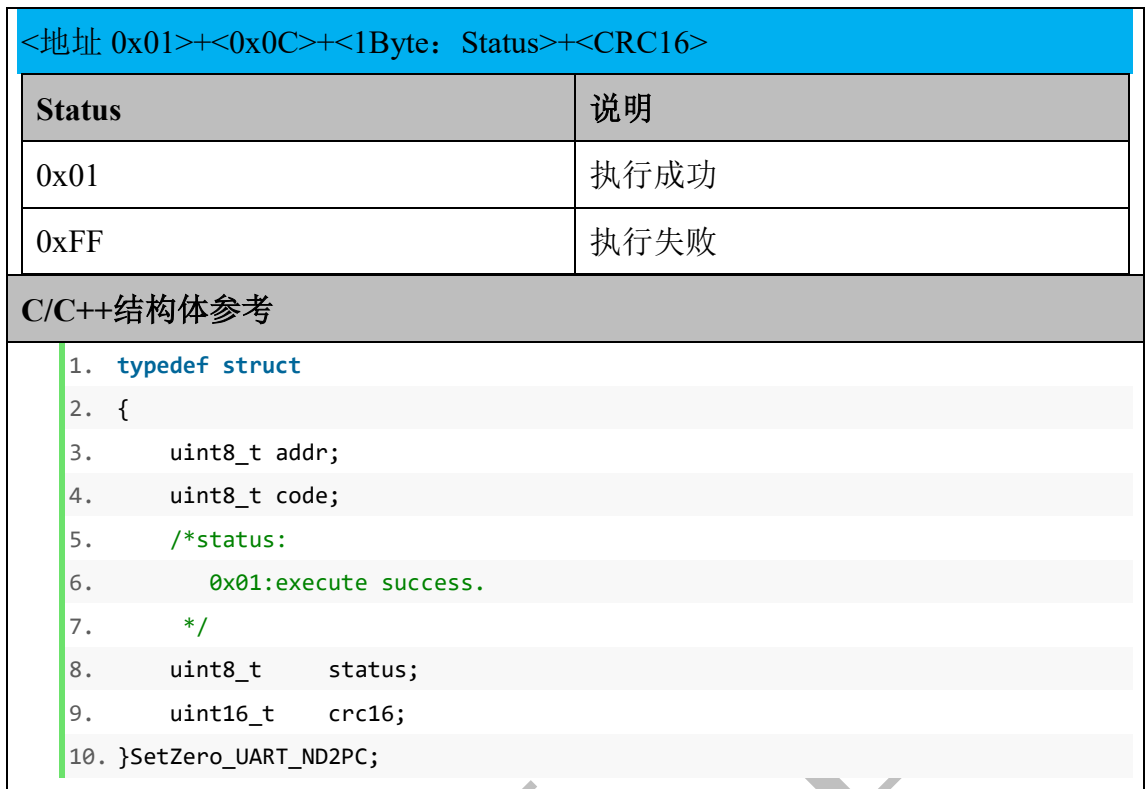

### <span id="page-15-0"></span>**1.7** 发送原始数据

请求是否发送原始数据,

设置加速度计、陀螺仪、磁力计是否输出未经校准的原始值。

6Dof 及 9Dof 融合产生姿态四元数,使用的是经过校准的原始数据,不受此条指 令的影响。

什么是原始值:芯片的原始输出,未经过校准的数据,一般偏移较大。

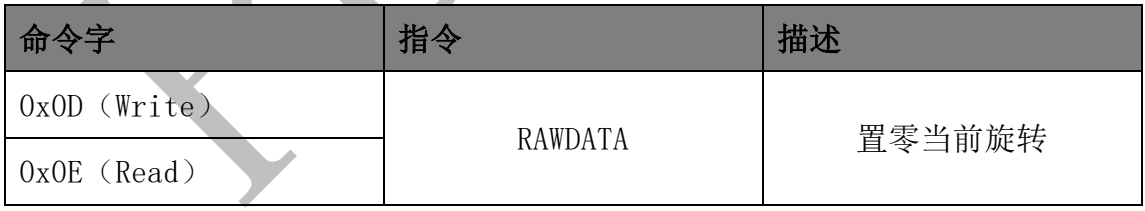

#### <span id="page-15-1"></span>**1.7.1** 发送端数据帧格式

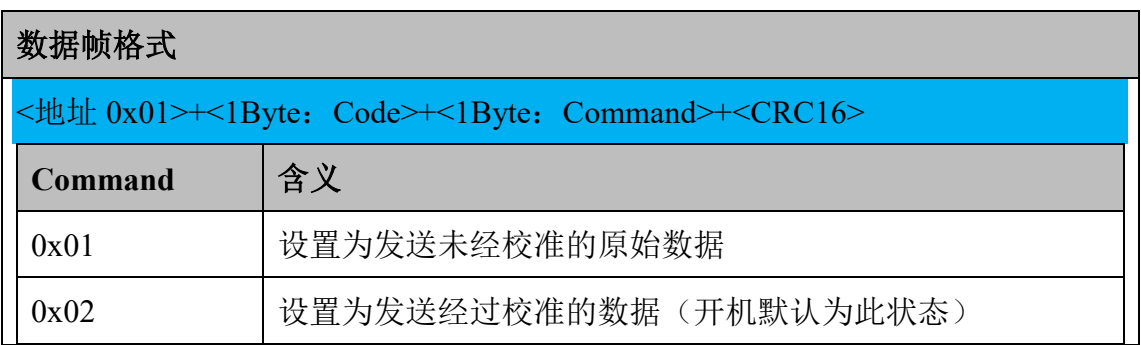

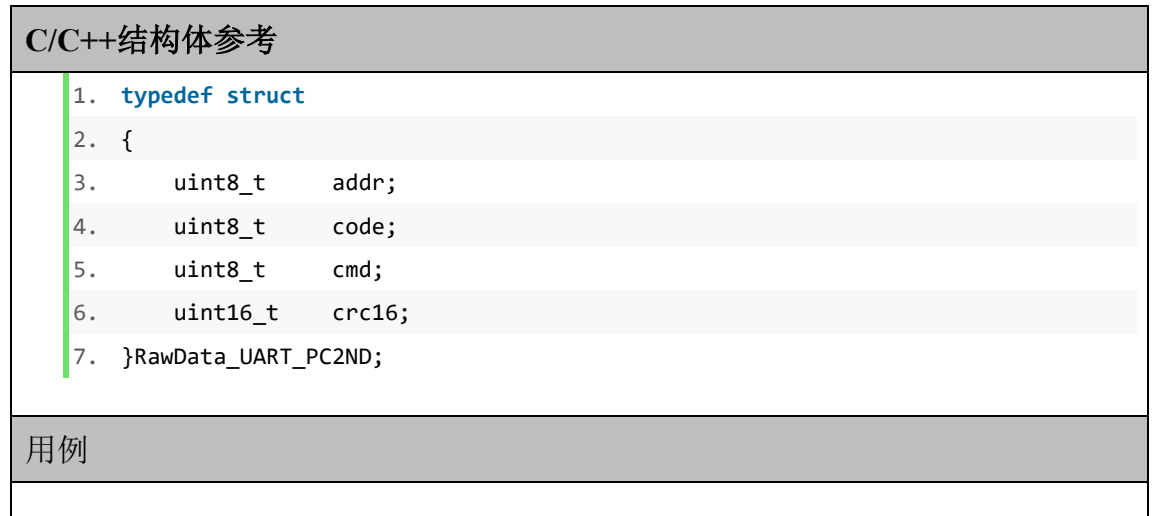

### <span id="page-16-0"></span>**1.7.2** 接收端返回数据帧格式

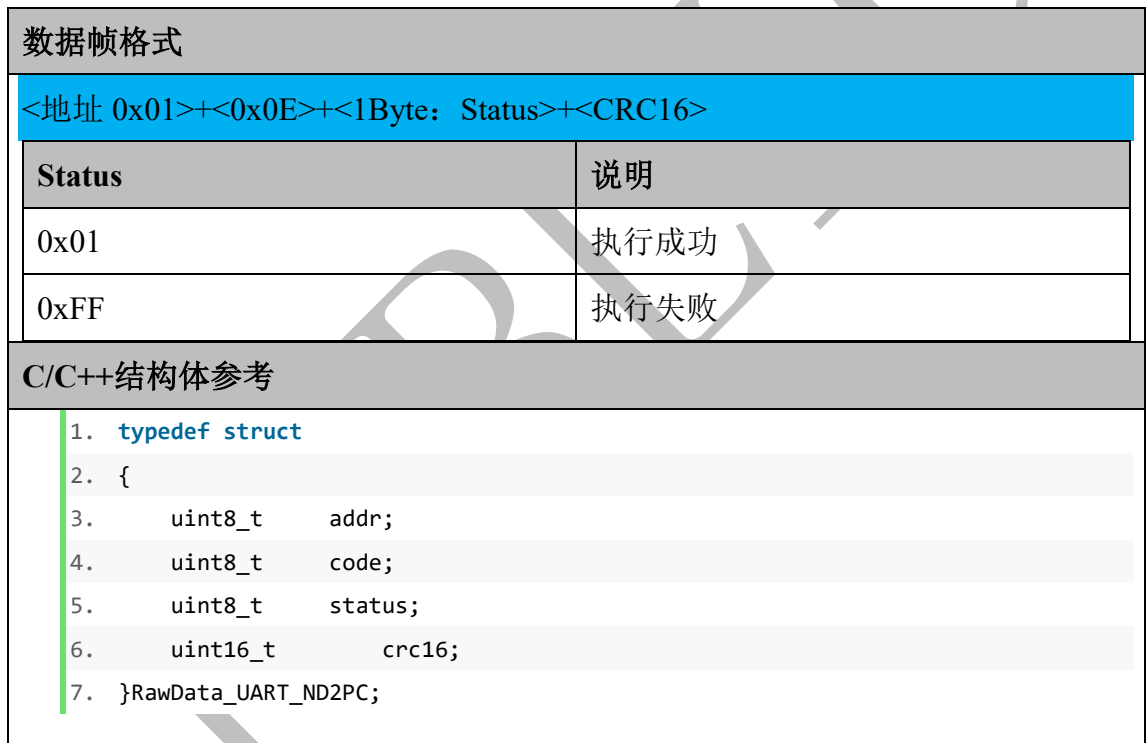

#### <span id="page-16-1"></span>**1.8** 恢复出厂设置

恢复模组的出厂设置,默认出厂设置如下:

波特率:115200bps

发送数据频率:200Hz

 发送数据类型:四元数+欧拉角+标定后的加速度值+标定后的角速度值+标定 后的磁力计值。

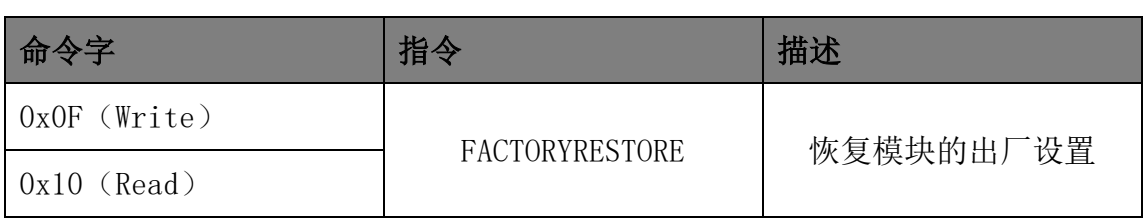

### <span id="page-17-0"></span>**1.8.1** 发送端数据帧格式

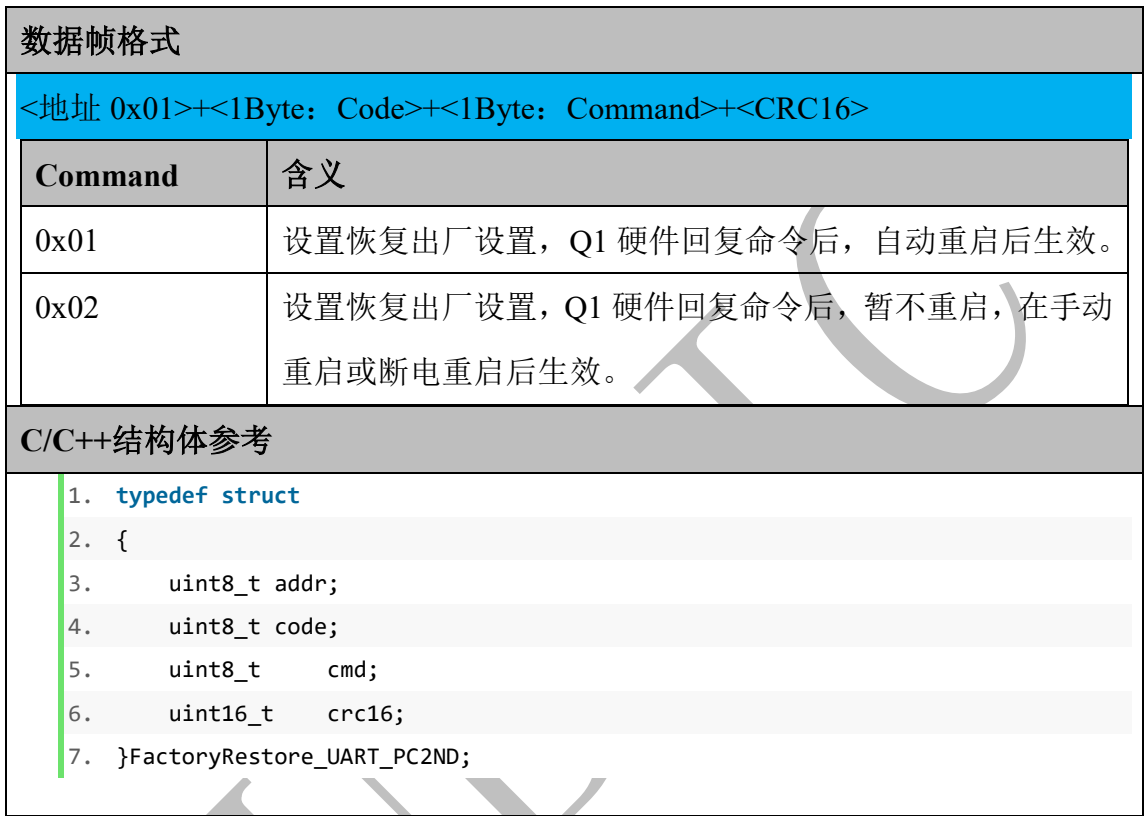

## <span id="page-17-1"></span>**1.8.2** 接收端返回数据帧格式

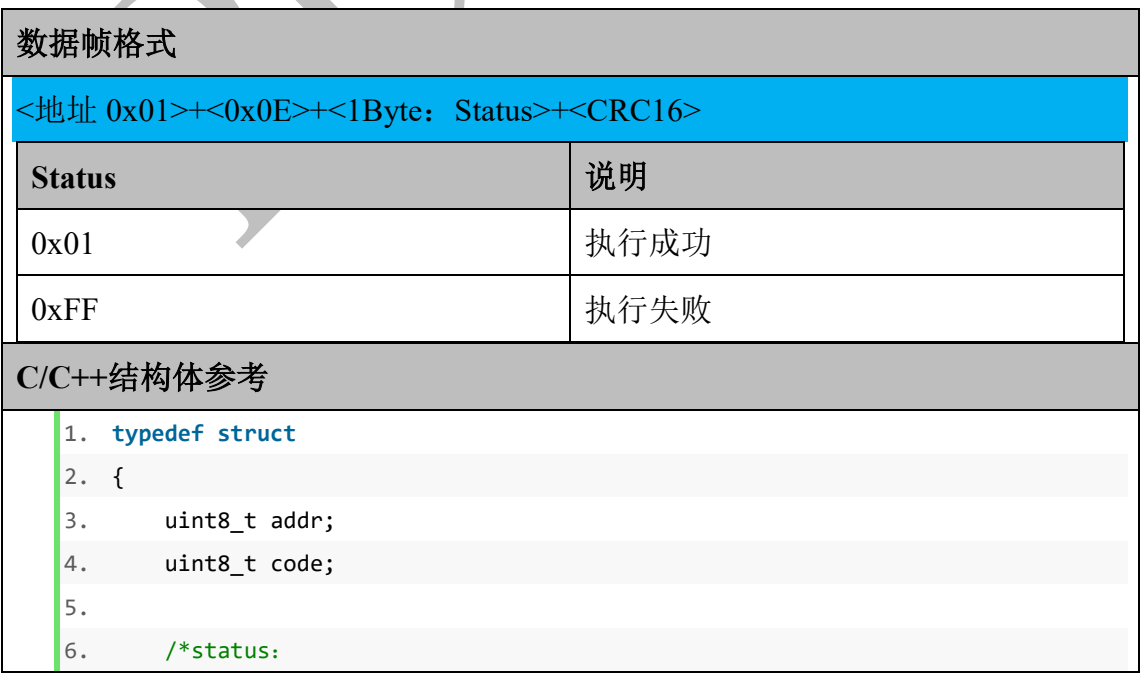

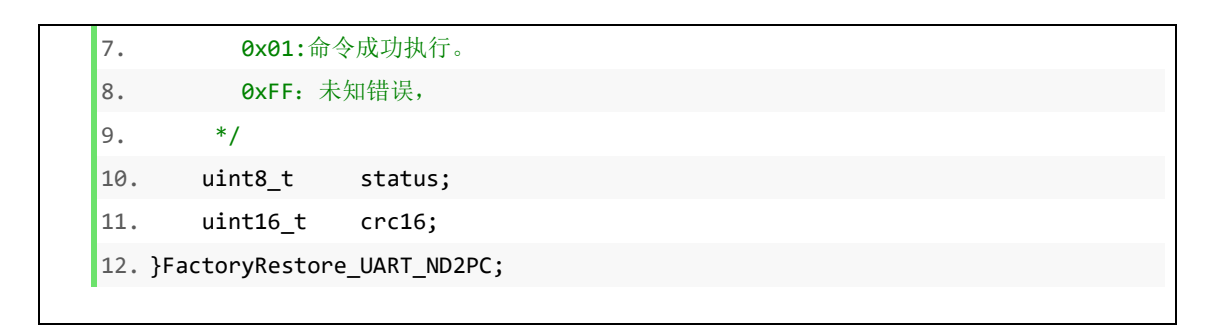

# <span id="page-19-0"></span>二、**TTL** 传输命令

#### <span id="page-19-1"></span>**2.1** 设置传输参数

要求节点以指定频率实时上传姿态等数据,节点确认传输条件是否具备。

若设置参数均正确,模组回复指令的时间大约需要 80ms。

若有错误参数,模组在 5ms 内返回错误信息。

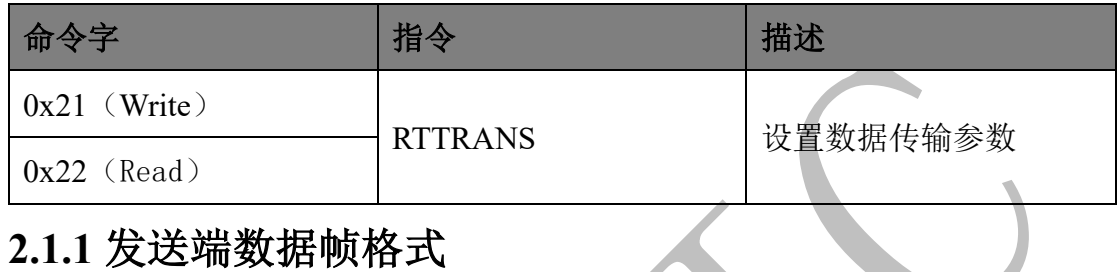

#### <span id="page-19-2"></span>**2.1.1** 发送端数据帧格式

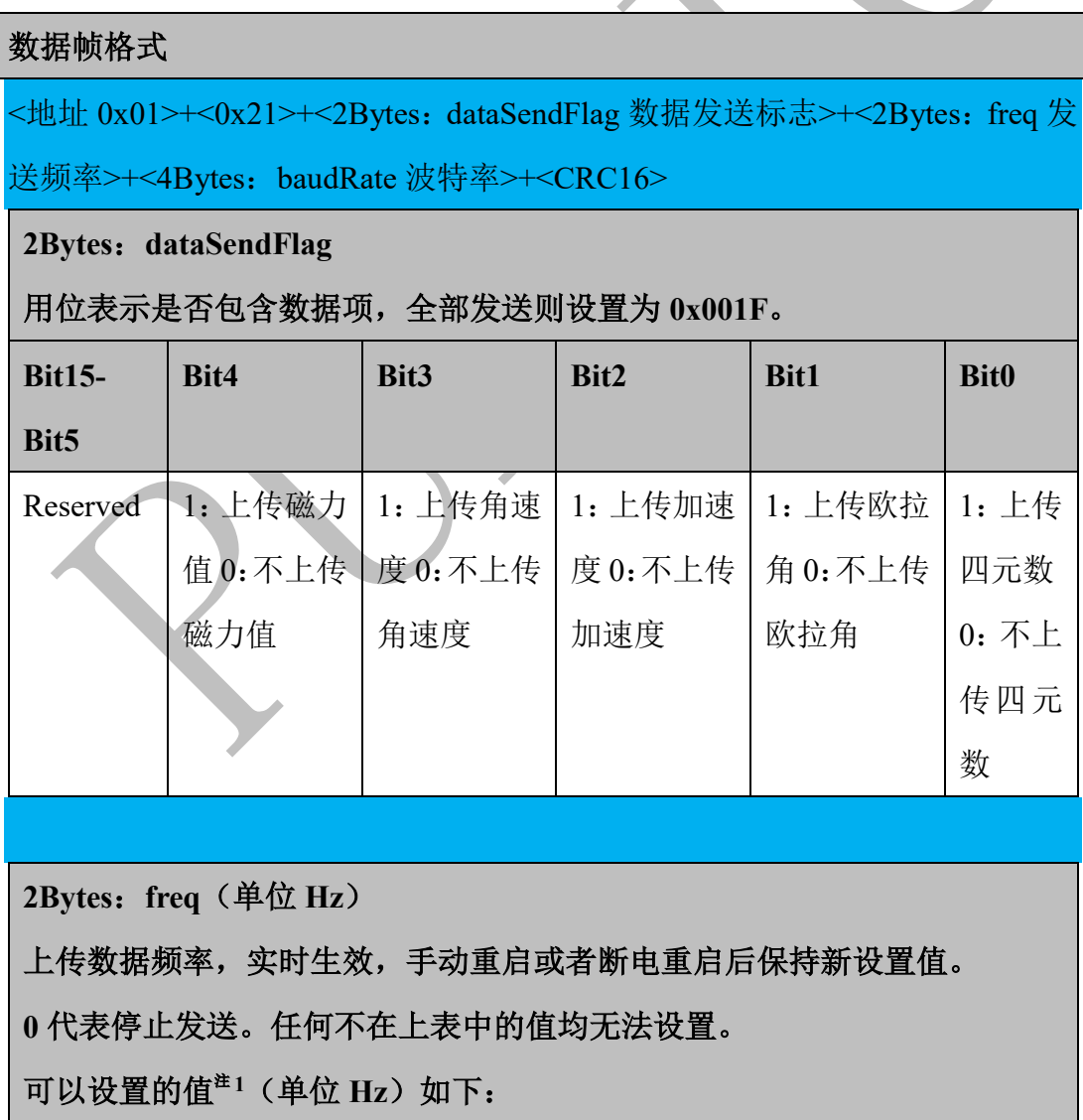

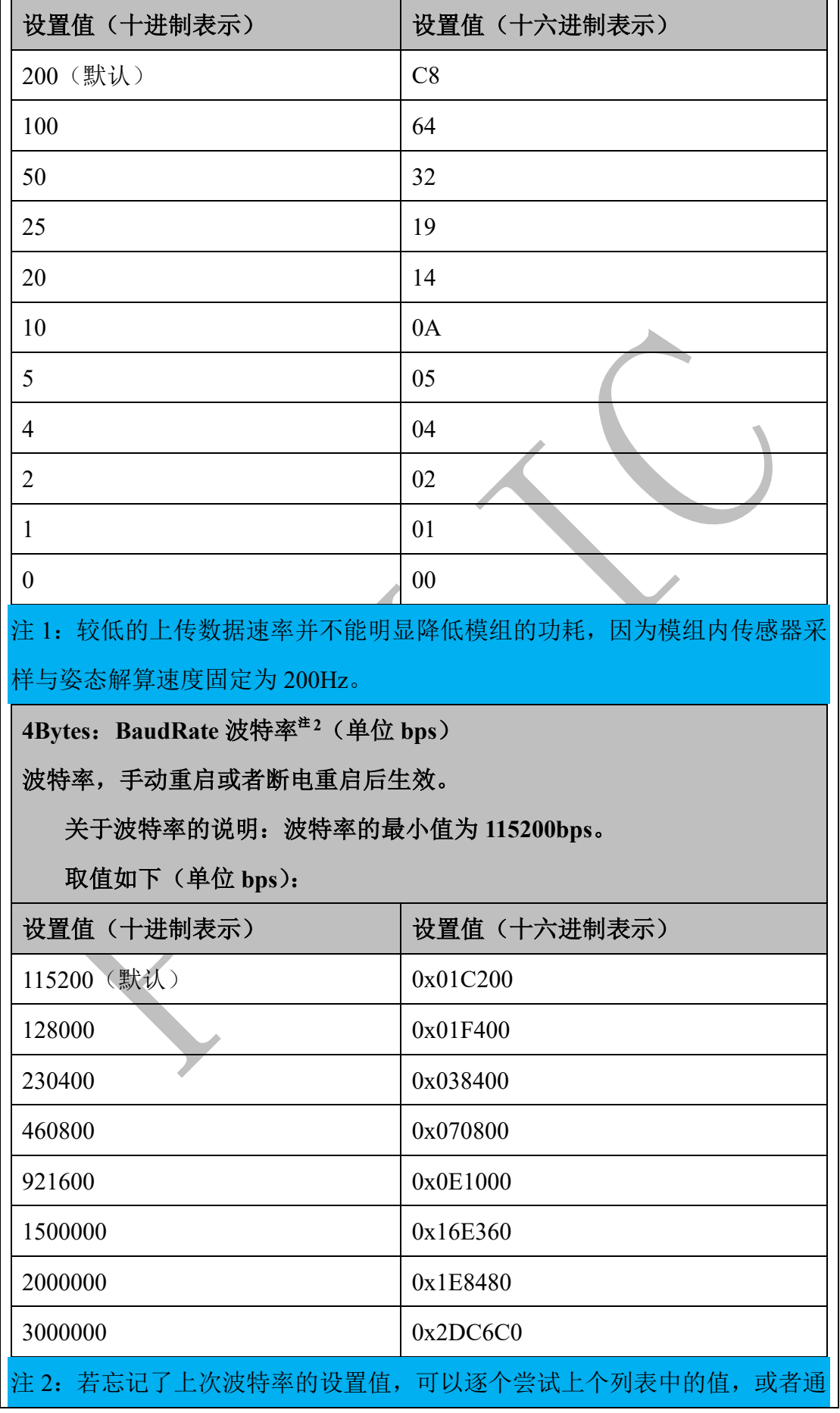

```
过 4.2 节中 USB 线连接模组,发送恢复出厂设置指令,恢复至 115200bps 波特
率。
C/C++结构体参考
  1. typedef struct
  2. \t{2}3. uint8_t addr;
  4. uint8_t code;
  5.
  6. /*用位表示是否包含数据项,全部发送则设置为 0x001F*/
  7. union {
  8. struct {
  9. uint16_t quatFlag : 1; /*Bit:0*/
  10. uint16_t eulerFlag : 1; /*Bit:1*/
  11. uint16_t accelFlag : 1; /*Bit:2*/
  12. uint16_t gyroFlag : 1; /*Bit:3*/
  13. uint16_t magFlag : 1; /*Bit:4*/
  14. uint16_t resvFlag : 11; /*Bit:5~11*/
  15. };
  16. uint16 t dataSendFlag;
  17. };
  18.
  19. /*
  20. 上传数据频率,实时生效,手动重启或者断电重启后保持新设置值。
  21. 可以设置的值(单位 Hz)如下:
  22. ---------------------------------------
  23. DEC|200|100|50|25|20|10|5 |4 |2 |1 |0 |
  24. HEX|C8 |64 |32|19|14|0A|05|04|02|01|00|
   25. ---------------------------------------
  26. 0 代表停止发送。任何不在上表中的值均无法设置。
  27. *128. uint16_t freq;
  29. /*
  30. 波特率,手动重启或者断电重启后生效。
  31. 取值如下(单位 bps):
  32. ---------------------------------------------------------------
  33. DEC|115200|128000|230400|460800|921600|1500000|2000000|3000000|
  34. HEX|01C200|01F400|038400|070800|0E1000|16E360 |1E8480 |2DC6C0 |
   35. ---------------------------------------------------------------
  36. */
  37. uint32 t baudRate;
  38. uint16_t crc16;
```
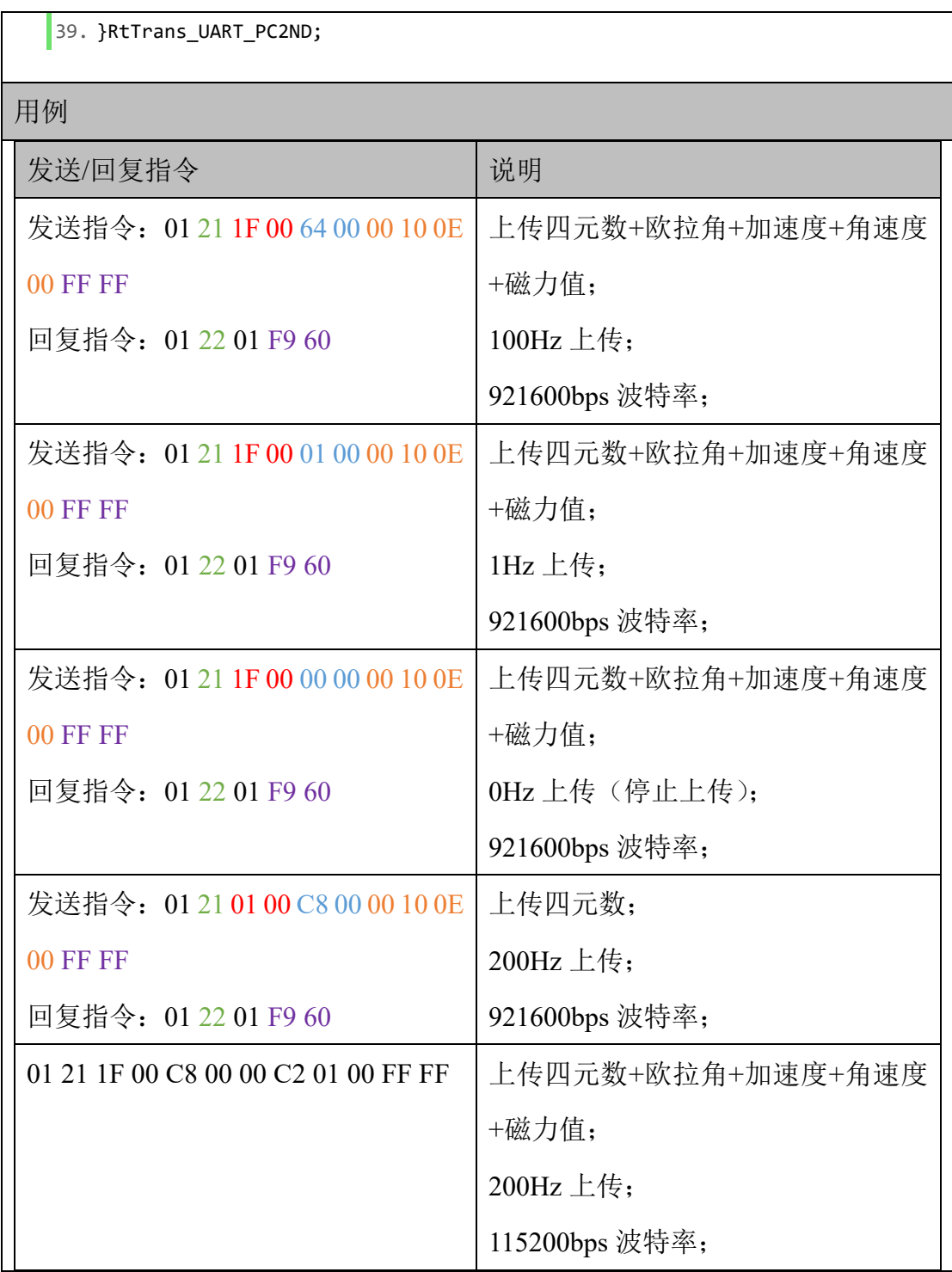

### <span id="page-22-0"></span>**2.1.2** 接收端返回数据帧格式

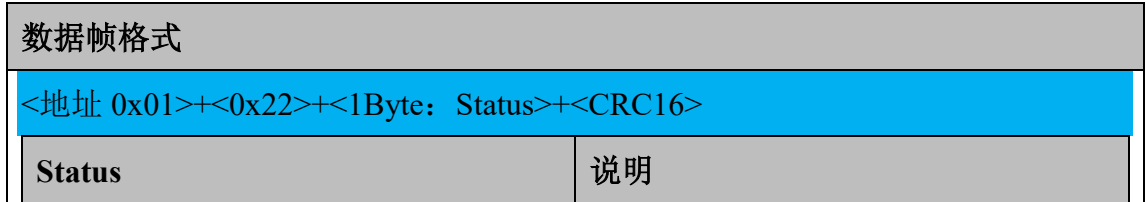

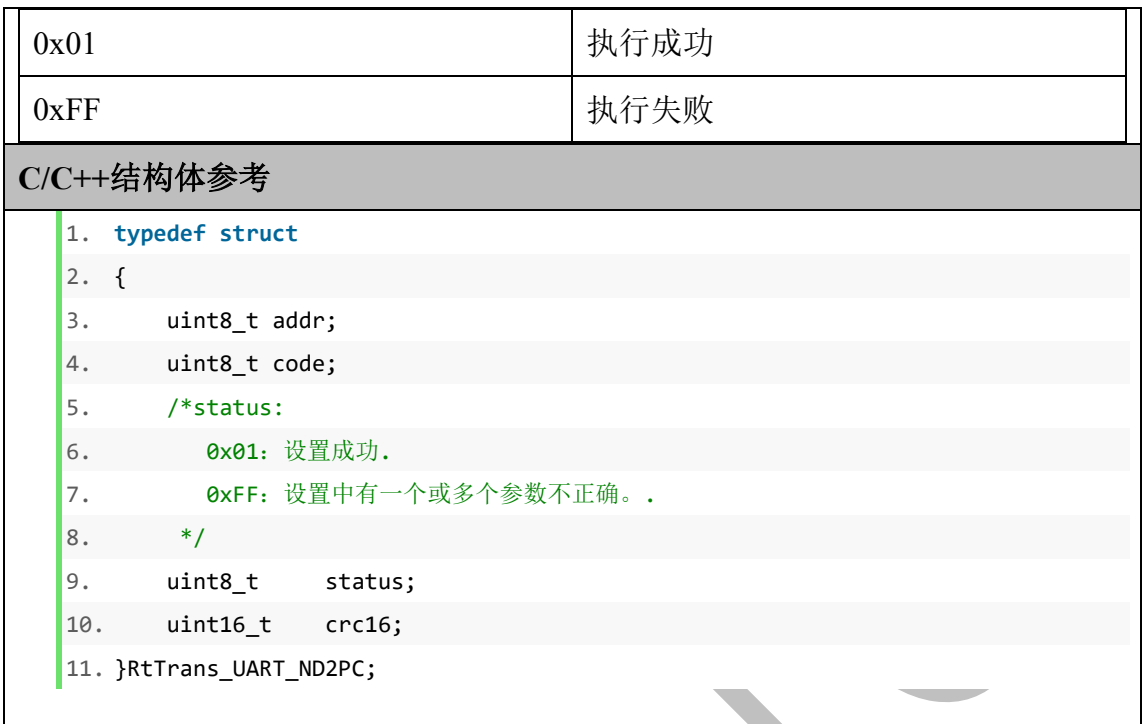

#### <span id="page-23-0"></span>**2.2** 开始实时传输

节点收到 2.1 节 RTTRANS 指令后, 按照要求的频率上传姿态及其他数据, 其中 波特率的设置需要重启生效,其它的设置为实时生效。

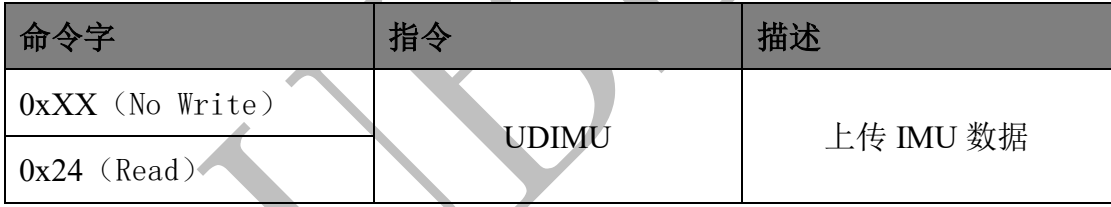

## <span id="page-23-1"></span>**2.2.1** 发送端数据帧格式

无需向模组发送指令,模组根据 2.1 节的设置自动上传数据帧。

### <span id="page-23-2"></span>**2.2.2** 接收端返回数据帧格式

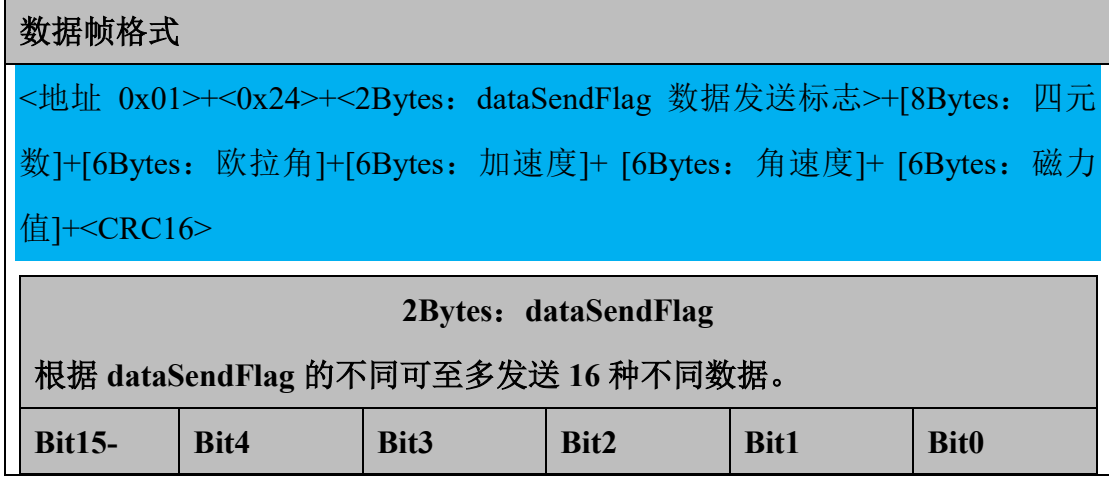

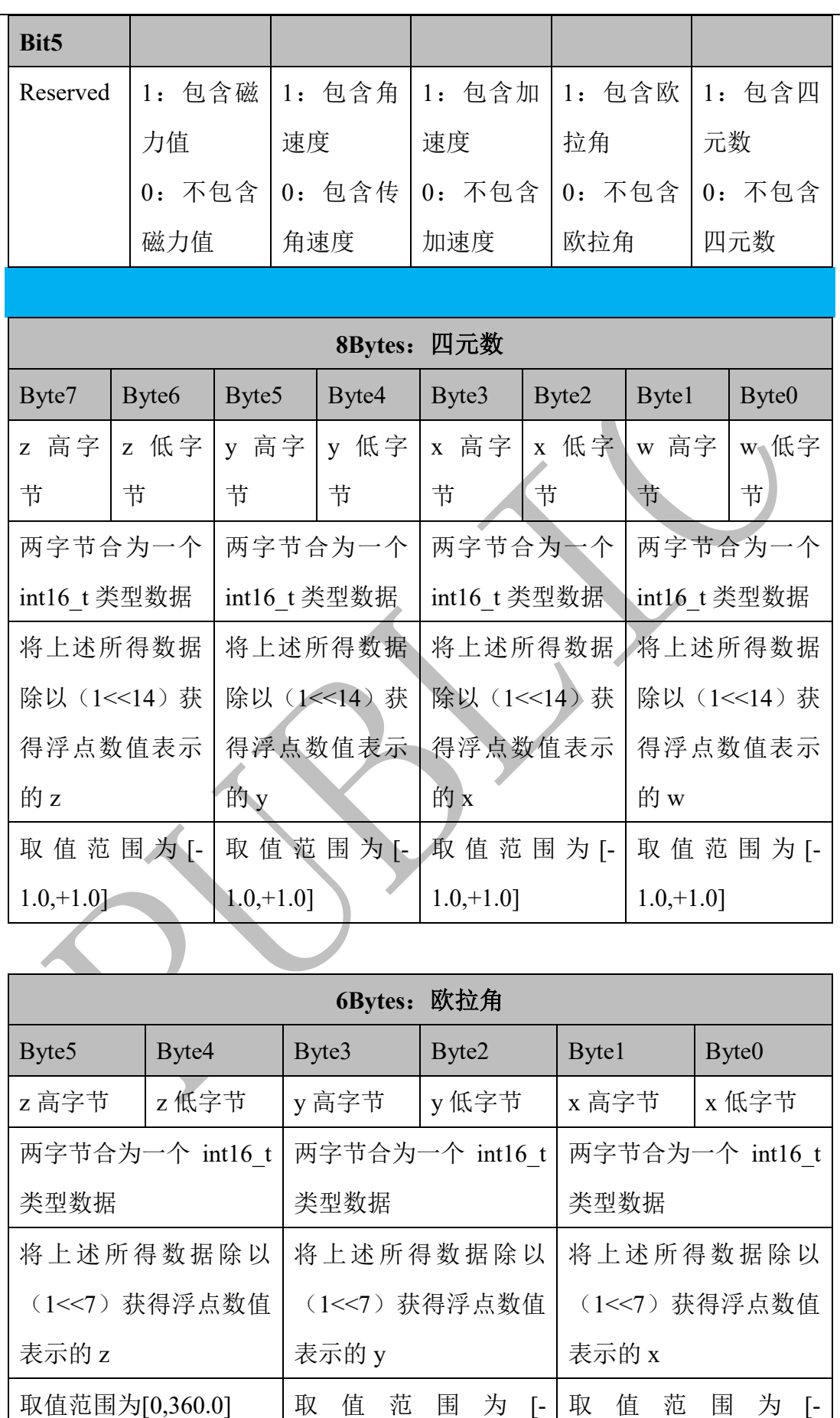

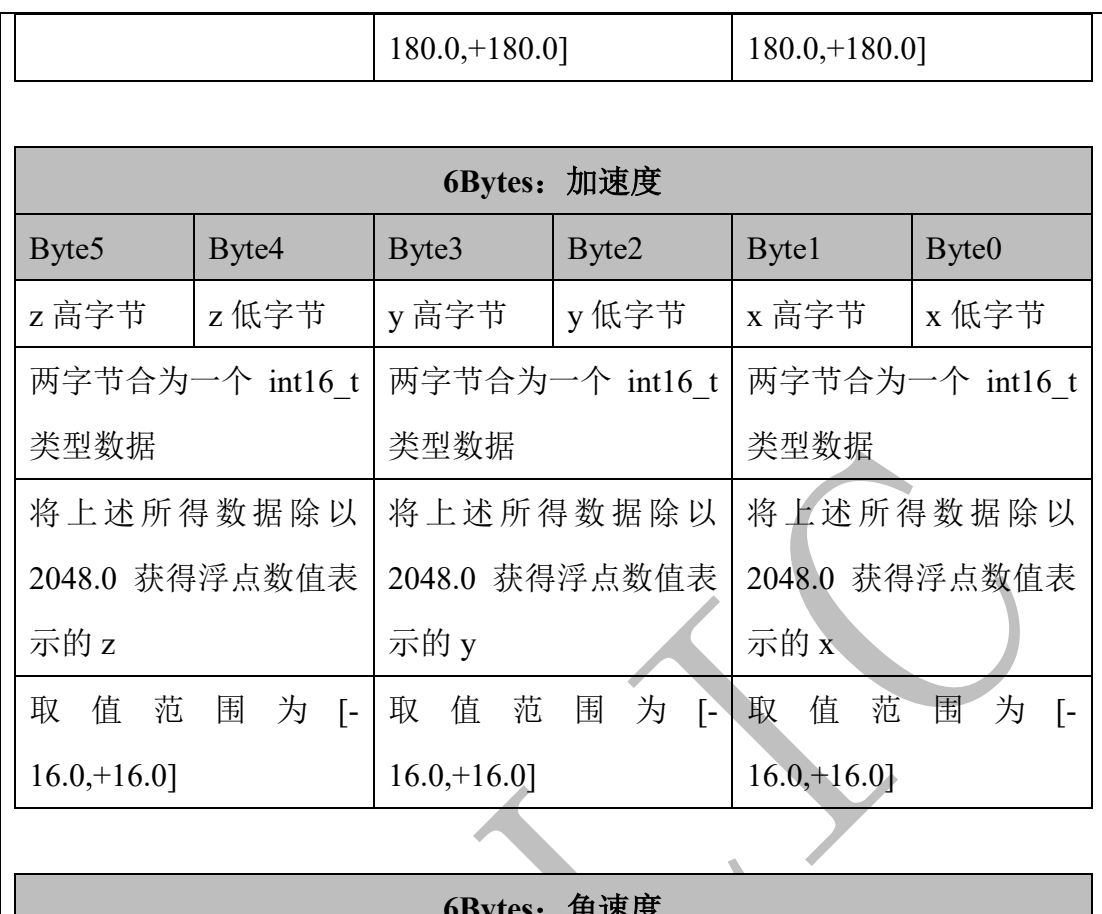

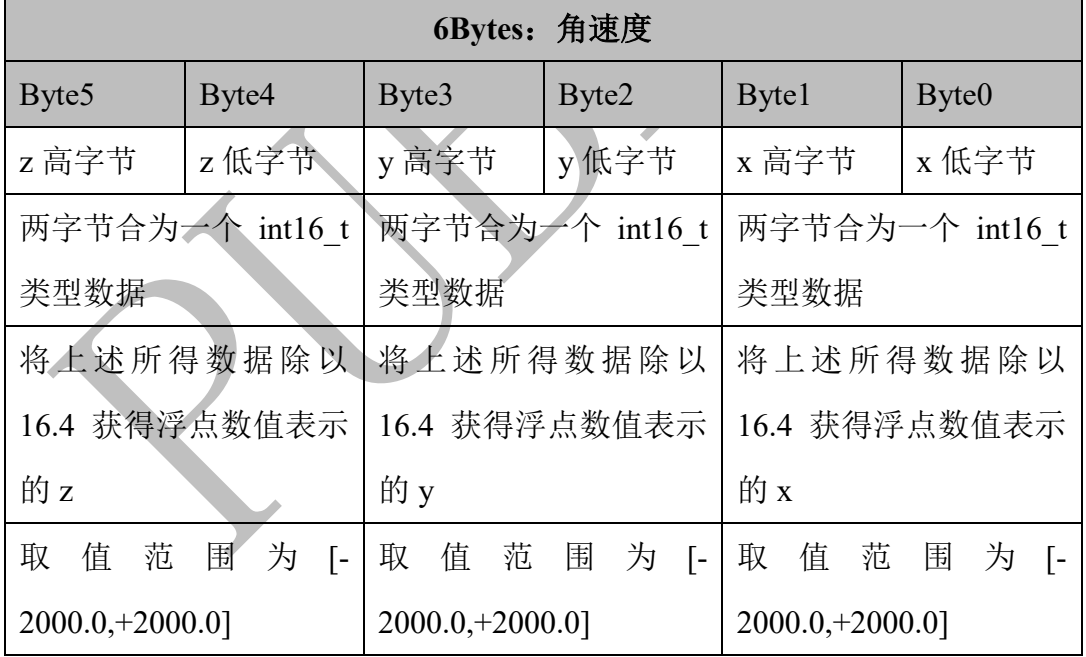

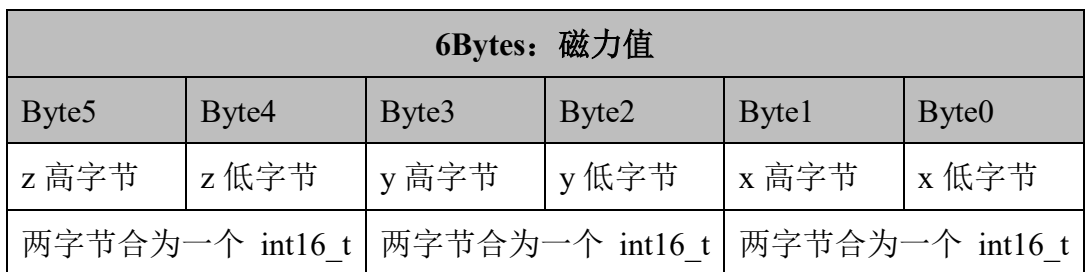

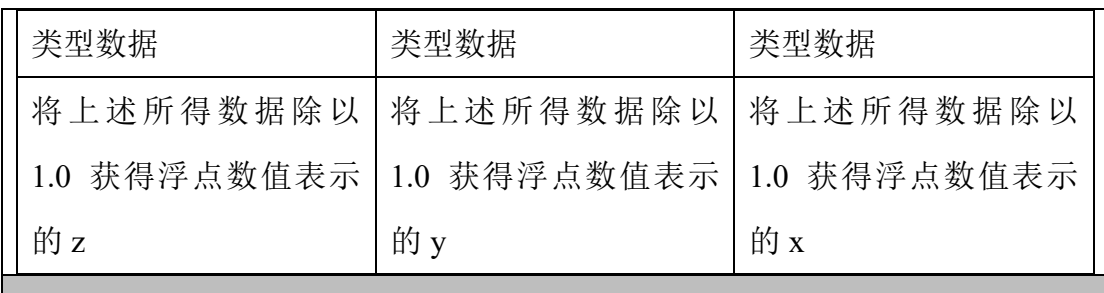

#### **C/C++**结构体参考

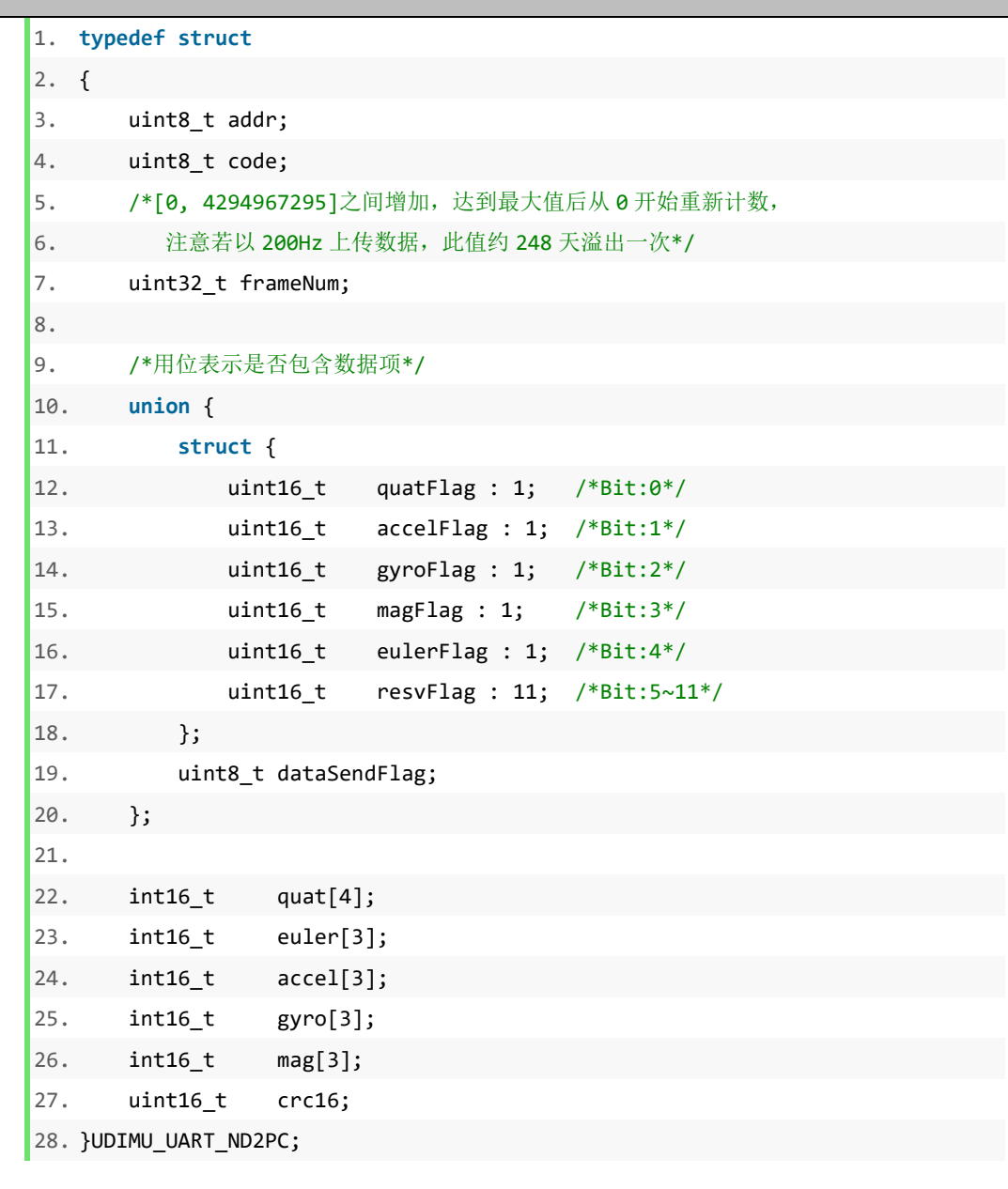

# <span id="page-27-0"></span>三、硬件特性

### <span id="page-27-1"></span>**3.1** 陀螺仪参数

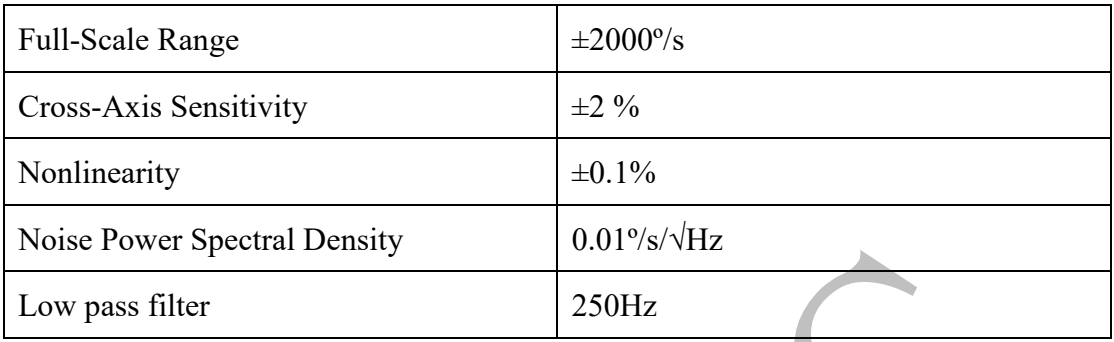

#### <span id="page-27-2"></span>**3.2** 加速度计参数

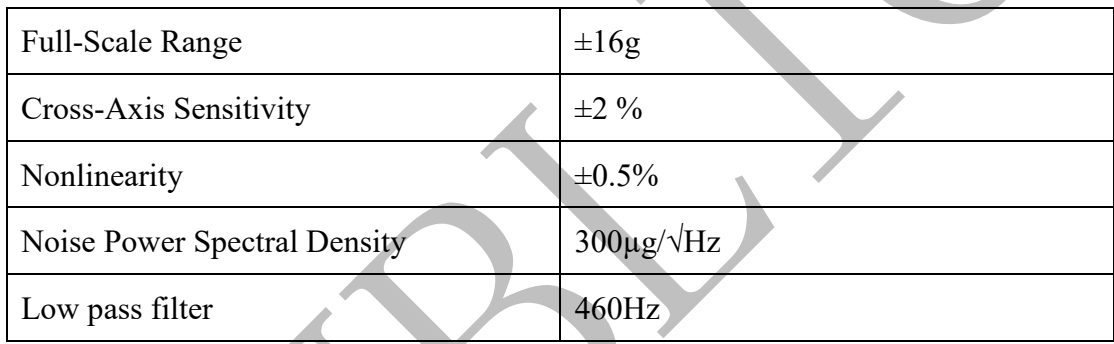

## <span id="page-27-3"></span>**3.3** 磁力计参数

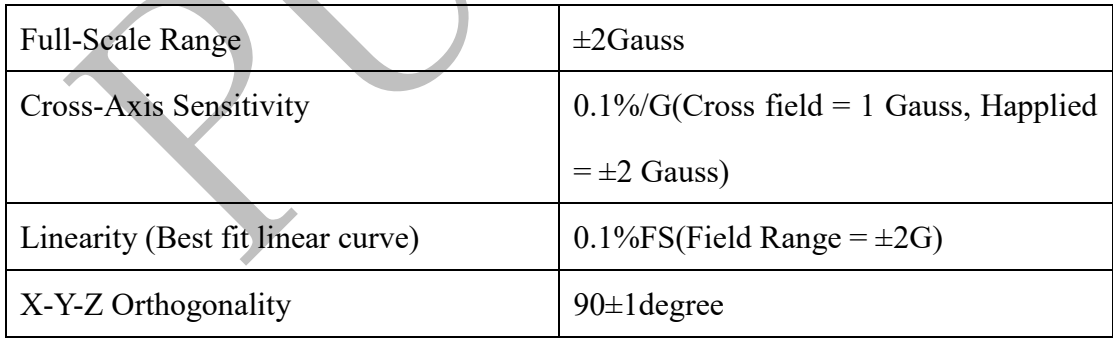

#### <span id="page-27-4"></span>**3.4** 姿态解算

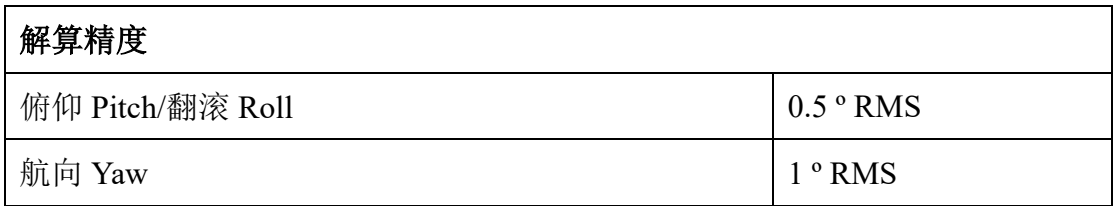

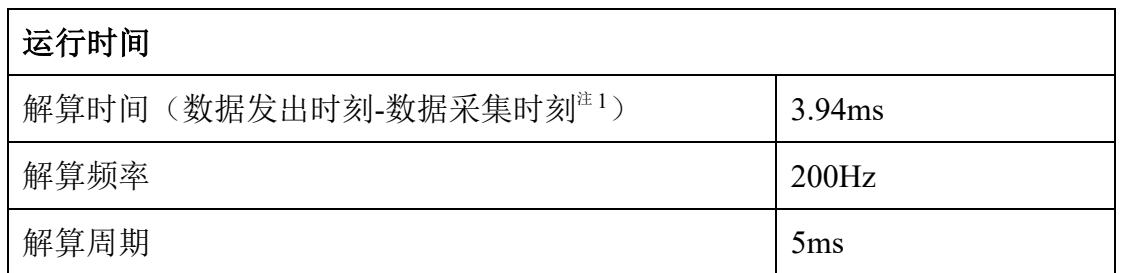

注 1: 解算时间定义的是从"开始数据采集时刻"到"开始发送数据帧"的时刻, 由于使用的串口波特率不同,所以接收端收到一帧完整数据包的时间也不同,建 议若硬件条件允许,应使用尽量高的通信波特率:(1)在 3Mbps 波特率下,接收 一帧完整数据包需 139uS。而(2)在 115200bps 波特率下, 接收一帧完整数据包 需要 3.59ms。

#### <span id="page-28-0"></span>**3.5** 电气**/**接口参数

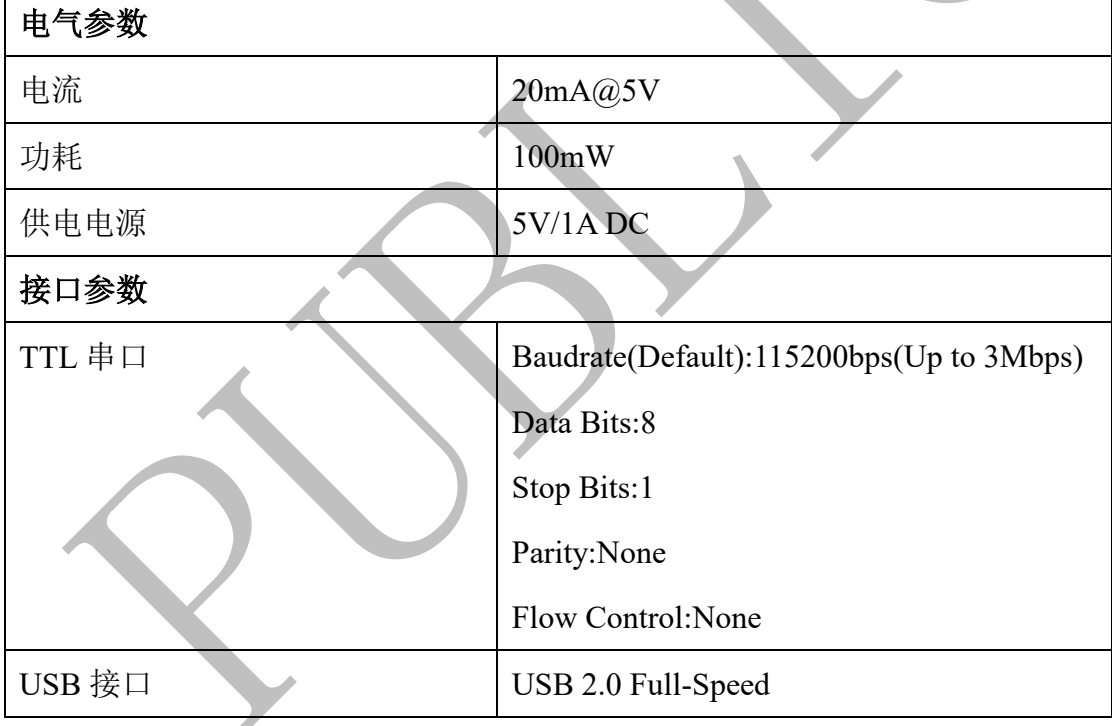

# <span id="page-29-0"></span>四、硬件接口

#### <span id="page-29-1"></span>**4.1** 硬件接口图

#### <span id="page-29-2"></span>**4.1.1 MC1491-C** 接口图

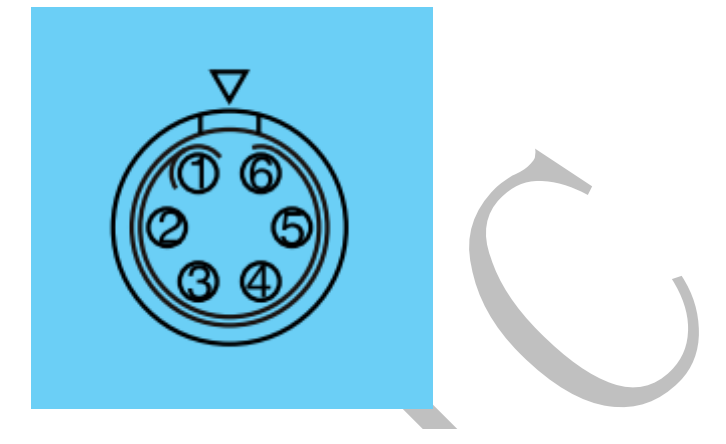

图 4.1 数据接口 Front View/前视图

#### 表 4.1 引脚功能

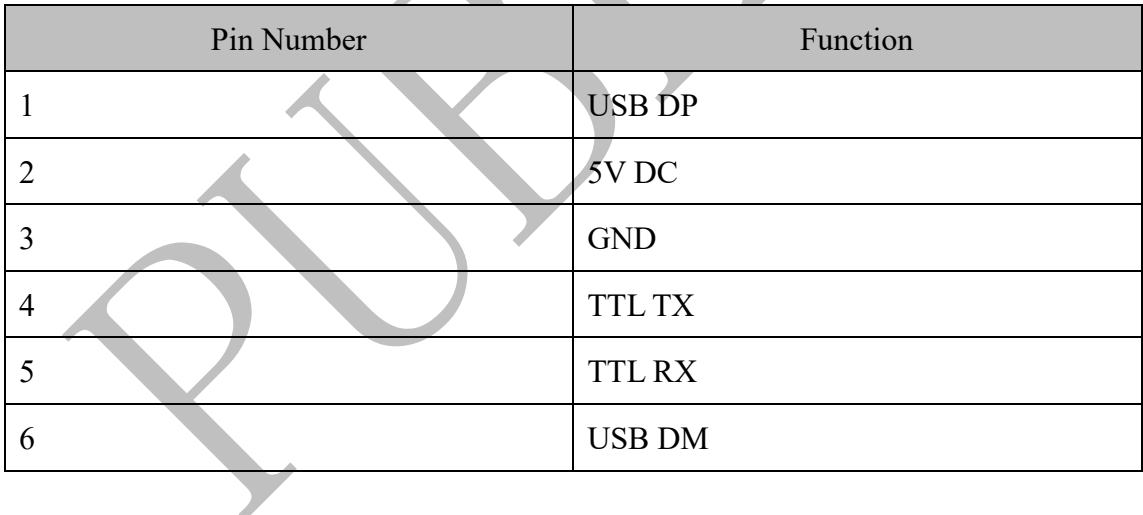

### <span id="page-30-0"></span>**4.1.2 MC1491-D** 接口图

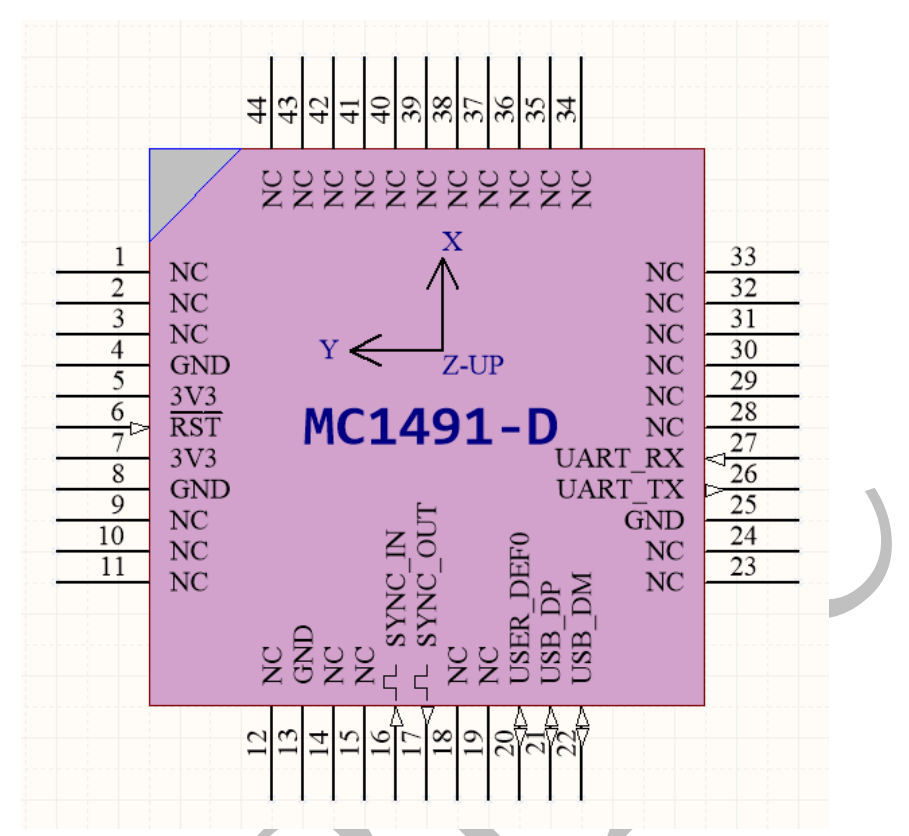

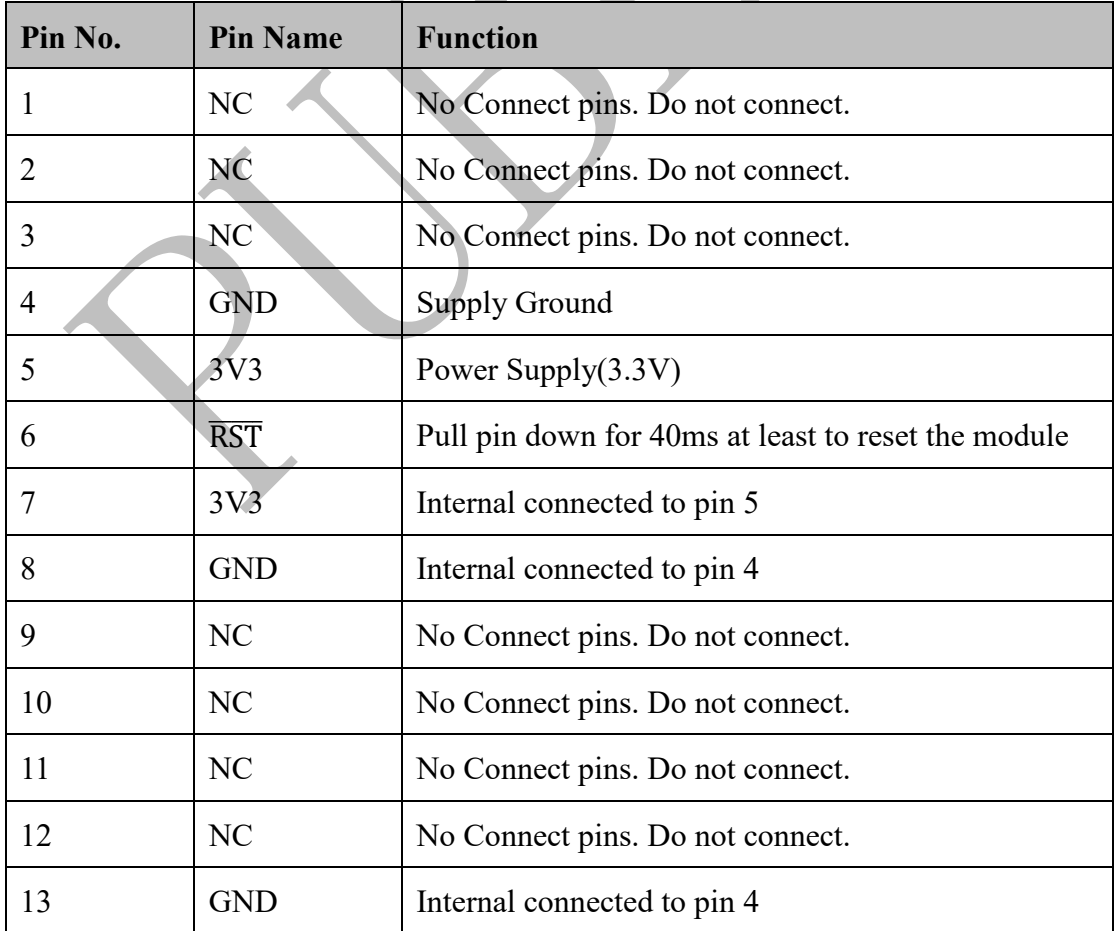

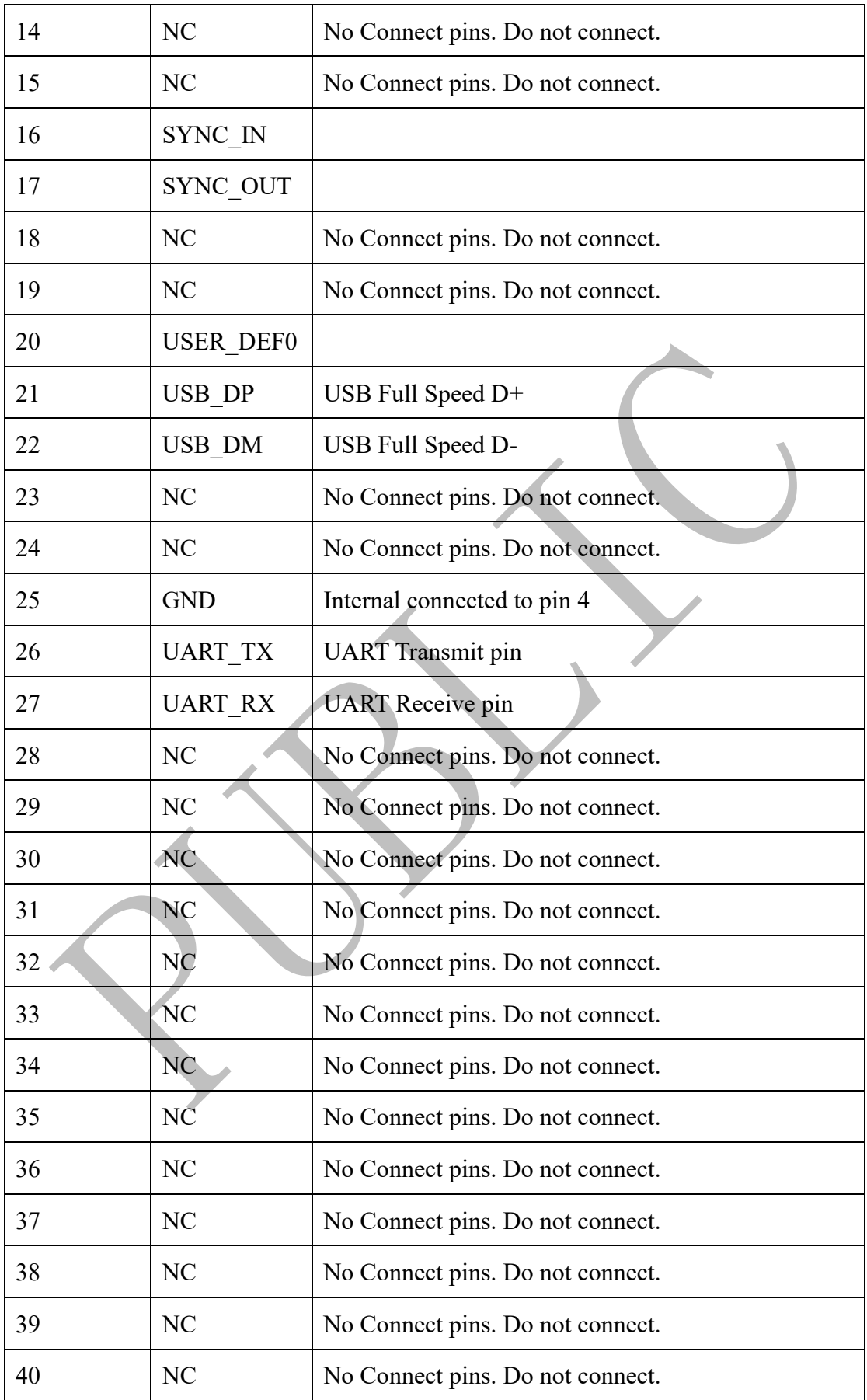

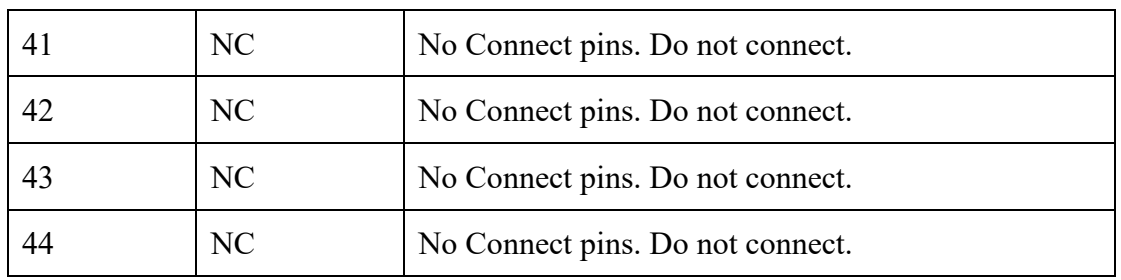

#### <span id="page-32-0"></span>**4.2 USB** 连接方式

使用 USB 连接方式评估模组的性能。

使用 USB 航空插头线,连接模组与 PC 机,并按照下面教程或视频教程安 装所需硬件驱动,下载安装 **MotionMarsTM 2** 软件客户端评估模组性能。

#### <span id="page-32-1"></span>**4.2.1 Win10** 系统驱动安装

(1)打开所有设置

选择更新和安全。

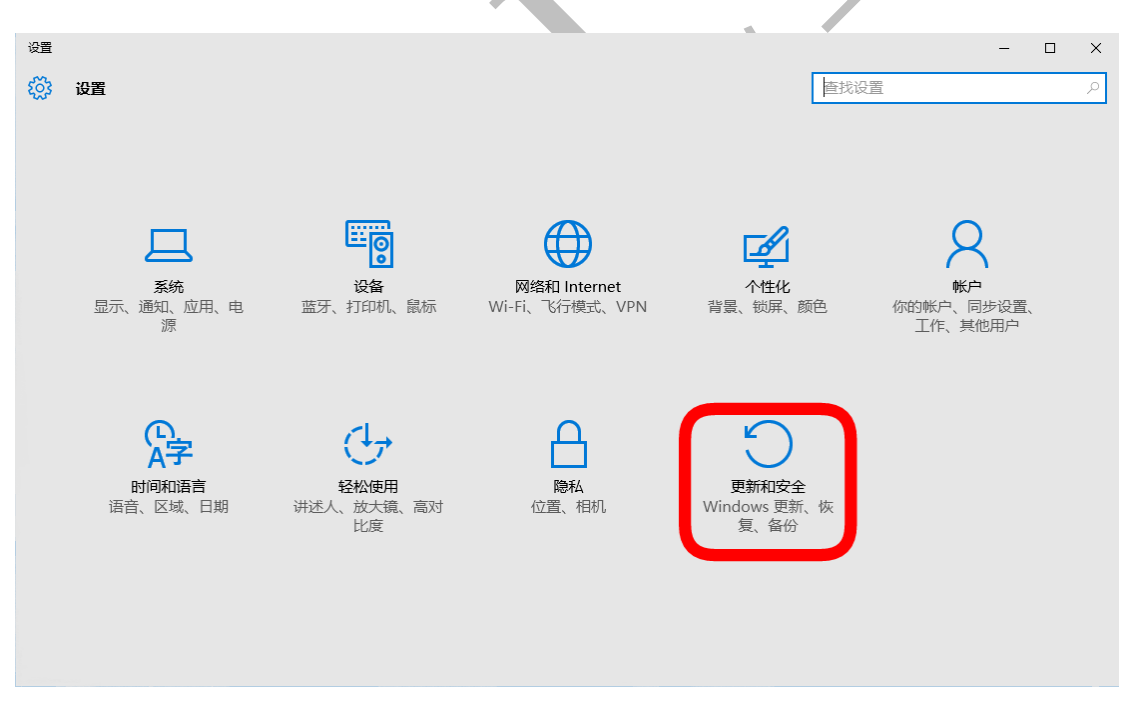

(2)选择高级启动

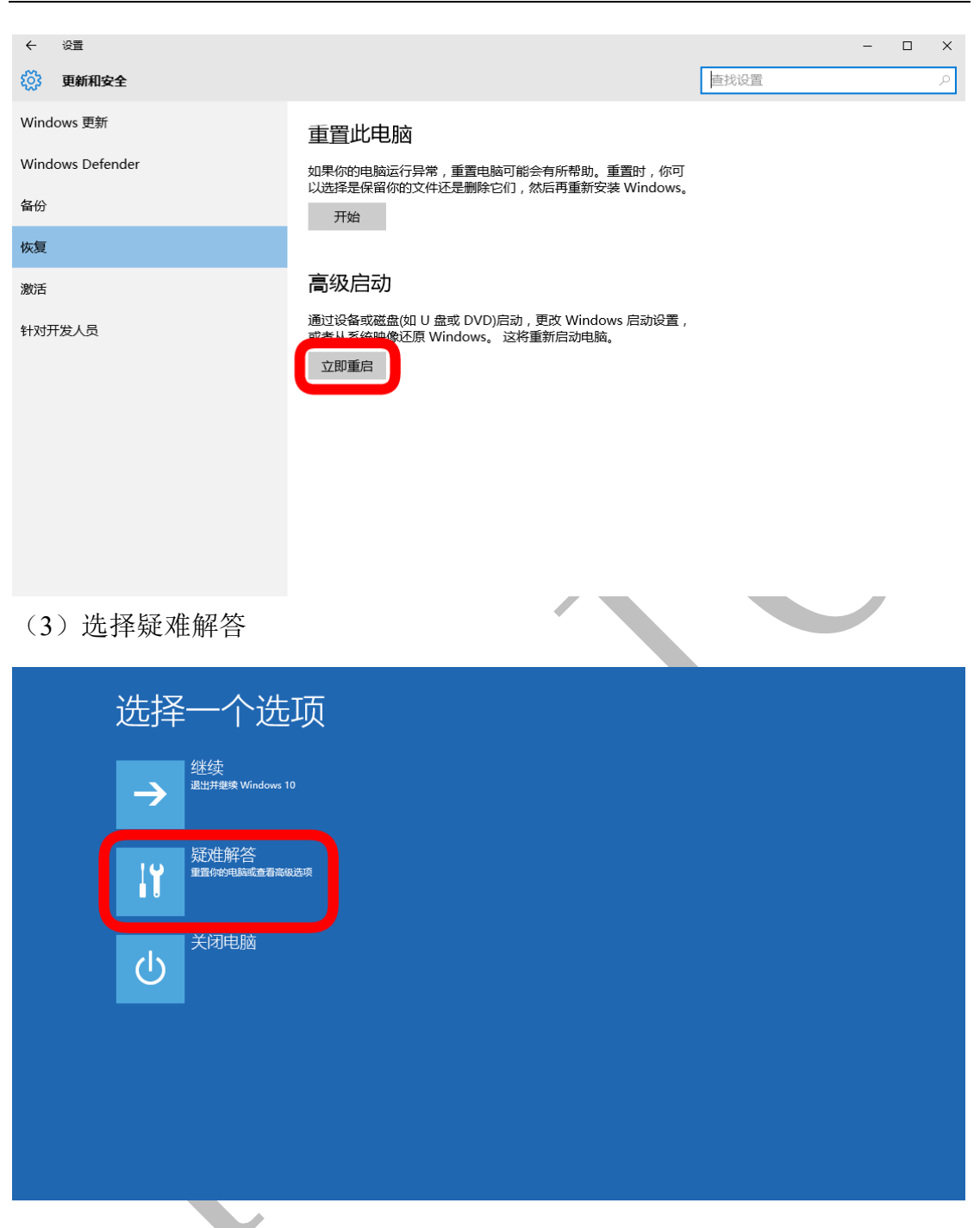

(4)选择高级选项

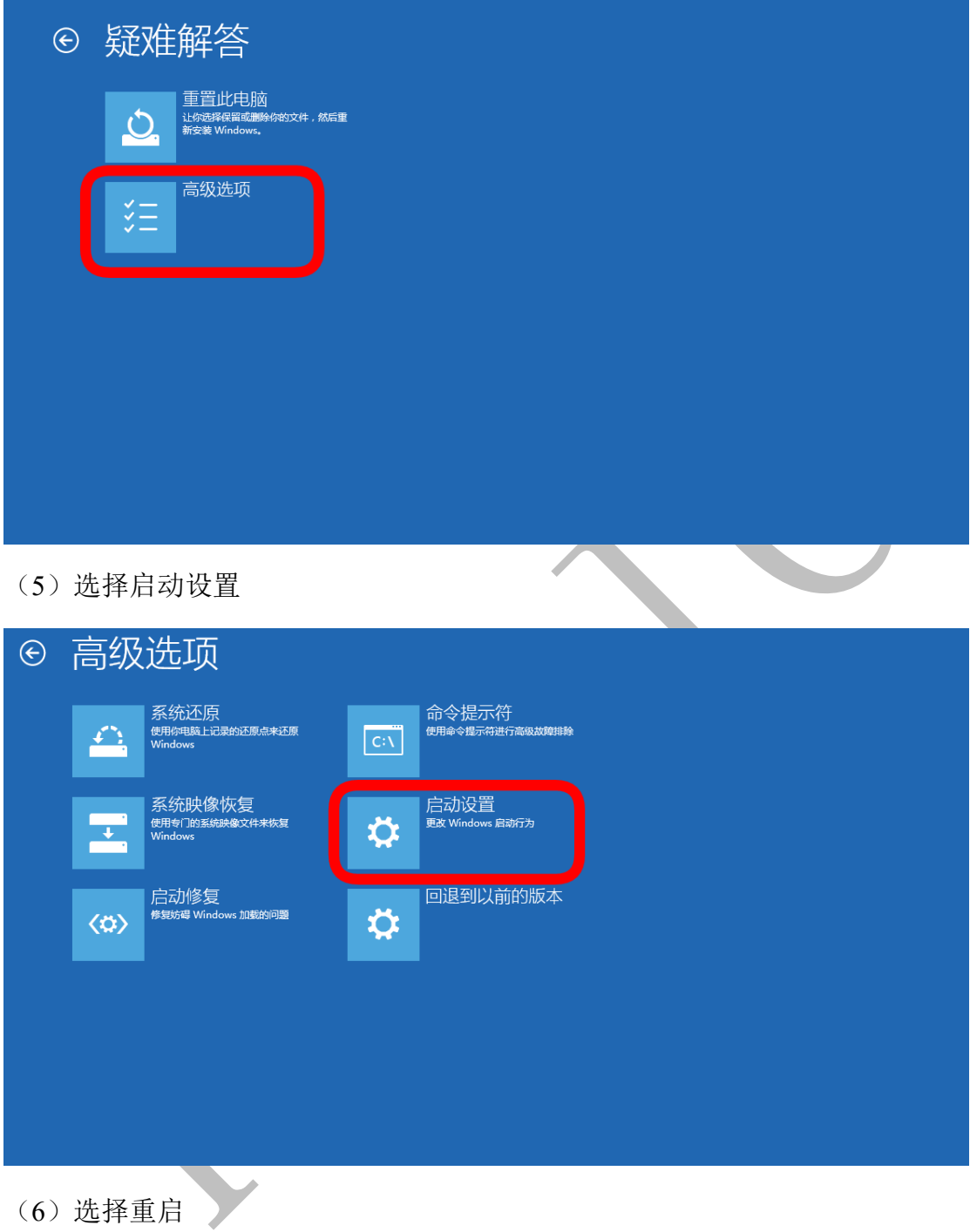

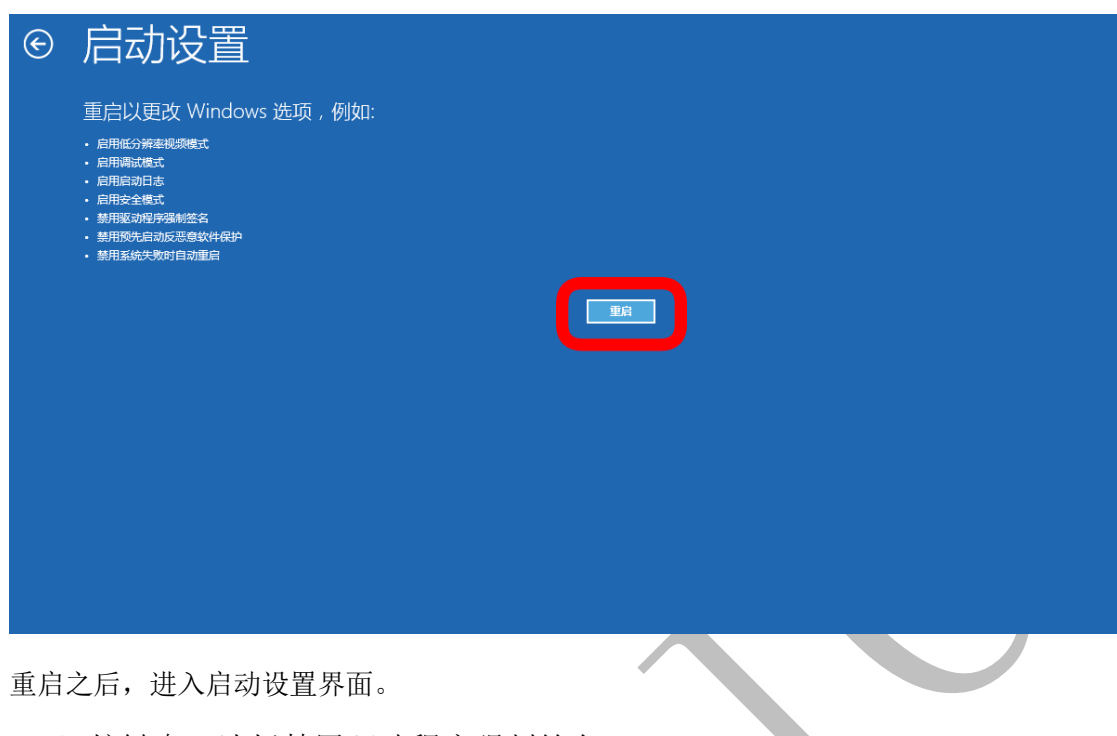

重启之后,进入启动设置界面。

(7)按键盘 7 选择禁用驱动程序强制签名。

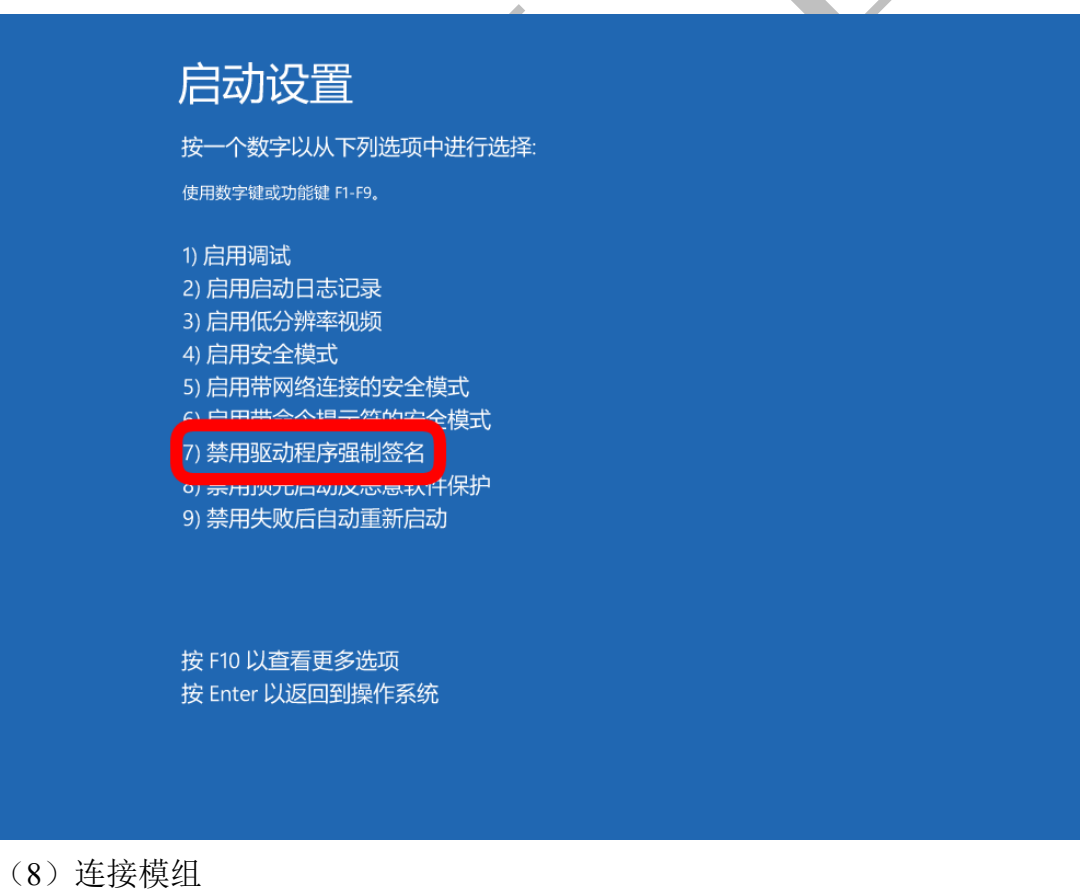

连接 MOTIONMARS Q1 设备到电脑, 打开计算机管理, 出现 MOTIONMARS MC1491 设备。

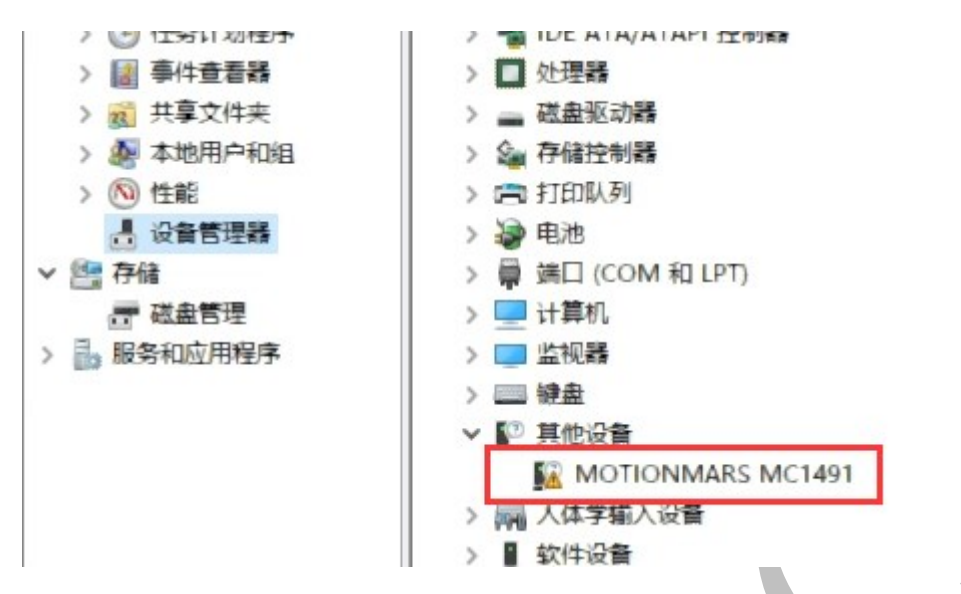

右键更新驱动程序软件,选择浏览计算机以查找驱动程序软件。

选择 **MotionMarsTM 2** 软件安装目录中的《**MOTIONMARS MC1491 Driver**》 文件夹。

 $\times$ 

← ■ 更新驱动程序 - MOTIONMARS MC1491

浏览计算机上的驱动程序

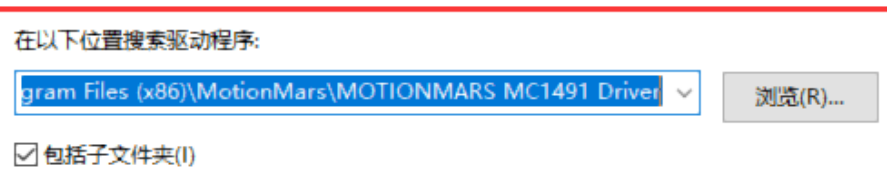

→ 让我从计算机上的可用驱动程序列表中选取(L) 此列表将显示与该设备兼容的可用驱动程序,以及与该设备属于同一类别的所有驱动程 序。

单击下一步, 选择始终安装驱动

正在安装驱动程序软件...

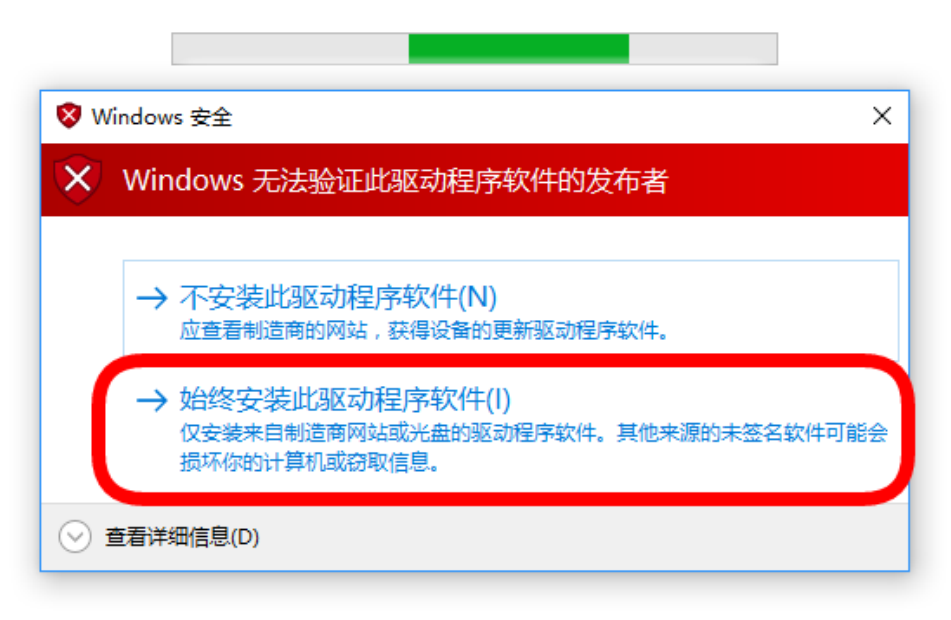

(9)断电重启模组,驱动安装完成

在设备管理器中出现 MOTIONMARS MC1491 设备,驱动成功安装。

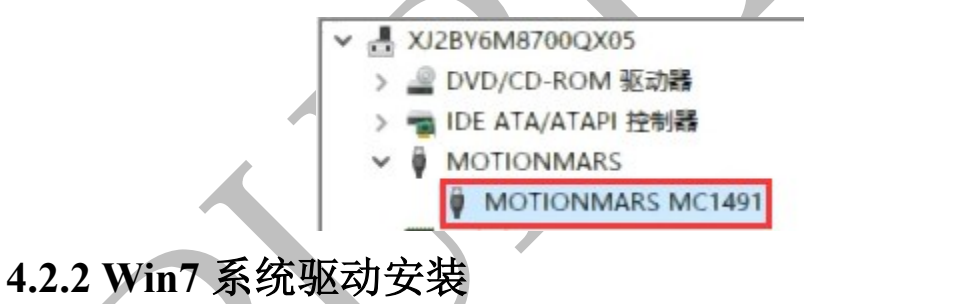

<span id="page-37-0"></span>(1)连接模组

连接 MOTIONMARS Q1 设备到电脑,打开计算机管理, 出现 MOTIONMARS MC1491

设备。

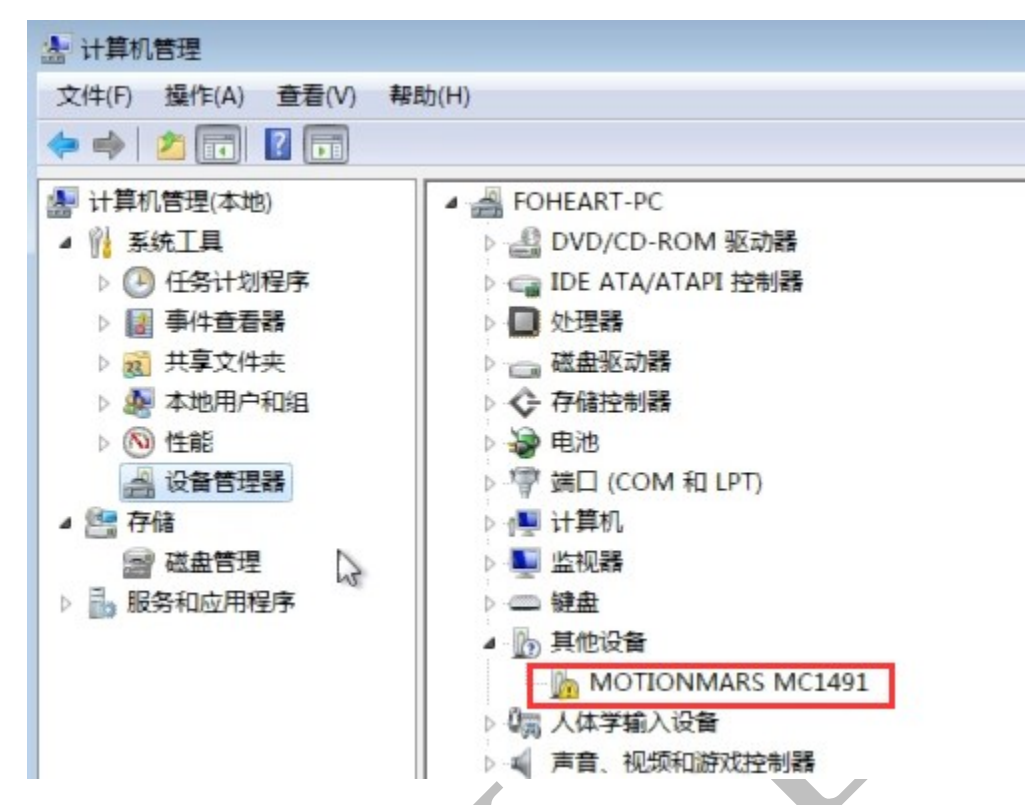

右键更新驱动程序软件,选择浏览计算机以查找驱动程序软件。

选择 **MotionMarsTM 2** 软件安装目录中的《**MOTIONMARS MC1491 Driver**》

文件夹。

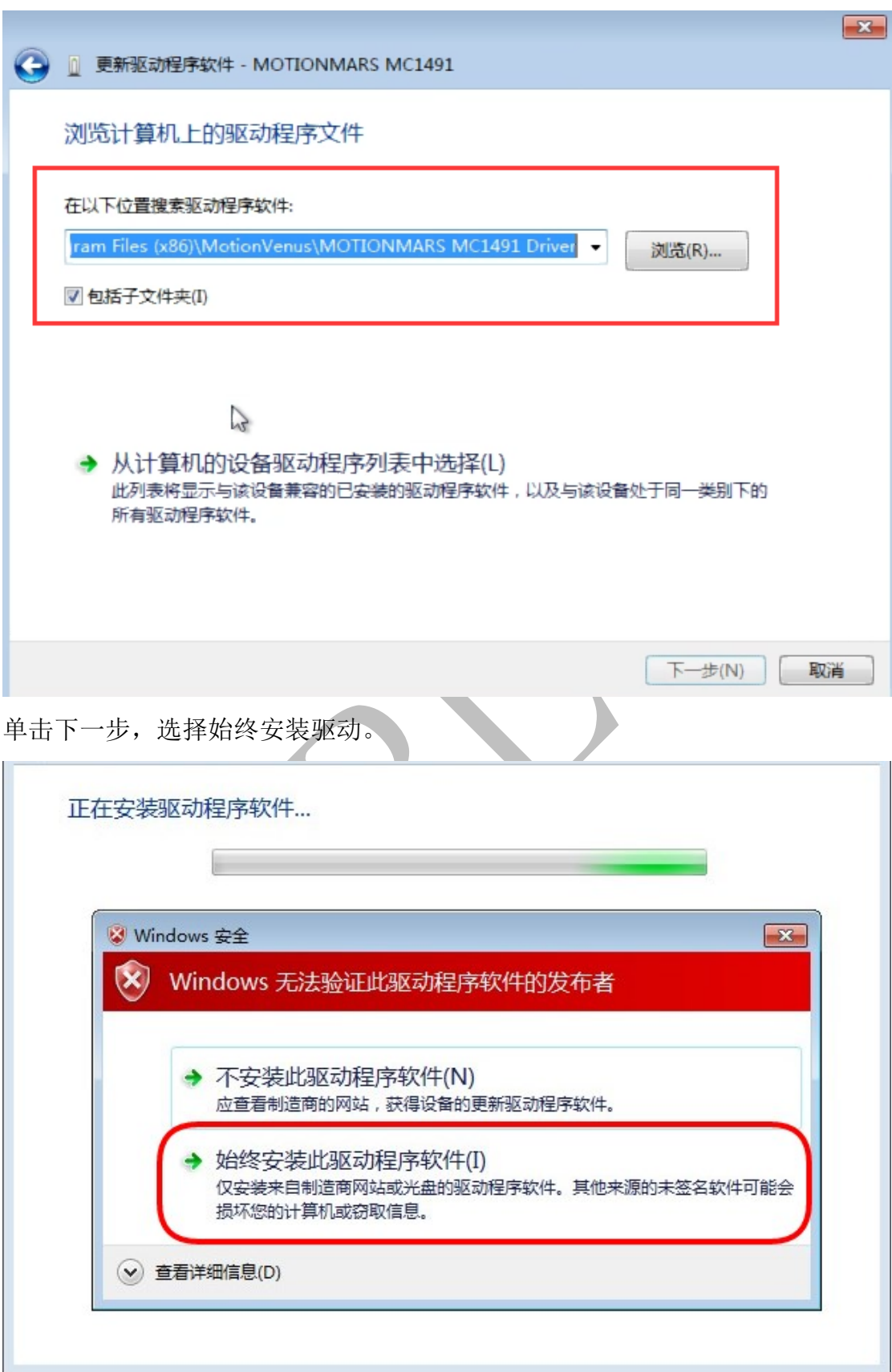

(9)断电重启模组,驱动安装完成

在设备管理器中出现 MOTIONMARS MC1491 设备,驱动成功安装。

<span id="page-40-0"></span>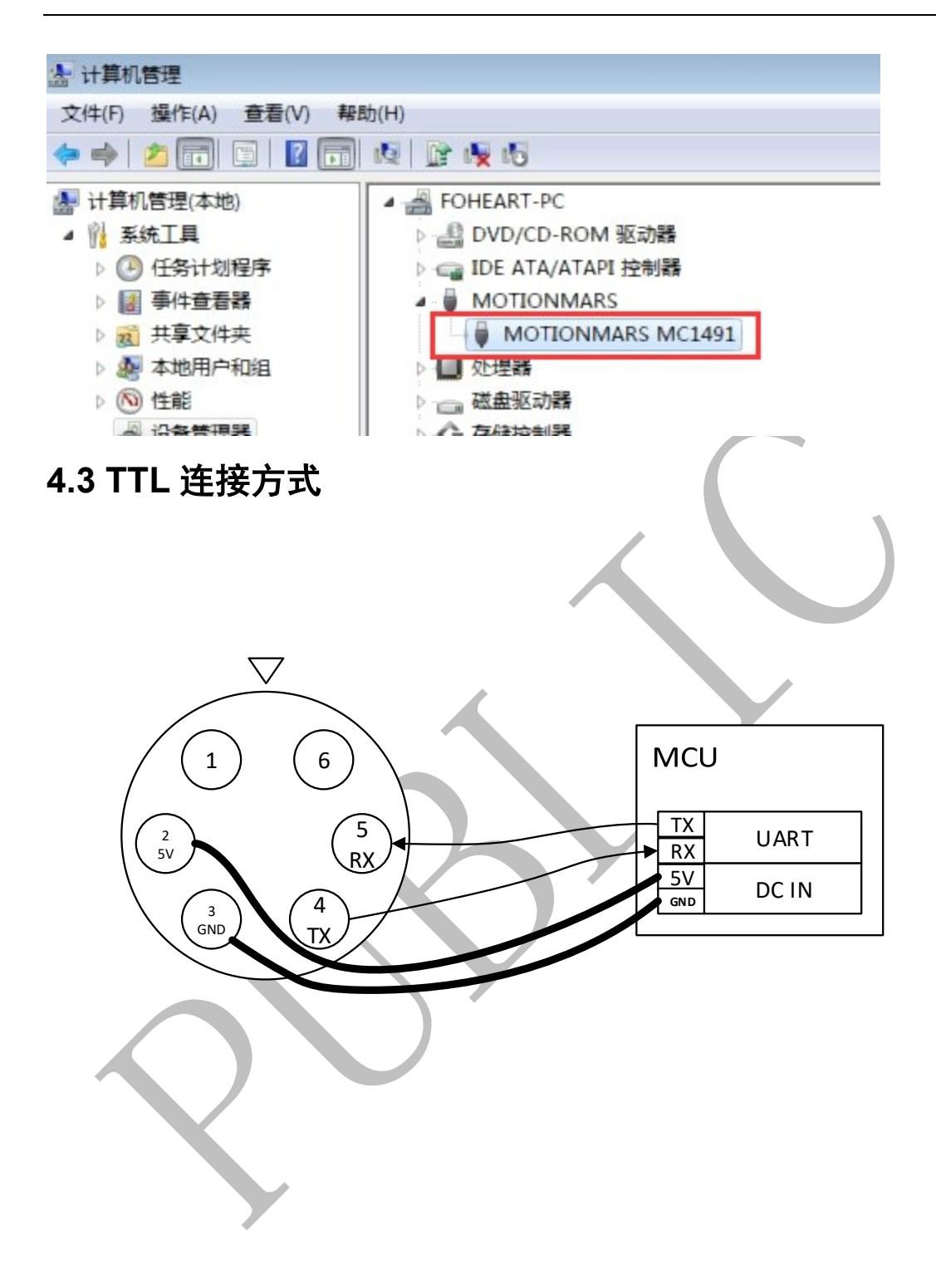

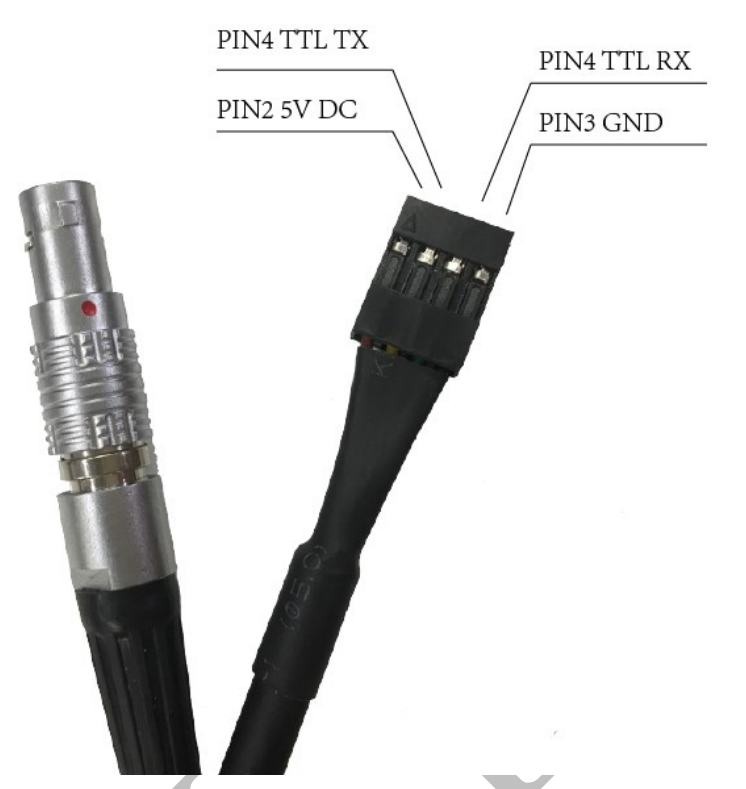

TTL 方式通过交叉线与单片机端口连接,通过单片机发送指令与模组进行 交互通信,适用于最终产品。

使用 TTL 线无法连接客户端 **MotionMarsTM 2** 进行评估。**MotionMarsTM 2** 使用 USB 线连接模组。

TTL 与 USB 在模组上为并行运行模式,即可在 USB 连接电脑端的情况下 同时 TTL 连接单片机端口进行指令通信,在任意一端进行的配置,会同步到另 一端口。

# <span id="page-42-0"></span>五、安装尺寸图

### <span id="page-42-1"></span>**5.1** 外观尺寸

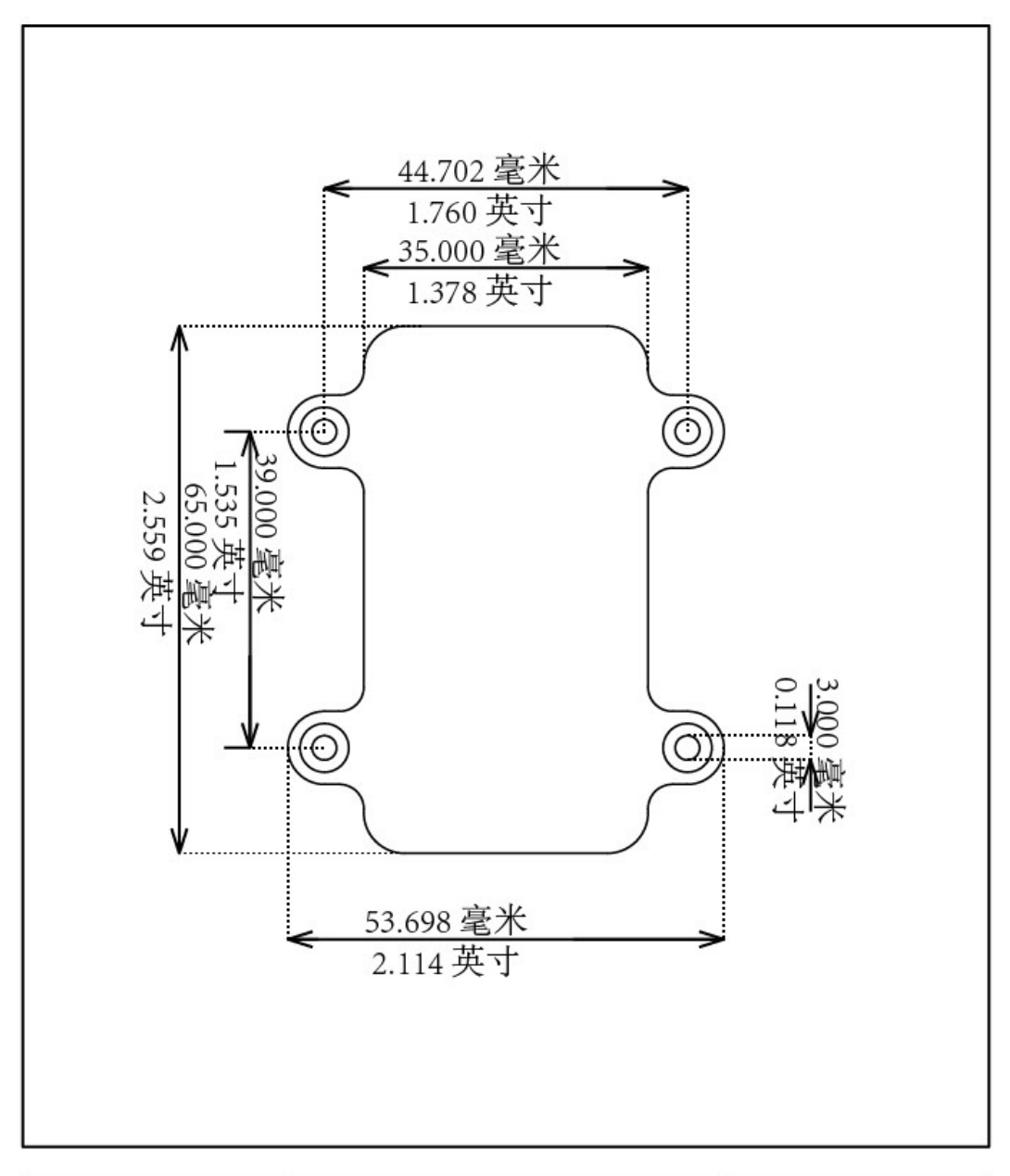

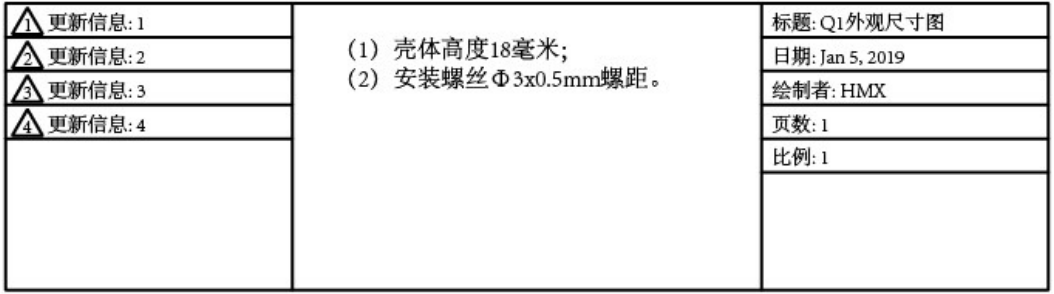

图 5.1 安装尺寸图

# <span id="page-43-0"></span>六、订货信息

全系列均包含 IMU/VRU 的所有功能,输出加速度、角速度、磁力计原始数 据/校准后的数据(通过串口指令切换),以及经过内置姿态融合算法计算的俯仰、 翻滚、横滚角等数据。

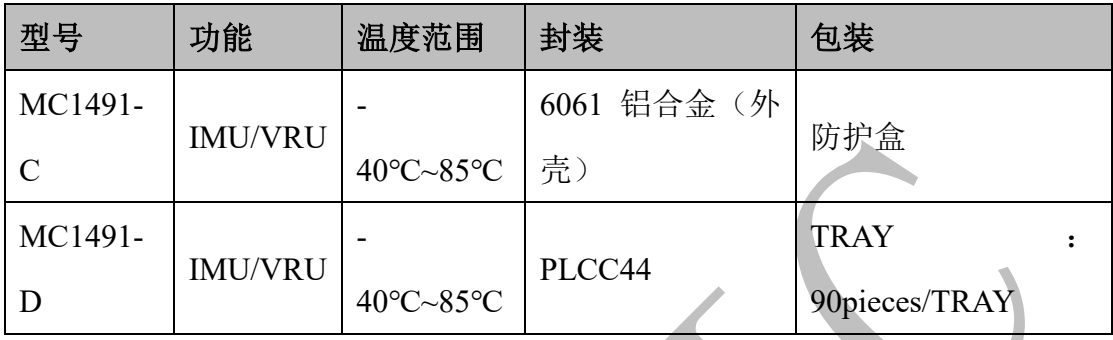

#### <span id="page-43-1"></span>**6.1** 评估套件

MC1491-C 型号模组 x1 防水外包装盒 x1 2 米 USB 转航空插头线 x1 1 米 TTL 转航空插头线 x1 说明书 x1

# <span id="page-44-0"></span>七、工作流程图

本产品可实现最大 200Hz 的 6-DoF 及 9-DoF 追踪, 其工作流程如下:

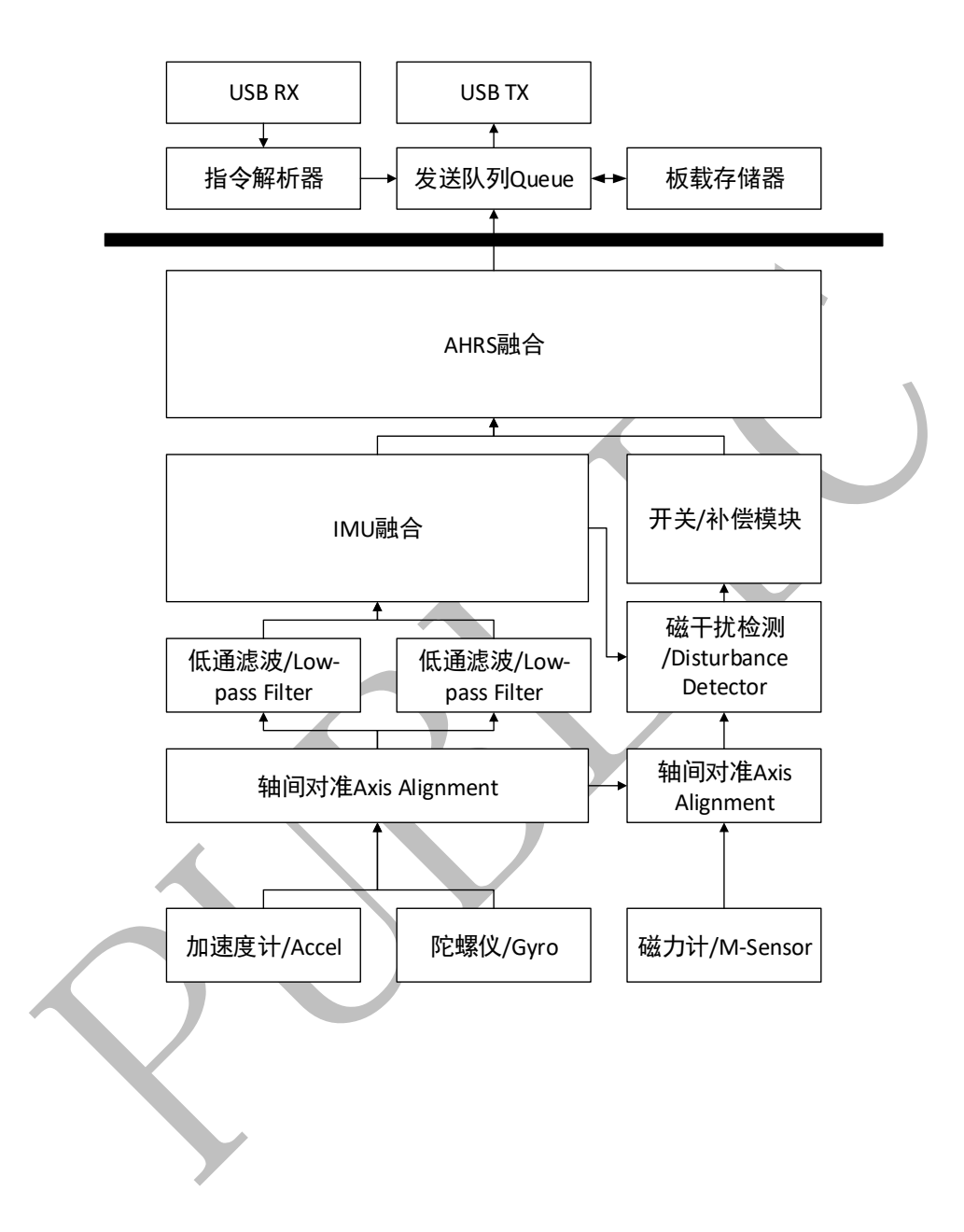

# <span id="page-45-0"></span>八、使用流程

#### <span id="page-45-1"></span>**8.1** 配置流程

以 TTL 方式连接单片机,在单片机端按照以下流程进行模块操作:

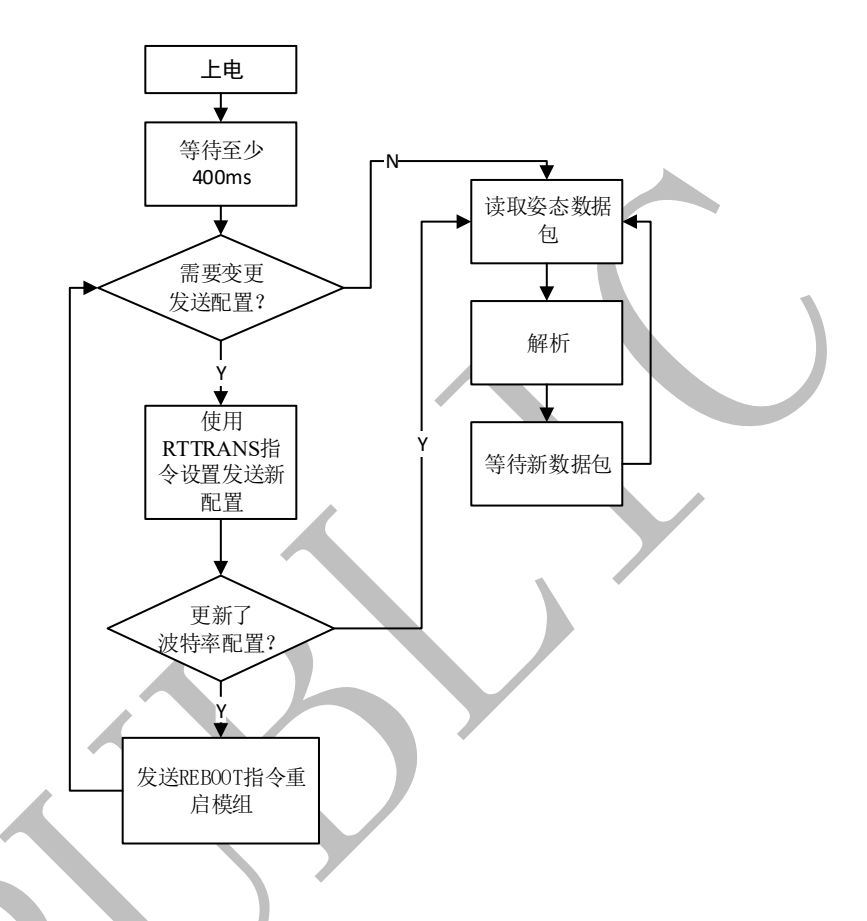

#### <span id="page-45-2"></span>**8.2** 姿态数据包解析流程

根据 RTTRANS 指令设置的不同,模组上传到数据包内容也不相同,即模组 的数据包长度可变。

收到一帧完整数据后,首先需计算 CRC16 是否正确(源码见附录 2),再截 取数据包头部信息,根据头部信息顺序向下截取四元数、欧拉角、加速度、角速 度、磁力值等信息。

头部信息的结构体如下:

```
1. #pragma pack(1)
2. typedef struct {
3. uint8_t addr;
4. uint8 t code;
```

```
5.
  6.
  7. /*[0, 4294967295]之间增加,达到最大值后从 0 开始重新计数,
  8. 注意若以 200Hz 上传数据,此值约 248 天溢出一次*/
  9. uint32 t frameNum;
  10.
  11. /*用位表示是否包含数据项*/
  12. union {
  13. struct {
  14. uint16_t quatFlag : 1; /*Bit:0*/
  15. uint16_t eulerFlag : 1; /*Bit:1*/
  16. uint16_t accelFlag : 1; /*Bit:2*/
  17. uint16_t gyroFlag : 1; /*Bit:3*/
  18. uint16_t magFlag : 1; /*Bit:4*/
  19. uint16_t resvFlag : 11; /*Bit:5~11*/
  20.    };
  21. uint16_t dataSendFlag;
  22. };
  23. }UDIMU_UART_HDR_ND2PC;
  24. #pragma pack()
数据解析参考代码如下:
  1. /******
  2. * Function: ParsePckage
  3. * Description: 姿态数据包解析参考函数
  4. * Input: buff:一帧完整数据包的首字节地址 size:一帧完整数据包长度
  5. * Output:NULL
  6. * Return:
  7. * Others: (1) 如果 crc 校验失败会中途退出(2) 需要引入<stdint.h>头文件
```

```
8. ***********************************************************/
```

```
9. void ParsePckage( uint8 t* buff, uint16 t size )
10. {
11. uint16_t crc16 = buff[size - 2] | ( buff[size - 1] << 8 );
12. uint16_t crc16Expect = CRC16( buff, size - 2);
```

```
13.
14. if( crc16 != crc16Expect )
15. {
16. /*CRC16 校验错误,不执行后续代码*/
17. return;
```
18. }

19.

```
20. int frontptr = 0;
21. UDIMU_UART_HDR_ND2PC hdr;
22. for( int i = 0; i < sizeof( hdr ); i++ )
23. {
24. *( (uint8_t *)( &hdr ) + i ) = buff[i];
25. }
26. /*打印帧序号,如不需要可去掉*/
27. printf( "[%d]Frame Num:%d\r\n", HAL_GetTick( ), hdr.frameNum );
28. frontptr += sizeof( hdr );
29.
30. /*!最终数据!
31. 定义浮点数数据,由整型格式转换出浮点数表示的数据*/
32. float quat_f[4] = { 0.0f, 0.0f, 0.0f, 0.0f };/*w,x,y,z*/
33. float euler_f[3] = { 0.0f, 0.0f, 0.0f };
34. float accel_f[3] = { 0.0f, 0.0f, 0.0f };
35. float gyro_f[3] = { 0.0f, 0.0f, 0.0f };
36. float mag_f[3] = { 0.0f, 0.0f, 0.0f };
37.
38. if( hdr.quatFlag )
39. {
40. int16 t quat[4] = { 0, 0, 0, 0 };
41. memcpy( quat, &buff[frontptr], sizeof( quat ) );
42. frontptr += sizeof( quat );
43. quat_f[0] = (float)quat[0] / ( 1 << 14 );
44. quat_f[1] = (float)quat[1] / ( 1 << 14 );
45. quat_f[2] = (float)quat[2] / ( 1 << 14 );
46. quat_f[3] = (float)quat[3] / ( 1 << 14 );
47. /*打印四元数,如不需要可去掉*/
48. printf( "Quat:%f %f %f %f\r\n",
49. quat_f[0],
50. quat_f[1],
51. quat_f[2],
52. quat_f[3]
53. );
54. }
55.
56. if( hdr.eulerFlag )
57. {
58. int16_t euler[3] = { 0, 0, 0 };
59. memcpy( euler, &buff[frontptr], sizeof( euler ) );
60. frontptr += sizeof( euler );
61. euler_f[0] = (float)euler[0] / ( 1 << 7 );
```

```
62. euler_f[1] = (float)euler[1] / ( 1 << 7 );
63. euler_f[2] = (float)euler[2] / ( 1 << 7 );
64. /*打印欧拉角,如不需要可去掉*/
65. printf( "Euler: %f %f\r\n",
66. euler_f[0],
67. euler f[1],
68. euler_f[2]
69. );
70. }
71.
72. if( hdr.accelFlag )
73. {
74. int16_t accel[3] = { 0, 0, 0 };
75. memcpy( accel, &buff[frontptr], sizeof( accel ) );
76. frontptr += sizeof( accel );
77. accel_f[0] = (float)accel[0] / 2048.0f;
78. accel_f[1] = (float)accel[1] / 2048.0f;
79. accel_f[2] = (float)accel[2] / 2048.0f;
80. /*打印加速度,如不需要可去掉*/
81. printf( "Accel:%f %f %f\r\n",
82. accel f[0],
83. accel_f[1],
84. accel_f[2]
85.    );
86. }
87.
88. if( hdr.gyroFlag )
89. {
90. int16_t gyro[3] = { 0, 0, 0 };
91. memcpy( gyro, &buff[frontptr], sizeof( gyro ) );
92. frontptr += sizeof( gyro );
93. gyro_f[0] = (float)gyro[0] / 16.4f;
94. gyro_f[1] = (float)gyro[1] / 16.4f;
95. gyro_f[2] = (float)gyro[2] / 16.4f;
96. /*打印角速度,如不需要可去掉*/
97. printf( "Gyro:%f %f %f\r\n",
98. gyro_f[0],
99. gyro_f[1],
100. gyro_f[2]
101. );
102. }
103.
```

```
104. if( hdr.magFlag )
105. {
106. int16_t mag[3] = { 0, 0, 0 };
107. memcpy( mag, &buff[frontptr], sizeof( mag ) );
108. frontptr += sizeof( mag );
109. mag_f[0] = (float)mag[0] / 120.0f;
110. mag_f[1] = (float)mag[1] / 120.0f;
111. mag_f[2] = (float)mag[2] / 120.0f;
112. /*打印磁力值,如不需要可去掉*/
113. printf( "Mag:%f %f %f\r\n",
114. mag_f[0],
115. mag_f[1],
116. mag_f[2]
117. );
118. }
119. /*在此可插入回调函数,将解析完成的单项或多项数据分发出去。*/
120.}
```
 $\mathcal{L}$ 

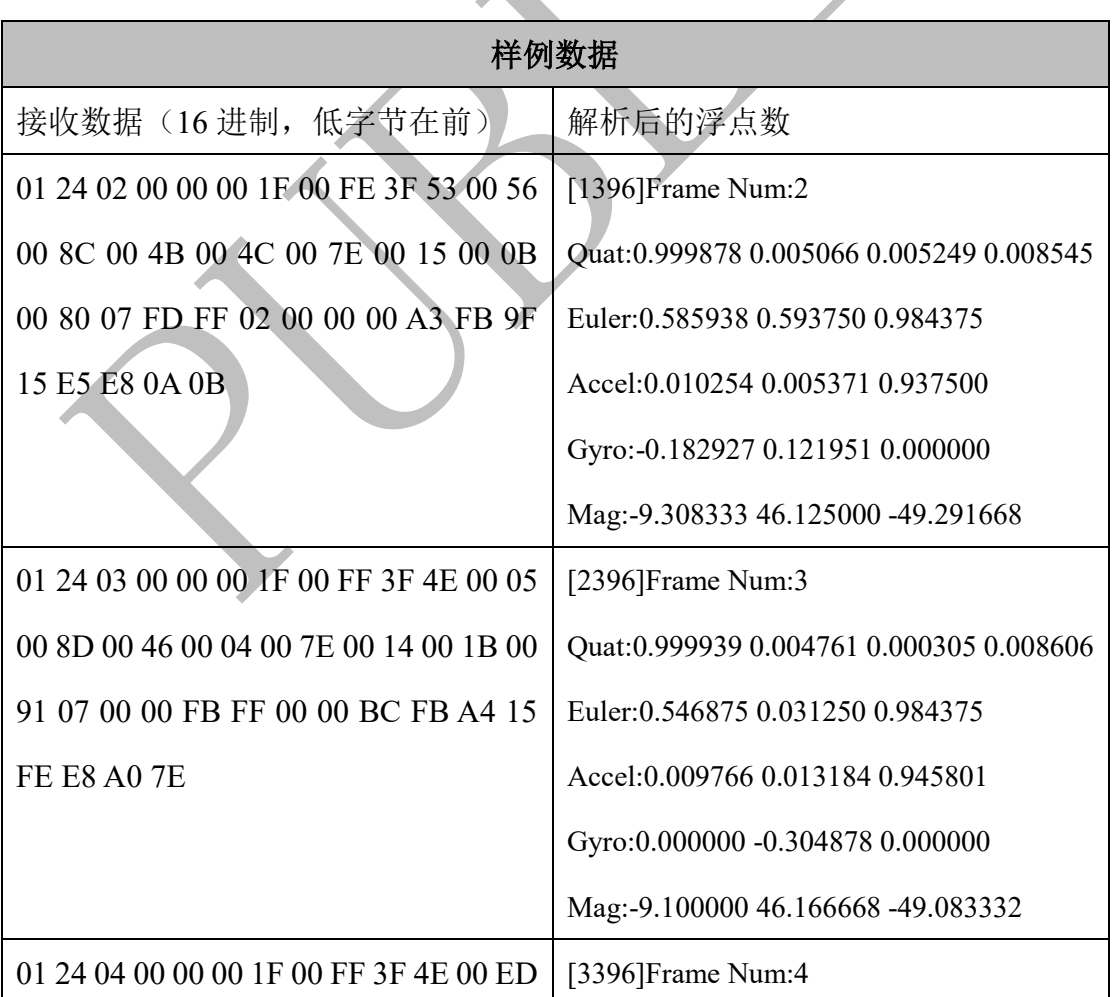

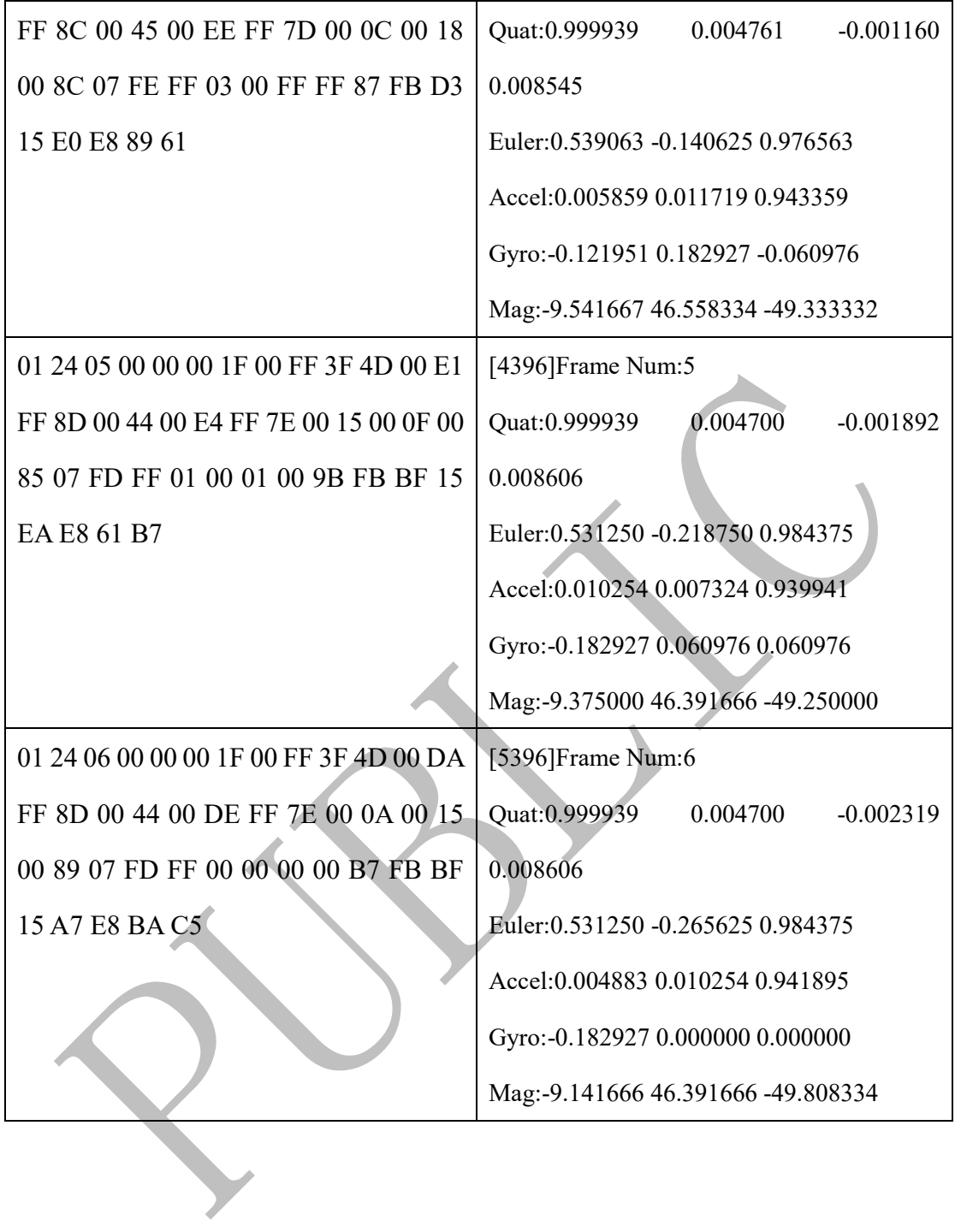

# <span id="page-51-0"></span>九、使用 **Arduino** 评估模组

使用 Arduino MEGA 2560 接收并解析来自 MotionMars Q1 的姿态数据包。

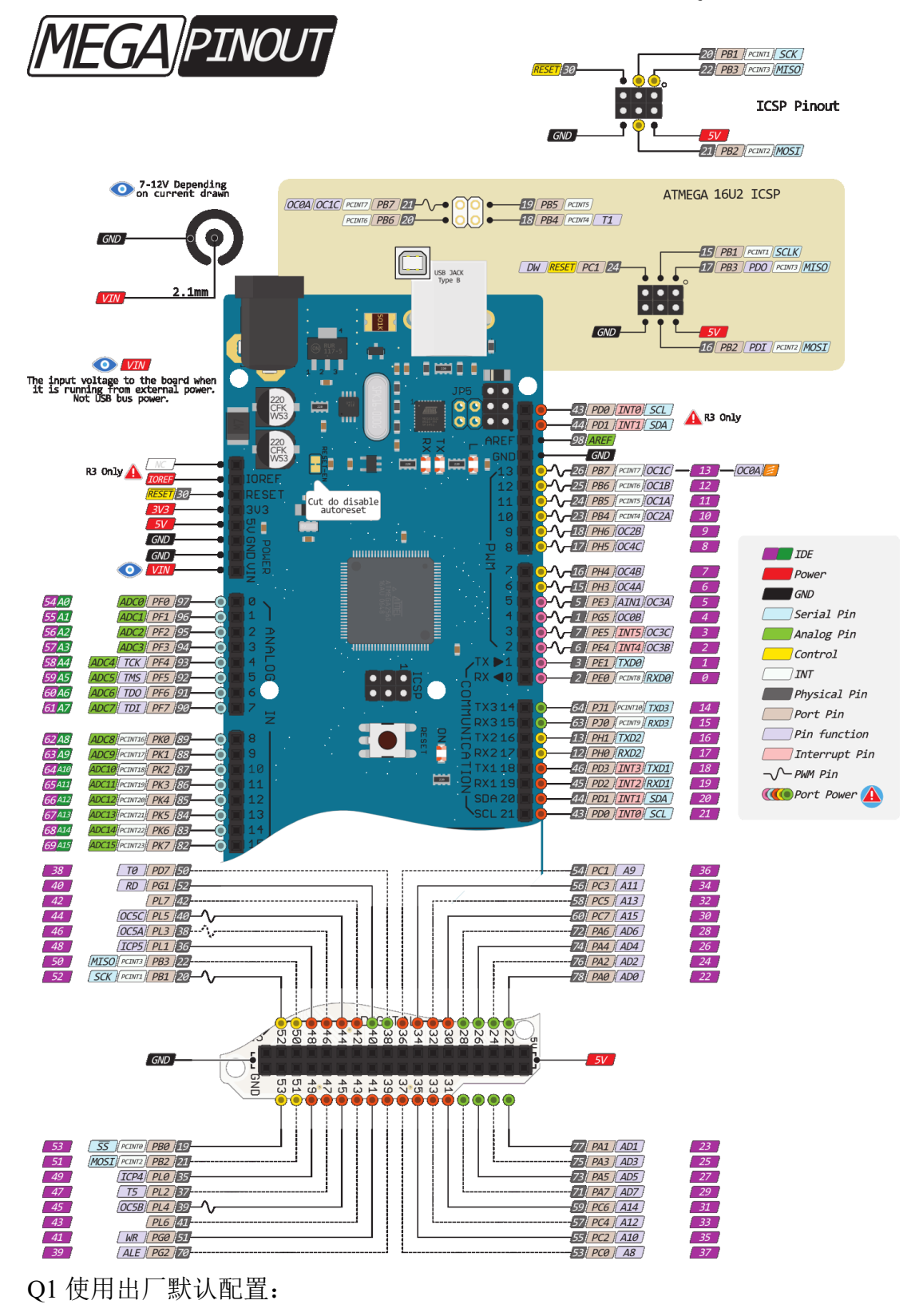

波特率:115200bps

发送数据频率:200Hz

 发送数据类型:四元数+欧拉角+标定后的加速度值+标定后的角速度值+标定 后的磁力计值。

硬件连接方式:

- (1)连接 Q1 的 TTL TX 线到 MEGA2560 的 RX1 19 脚。
- (2)连接 Q1 的 TTL RX 线到 MEGA2560 的 TX1 18 脚。
- (3)连接 Q1 的 5V 电源与 GND 到 MEGA2560 的 5V 电源与 GND。
- (4)打开 Arduino IDE 的工具->串口监视器查看解析完成的数据包。

参考源码:

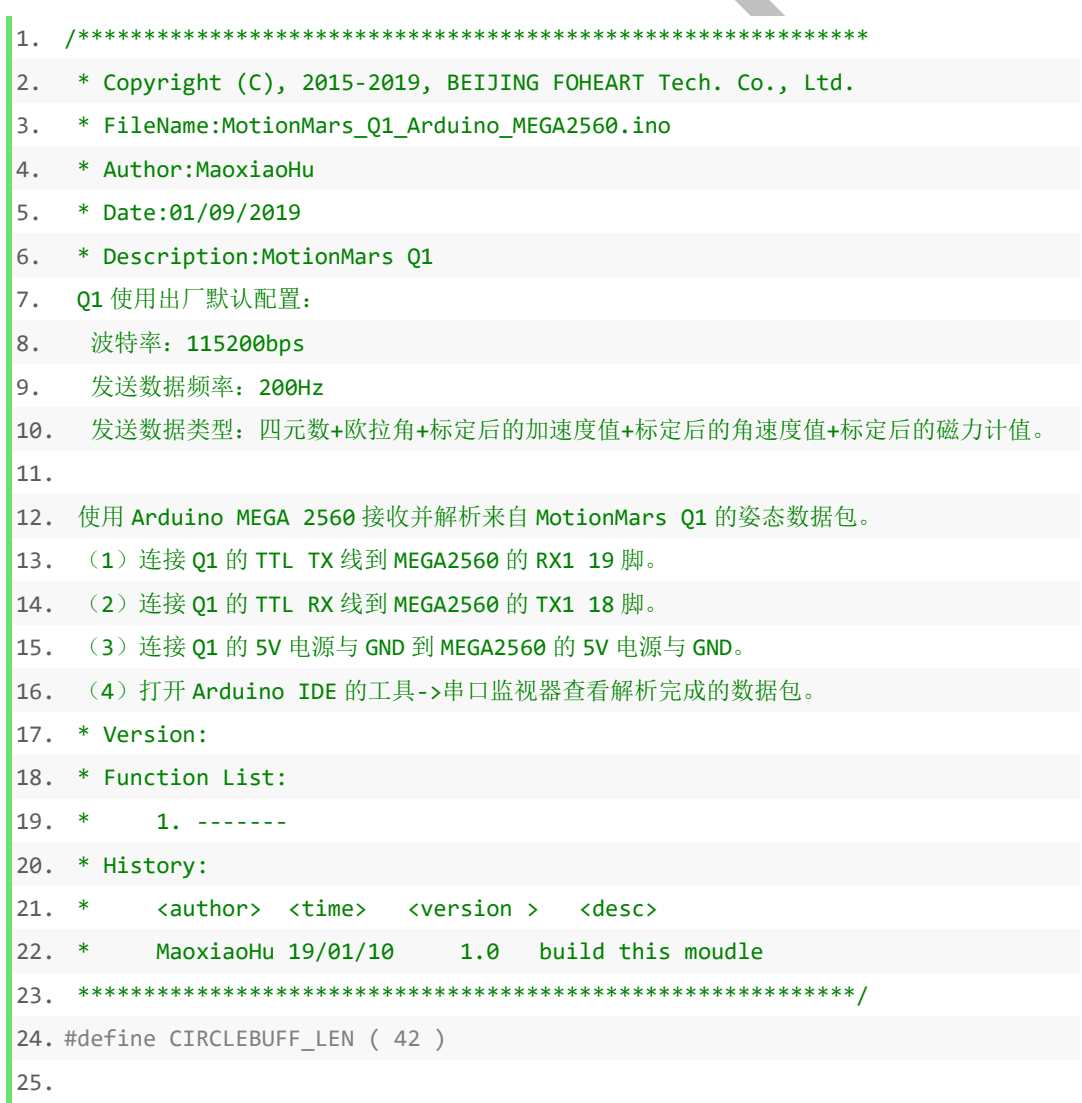

```
26. #pragma pack(1)
27. typedef struct {
28. uint8_t addr;
29. uint8 t code;
30.
31. /*[0, 4294967295]之间增加,达到最大值后从 0 开始重新计数,
32. 注意若以 200Hz 上传数据, 此值约 248 天溢出一次*/
33. uint32 t frameNum;
34.
35. /*用位表示是否包含数据项*/
36. union {
37. struct {
38. uint16_t quatFlag : 1; /*Bit:0*/
39. uint16_t eulerFlag : 1; /*Bit:1*/
40. uint16_t accelFlag : 1; /*Bit:2*/
41. uint16_t gyroFlag : 1; /*Bit:3*/
42. uint16_t magFlag : 1; /*Bit:4*/
43. uint16_t resvFlag : 11; /*Bit:5~11*/
44.    };
45. uint16 t dataSendFlag;
46. };
47. }UDIMU_UART_HDR_ND2PC;
48.
49. /*根据 Flag 的不同可至多发送 16 种不同数据*/
50. typedef struct
51. {
52. uint8_t addr;
53. uint8_t code;
54.
55.
56. /*[0, 4294967295]之间增加,达到最大值后从 0 开始重新计数,
57. 注意若以 200Hz 上传数据,此值约 248 天溢出一次*/
58. uint32_t frameNum;
59.
60. /*用位表示是否包含数据项*/
61. union {
62. struct {
63. uint16_t quatFlag : 1; /*Bit:0*/
64. uint16_t eulerFlag : 1; /*Bit:1*/
65. uint16_t accelFlag : 1; /*Bit:2*/
66. uint16_t gyroFlag : 1; /*Bit:3*/
67. uint16_t magFlag : 1; /*Bit:4*/
```

```
68. uint16_t resvFlag : 11; /*Bit:5~11*/
69. };
70. uint16_t dataSendFlag;
71. };
72.
73. int16_t quat[4];
74. int16_t euler[3];
75. int16_t accel[3];
76. int16_t gyro[3];
77. int16_t mag[3];
78. uint16_t crc16;
79. }UDIMU_UART_ND2PC;
80.
81. #pragma pack()
82.
83. UDIMU UART ND2PC nd2pc;
84. uint8_t globalBuff[CIRCLEBUFF_LEN];
85.
86.
87. /***********************************************************
88. * Function: Function Name
89. * Description:
90. * Input:
91. * Input:
92. * Output:
93. * Return:
94. * Others: Other Description.
95. ***********************************************************/
96. void setup( )
97. {
98. // put your setup code here, to run once:
99. Serial.begin( 115200 );
100. Serial1.begin( 115200 );
101. }
102.
103. /***********************************************************
104. * Function: loop
105. * Description: Arduino 程序主循环
106. * Input:
107. * Input:
108. * Output:
109. * Return:
```

```
110. * Others:
111. (1)监听串口 1,将收到的数据放入循环缓冲区。
112. (2)寻找姿态数据包的头部 也就是连续的两个字节 0x01 0x24。
113. ***********************************************************/
114. void loop( )
115. {
116. if( Serial1.available( ) > 0 )
117. {
118. int numdata = Serial1.available( );
119. if( numdata > 1 )
120. {
121. byte b[64];
122. Serial1.readBytes( b, numdata );
123. //Serial.println( numdata );
124. }else
125. {
126. byte b[64];
127. Serial1.readBytes( b, numdata );
128.
129. for( int i = 1; i < CIRCLEBUFF_LEN; i++ )
130. {
131. globalBuff[i - 1] = globalBuff[i];
132. }
133. globalBuff[CIRCLEBUFF \text{ } LEN - 1] = b[0];134.
135. if( globalBuff[0] == 0x01 &&
136. globalBuff[1] == 0x24
137. )
138. {
139. ParsePckage( globalBuff, CIRCLEBUFF_LEN );
140. }
141. }
142. }
143. }
144.
145. /***********************************************************
146. * Function: Function Name
147. * Description:
148. * Input:
149. * Input:
150. * Output:
151. * Return:
```

```
152. * Others:这里的打印函数输出非常占用 Arduino 时间,打印的数据
153. 要比实际收到的数据少,实际收到的数据速率为 200Hz!
154. 可适当减少打印内容。
155. ***********************************************************/
156. void ParsePckage( uint8_t* buff, uint16_t size )
157. {
158. uint16_t crc16 = buff[size - 2] | ( buff[size - 1] << 8 );
159. uint16_t crc16Expect = CRC16( buff, size - 2 );
160.
161. if( crc16 != crc16Expect )
162. {
163. /*CRC16 校验错误,不执行后续代码*/
164. return;
165. }
166.
167. int frontptr = 0;
168. UDIMU_UART_HDR_ND2PC hdr;
169. for( int i = 0; i < sizeof( hdr ); i++ )
170. {
171. * ( (iint8 t *)( 8hdr ) + i ) = buff[i];172. }
173. /*打印帧序号,如不需要可去掉*/
174. Serial.print( hdr.frameNum ); Serial.print( " " );
175. frontptr += sizeof( hdr );
176.
177.
178. /*!最终数据!
179. 定义浮点数数据,由整型格式转换出浮点数表示的数据*/
180. float quat_f[4] = { 0.0f, 0.0f, 0.0f, 0.0f }; /*w,x,y,z*/
181. float euler_f[3] = { 0.0f, 0.0f, 0.0f };
182. float accel_f[3] = { 0.0f, 0.0f, 0.0f };
183. float gyro_f[3] = { 0.0f, 0.0f, 0.0f };
184. float mag_f[3] = { 0.0f, 0.0f, 0.0f };
185.
186. if( hdr.quatFlag )
187. {
188. int16 t quat[4] = { \theta, \theta, \theta };
189. memcpy( quat, &buff[frontptr], sizeof( quat ) );
190. frontptr += sizeof( quat );
191. quat_f[0] = (float)quat[0] / ( 1 << 14 );
192. quat_f[1] = (float)quat[1] / ( 1 << 14 );
```

```
193. quat_f[2] = (float)quat[2] / ( 1 << 14 );
194. quat_f[3] = (float)quat[3] / ( 1 << 14 );
195. /*打印四元数,如不需要可去掉*/
196. Serial.print( "Quat:" ); Serial.print( quat_f[0], 6 ); Serial.print
   ( " " ); Serial.print( quat_f[1], 6 ); Serial.print( " " );
197. Serial.print( quat_f[2], 6 ); Serial.print( " " ); Serial.print( qu
   at_f[3], 6 ); Serial.print( " " );
198. }
199.
200. if( hdr.eulerFlag )
201. {
202. int16 t euler[3] = { 0, 0, 0 };
203. memcpy( euler, &buff[frontptr], sizeof( euler ) );
204. frontptr += sizeof( euler );
205. euler_f[0] = (float)euler[0] / ( 1 << 7 );
206. euler_f[1] = (float)euler[1] / ( 1 << 7 );
207. euler_f[2] = (float)euler[2] / ( 1 << 7 );
208.
209. /*打印欧拉角,如不需要可去掉*/
210. Serial.print( "Euler:" ); Serial.print( euler_f[0], 6 ); Serial.pri
 nt( " " );
211. Serial.print( euler_f[1], 6 ); Serial.print( " " ); Serial.print( e
   uler_f[2], 6 ); Serial.print( " " );
212. }
213.
214. if( hdr.accelFlag )
215. {
216. int16 t accel[3] = { 0, 0, 0 };
217. memcpy( accel, &buff[frontptr], sizeof( accel ) );
218. frontptr += sizeof( accel );
219. accel_f[0] = (float)accel[0] / 2048.0f;
220. accel_f[1] = (float)accel[1] / 2048.0f;
221. accel_f[2] = (float)accel[2] / 2048.0f;
222. /*打印加速度,如不需要可去掉*/
223. Serial.print( "Accel:" ); Serial.print( accel_f[0], 6 ); Serial.pri
   nt( " " );
224. Serial.print( accel_f[1], 6 ); Serial.print( " " ); Serial.print( a
   ccel_f[2], 6); Serial.print( " " );
225. }
226.
227. if( hdr.gyroFlag )
228. {
```

```
229. int16_t gyro[3] = { 0, 0, 0 };
230. memcpy( gyro, &buff[frontptr], sizeof( gyro ) );
231. frontptr += sizeof( gyro );
232. gyro_f[0] = (float)gyro[0] / 16.4f;
233. gyro_f[1] = (float)gyro[1] / 16.4f;
234. gyro_f[2] = (float)gyro[2] / 16.4f;
235. /*打印角速度,如不需要可去掉*/
236. Serial.print( "Gyro:" ); Serial.print( gyro_f[0], 6 ); Serial.print
   (^{n} " );
237. Serial.print( gyro_f[1], 6 ); Serial.print( " " ); Serial.print( gy
   ro_f[2], 6 ); Serial.print( " " );
238. }
239.
240. if( hdr.magFlag )
241. {
242. int16 t mag[3] = { 0, 0, 0 };
243. memcpy( mag, &buff[frontptr], sizeof( mag ) );
244. frontptr += sizeof( mag );
245. mag_f[0] = (float)mag[0] / 120.0f;
246. mag_f[1] = (float)mag[1] / 120.0f;
247. mag_f[2] = (float)mag[2] / 120.0f;
248. /*打印磁力值,如不需要可去掉*/
249. Serial.print( "Mag:" ); Serial.print( mag_f[0], 6 ); Serial.print(
   " " );
250. Serial.print( mag_f[1], 6 ); Serial.print( " " ); Serial.print( mag
   [f[2], 6); Serial.print( " " );
251. }
252. Serial.println( );
253. /*在此可插入回调函数,将解析完成的单项或多项数据分发出去。*/
254. }
255.
256. static const uint8_t CRCHi[] = {
257. 0x00, 0xC1, 0x81, 0x40, 0x01, 0xC0, 0x80, 0x41, 0x01, 0xC0, 0x80, 0x41,
258. 0x00, 0xC1, 0x81, 0x40, 0x01, 0xC0, 0x80, 0x41, 0x00, 0xC1, 0x81, 0x40,
259. 0x00, 0xC1, 0x81, 0x40, 0x01, 0xC0, 0x80, 0x41, 0x01, 0xC0, 0x80, 0x41,
260. 0x00, 0xC1, 0x81, 0x40, 0x00, 0xC1, 0x81, 0x40, 0x01, 0xC0, 0x80, 0x41,
261. 0x00, 0xC1, 0x81, 0x40, 0x01, 0xC0, 0x80, 0x41, 0x01, 0xC0, 0x80, 0x41,
```
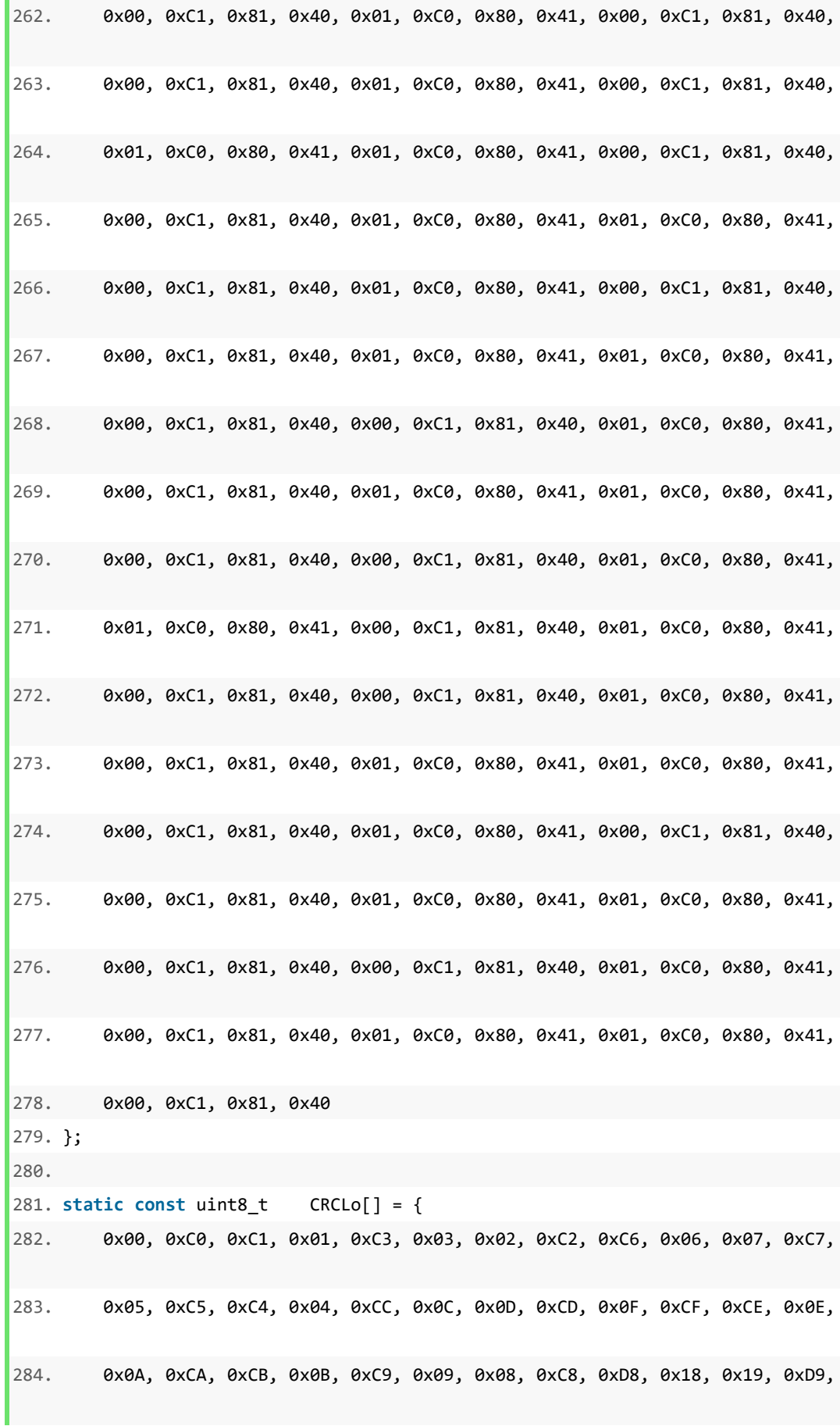

**59** / **68**

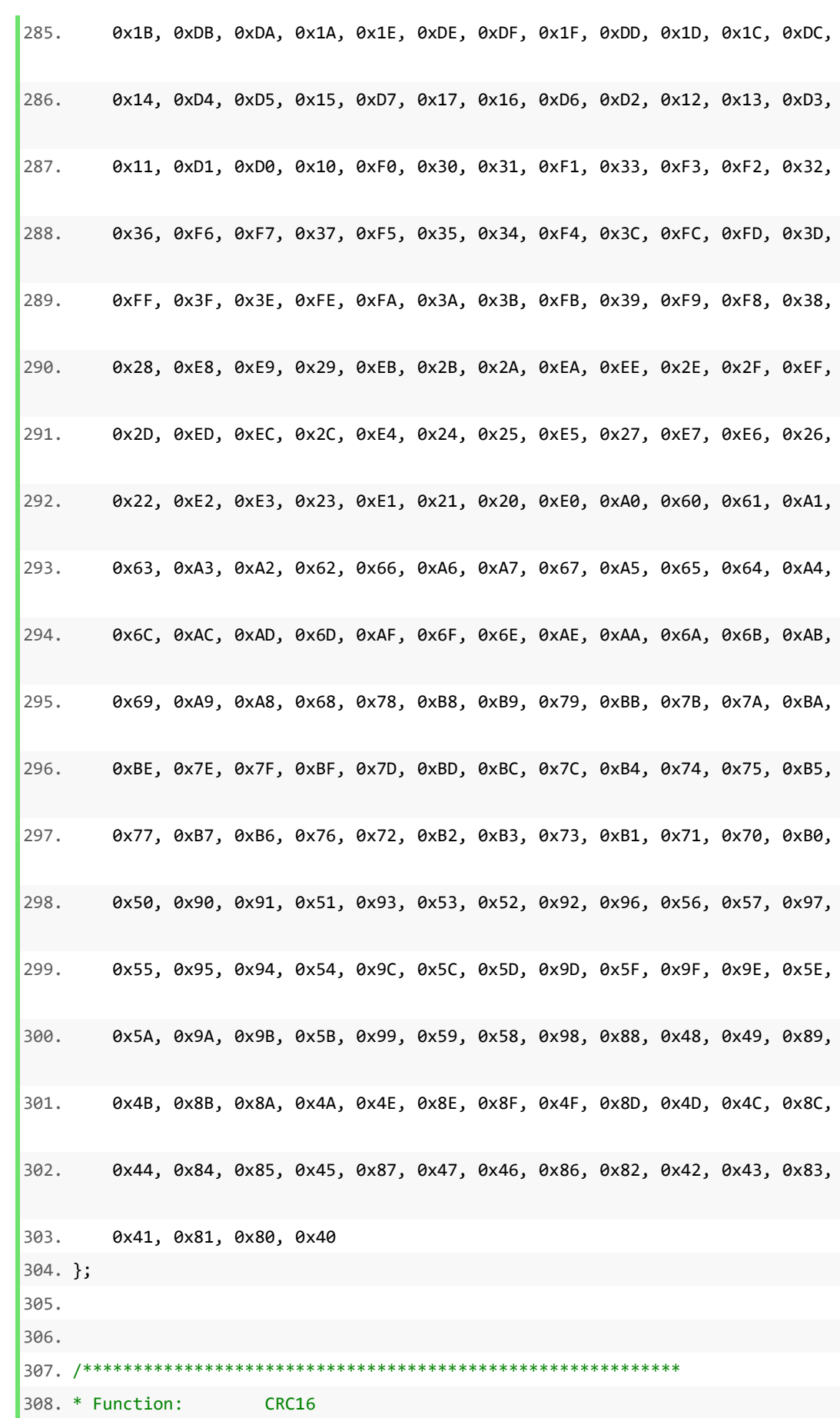

**60** / **68**

```
309. * Description: Return the CRC16 result of data stream
310. * Input: pucFrame:Data stream repre by hex16
311. * Input: usLen: Total length of data stream
312. * Output:
313. * Return: CRC16 Results
314. * Others: Other Description.
315. ***********************************************************/
316. uint16_t CRC16( uint8_t * pucFrame, uint16_t usLen )
317. {
318. uint8_tt ucCRCHi = 0xFF;
319. uint8_t ucCRCLo = 0xFF;
320. int iIndex;
321.
322. while( usLen-- )
323. {
324. iIndex = ucCRCLo ^ *( pucFrame++ );
325. ucCRCLo = ( uint8_t )( ucCRCHi ^ CRCHi[iIndex] );
326. ucCRCHi = CRCLo[iIndex];
327. }
328. return ( uint16_t )( ucCRCHi << 8 | ucCRCLo );
329. }
330.
331. /************************************** The End Of File *******************
             *******************/
```
## <span id="page-62-0"></span>附录 **1** 帧格式

帧格式说明:

< >:表示必须包含的部分。

[ ]: 表示可选的部分。

一般格式为

<帧头>+<命令字>+<>+[ ].......[ ]+<CRC16>

其中:

(1)帧头:为主/从设备在通信局域网中的标号,在这里由于结构为单主单从, 帧头设置为 0x01 即可。

(2)命令字:标识当前包的功能。

(3) CRC16: 整个帧的 CRC16 校验码, 低八位在前, 高八位在后。

## <span id="page-62-1"></span>附录 **2 CRC16** 校验源码

 由于数据传输需要,所以数据校验必不可少;在这里约定一种统一的 CRC16 校验方法,可以移植到任何支持 ANSIC 标准编译器的平台使用。

#include <stdint.h>

static const uint8 t CRCHi[] = {

0x00, 0xC1, 0x81, 0x40, 0x01, 0xC0, 0x80, 0x41, 0x01, 0xC0, 0x80, 0x41, 0x00, 0xC1, 0x81, 0x40, 0x01, 0xC0, 0x80, 0x41, 0x00, 0xC1, 0x81, 0x40, 0x00, 0xC1, 0x81, 0x40, 0x01, 0xC0, 0x80, 0x41, 0x01, 0xC0, 0x80, 0x41, 0x00, 0xC1, 0x81, 0x40, 0x00, 0xC1, 0x81, 0x40, 0x01, 0xC0, 0x80, 0x41, 0x00, 0xC1, 0x81, 0x40, 0x01, 0xC0, 0x80, 0x41, 0x01, 0xC0, 0x80, 0x41, 0x00, 0xC1, 0x81, 0x40, 0x01, 0xC0, 0x80, 0x41, 0x00, 0xC1, 0x81, 0x40, 0x00, 0xC1, 0x81, 0x40, 0x01, 0xC0, 0x80, 0x41, 0x00, 0xC1, 0x81, 0x40, 0x01, 0xC0, 0x80, 0x41, 0x01, 0xC0, 0x80, 0x41, 0x00, 0xC1, 0x81, 0x40, 0x00, 0xC1, 0x81, 0x40, 0x01, 0xC0, 0x80, 0x41, 0x01, 0xC0, 0x80, 0x41, 0x00, 0xC1, 0x81, 0x40, 0x01, 0xC0, 0x80, 0x41, 0x00, 0xC1, 0x81, 0x40, 0x00, 0xC1, 0x81, 0x40, 0x01, 0xC0, 0x80, 0x41, 0x01, 0xC0, 0x80, 0x41, 0x00, 0xC1, 0x81, 0x40, 0x00, 0xC1, 0x81, 0x40, 0x01, 0xC0, 0x80, 0x41, 0x00, 0xC1, 0x81, 0x40, 0x01, 0xC0, 0x80, 0x41, 0x01, 0xC0, 0x80, 0x41, 0x00, 0xC1, 0x81, 0x40, 0x00, 0xC1, 0x81, 0x40, 0x01, 0xC0, 0x80, 0x41, 0x01, 0xC0, 0x80, 0x41, 0x00, 0xC1, 0x81, 0x40, 0x01, 0xC0, 0x80, 0x41, 0x00, 0xC1, 0x81, 0x40, 0x00, 0xC1, 0x81, 0x40, 0x01, 0xC0, 0x80, 0x41, 0x00, 0xC1, 0x81, 0x40, 0x01, 0xC0, 0x80, 0x41, 0x01, 0xC0, 0x80, 0x41, 0x00, 0xC1, 0x81, 0x40, 0x01, 0xC0, 0x80, 0x41, 0x00, 0xC1, 0x81, 0x40, 0x00, 0xC1, 0x81, 0x40, 0x01, 0xC0, 0x80, 0x41, 0x01, 0xC0, 0x80, 0x41, 0x00, 0xC1, 0x81, 0x40, 0x00, 0xC1, 0x81, 0x40, 0x01, 0xC0, 0x80, 0x41, 0x00, 0xC1, 0x81, 0x40, 0x01, 0xC0, 0x80, 0x41, 0x01, 0xC0, 0x80, 0x41, 0x00, 0xC1, 0x81, 0x40

};

static const uint8 t CRCLo $[] = { }$ 

0x00, 0xC0, 0xC1, 0x01, 0xC3, 0x03, 0x02, 0xC2, 0xC6, 0x06, 0x07, 0xC7, 0x05, 0xC5, 0xC4, 0x04, 0xCC, 0x0C, 0x0D, 0xCD, 0x0F, 0xCF, 0xCE, 0x0E, 0x0A, 0xCA, 0xCB, 0x0B, 0xC9, 0x09, 0x08, 0xC8, 0xD8, 0x18, 0x19, 0xD9, 0x1B, 0xDB, 0xDA, 0x1A, 0x1E, 0xDE, 0xDF, 0x1F, 0xDD, 0x1D, 0x1C, 0xDC, 0x14, 0xD4, 0xD5, 0x15, 0xD7, 0x17, 0x16, 0xD6, 0xD2, 0x12, 0x13, 0xD3, 0x11, 0xD1, 0xD0, 0x10, 0xF0, 0x30, 0x31, 0xF1, 0x33, 0xF3, 0xF2, 0x32, 0x36, 0xF6, 0xF7, 0x37, 0xF5, 0x35, 0x34, 0xF4, 0x3C, 0xFC, 0xFD, 0x3D, 0xFF, 0x3F, 0x3E, 0xFE, 0xFA, 0x3A, 0x3B, 0xFB, 0x39, 0xF9, 0xF8, 0x38, 0x28, 0xE8, 0xE9, 0x29, 0xEB, 0x2B, 0x2A, 0xEA, 0xEE, 0x2E, 0x2F, 0xEF, 0x2D, 0xED, 0xEC, 0x2C, 0xE4, 0x24, 0x25, 0xE5, 0x27, 0xE7, 0xE6, 0x26, 0x22, 0xE2, 0xE3, 0x23, 0xE1, 0x21, 0x20, 0xE0, 0xA0, 0x60, 0x61, 0xA1, 0x63, 0xA3, 0xA2, 0x62, 0x66, 0xA6, 0xA7, 0x67, 0xA5, 0x65, 0x64, 0xA4, 0x6C, 0xAC, 0xAD, 0x6D, 0xAF, 0x6F, 0x6E, 0xAE, 0xAA, 0x6A, 0x6B, 0xAB, 0x69, 0xA9, 0xA8, 0x68, 0x78, 0xB8, 0xB9, 0x79, 0xBB, 0x7B, 0x7A, 0xBA,

0xBE, 0x7E, 0x7F, 0xBF, 0x7D, 0xBD, 0xBC, 0x7C, 0xB4, 0x74, 0x75, 0xB5, 0x77, 0xB7, 0xB6, 0x76, 0x72, 0xB2, 0xB3, 0x73, 0xB1, 0x71, 0x70, 0xB0, 0x50, 0x90, 0x91, 0x51, 0x93, 0x53, 0x52, 0x92, 0x96, 0x56, 0x57, 0x97, 0x55, 0x95, 0x94, 0x54, 0x9C, 0x5C, 0x5D, 0x9D, 0x5F, 0x9F, 0x9E, 0x5E, 0x5A, 0x9A, 0x9B, 0x5B, 0x99, 0x59, 0x58, 0x98, 0x88, 0x48, 0x49, 0x89, 0x4B, 0x8B, 0x8A, 0x4A, 0x4E, 0x8E, 0x8F, 0x4F, 0x8D, 0x4D, 0x4C, 0x8C, 0x44, 0x84, 0x85, 0x45, 0x87, 0x47, 0x46, 0x86, 0x82, 0x42, 0x43, 0x83, 0x41, 0x81, 0x80, 0x40

};

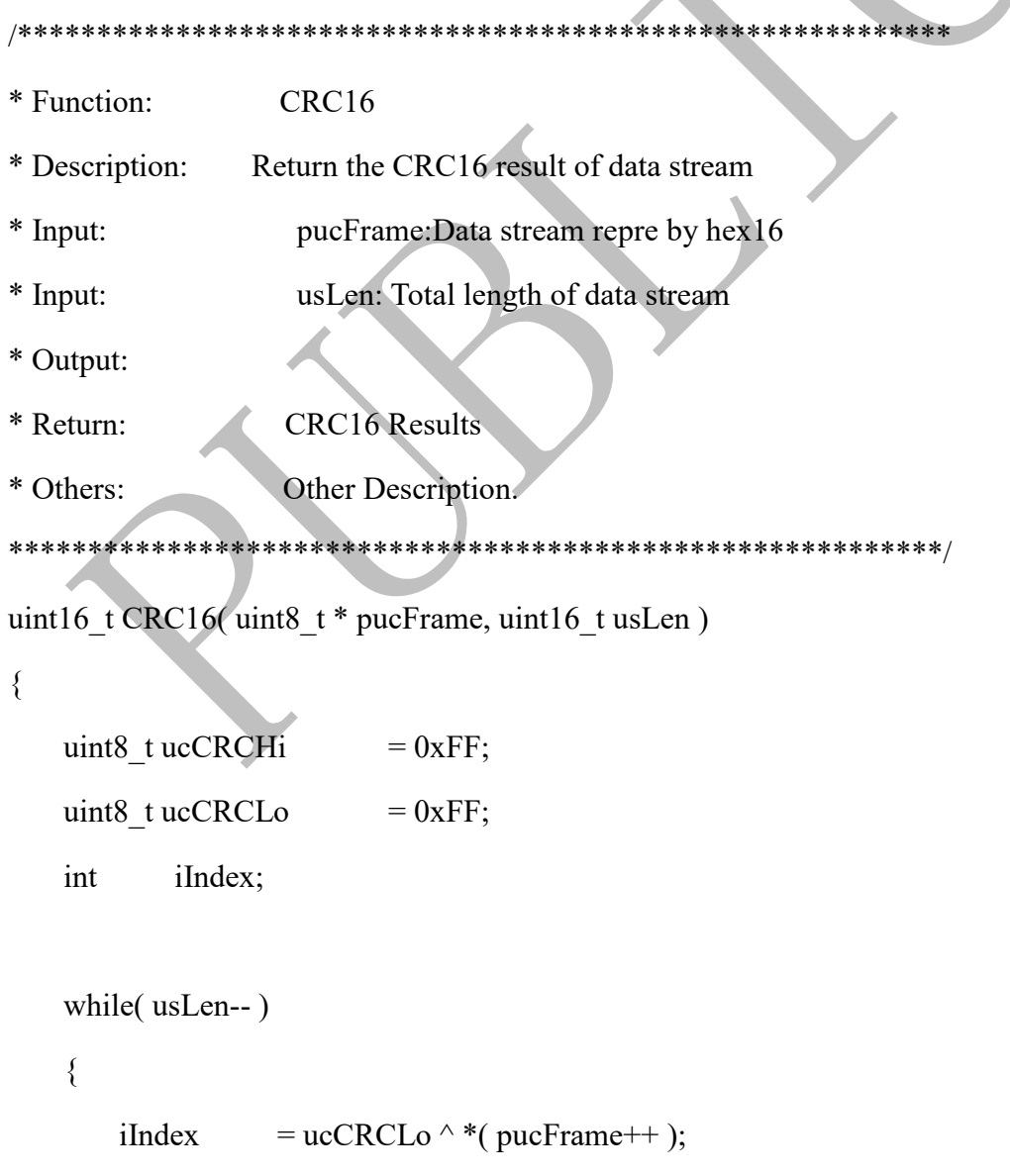

```
ucCRCLo = ( uint8_t )( ucCRCHi \land CRCHi[iIndex] );
       ucCRCHi = CRCLo[iIndex];}
   return ( uint16_t )( ucCRCHi << 8 | ucCRCLo );
}
```
# <span id="page-66-0"></span>附录 **3** 坐标系定义

惯性单元(IMU Sensor),其坐标系定义如下:

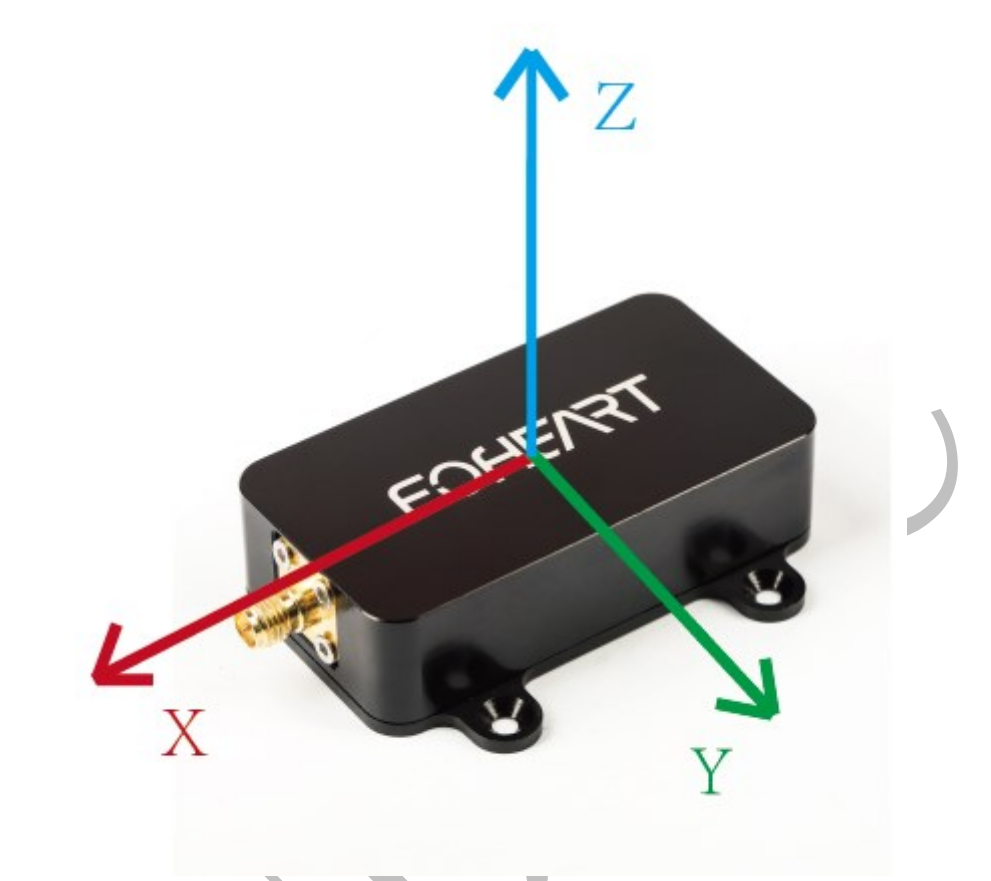

符合该坐标系的输出值:

- (1) 加速度值
- (2) 角速度值
- (3) 磁力值
- (4) VRU 下的四元数欧拉角。

九轴融合后的四元数、欧拉角坐标系符合东(X)北(Y)天(Z)坐标系定义。

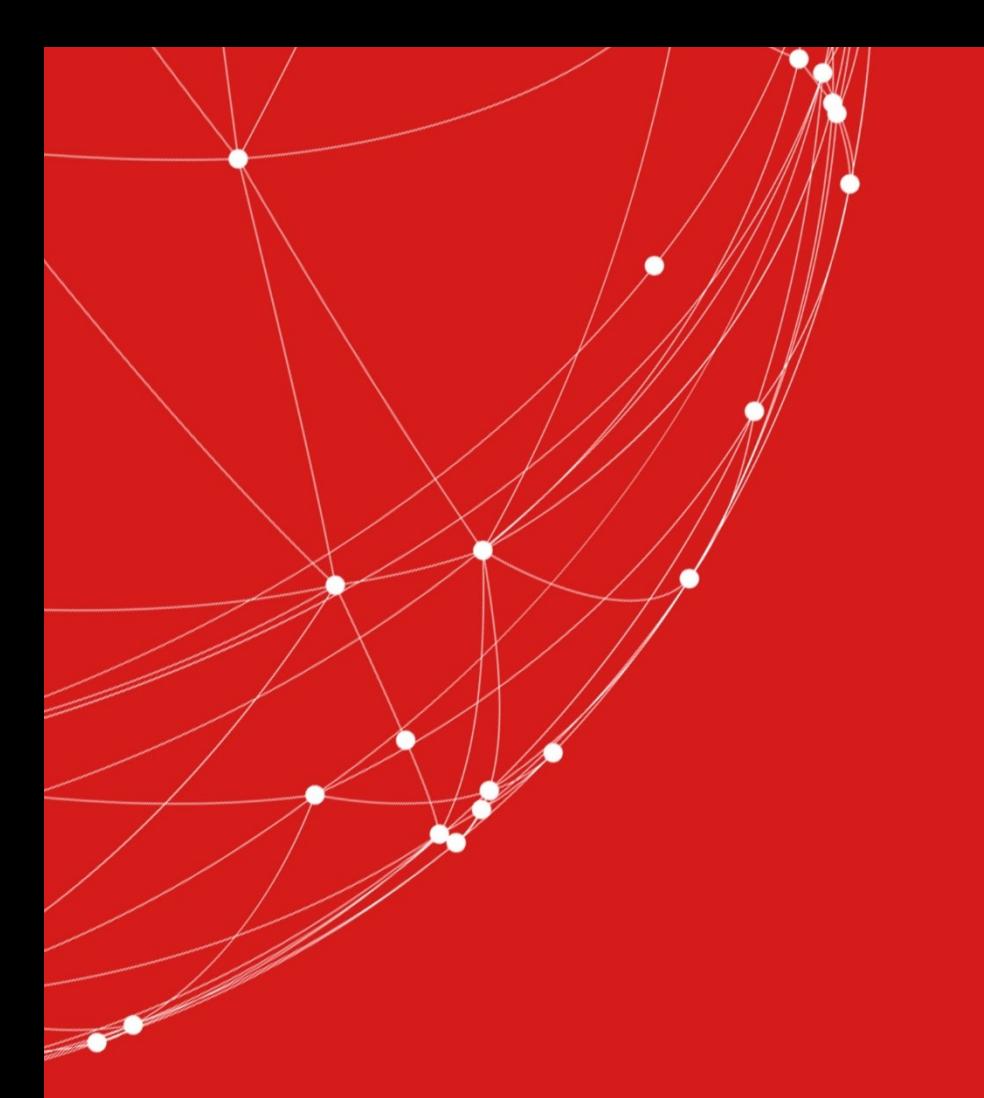

- $\leftarrow$  (+86)010-56106165
- contact@foheart.com
- www.foheart.com
- **9** 北京市海淀区黑山扈路红山口8号D2-南-3号

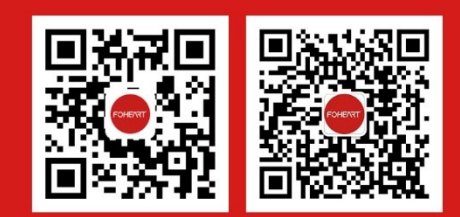